# **PHILIPS**

# **Philips LCD Monitor Electronic User's Manual**

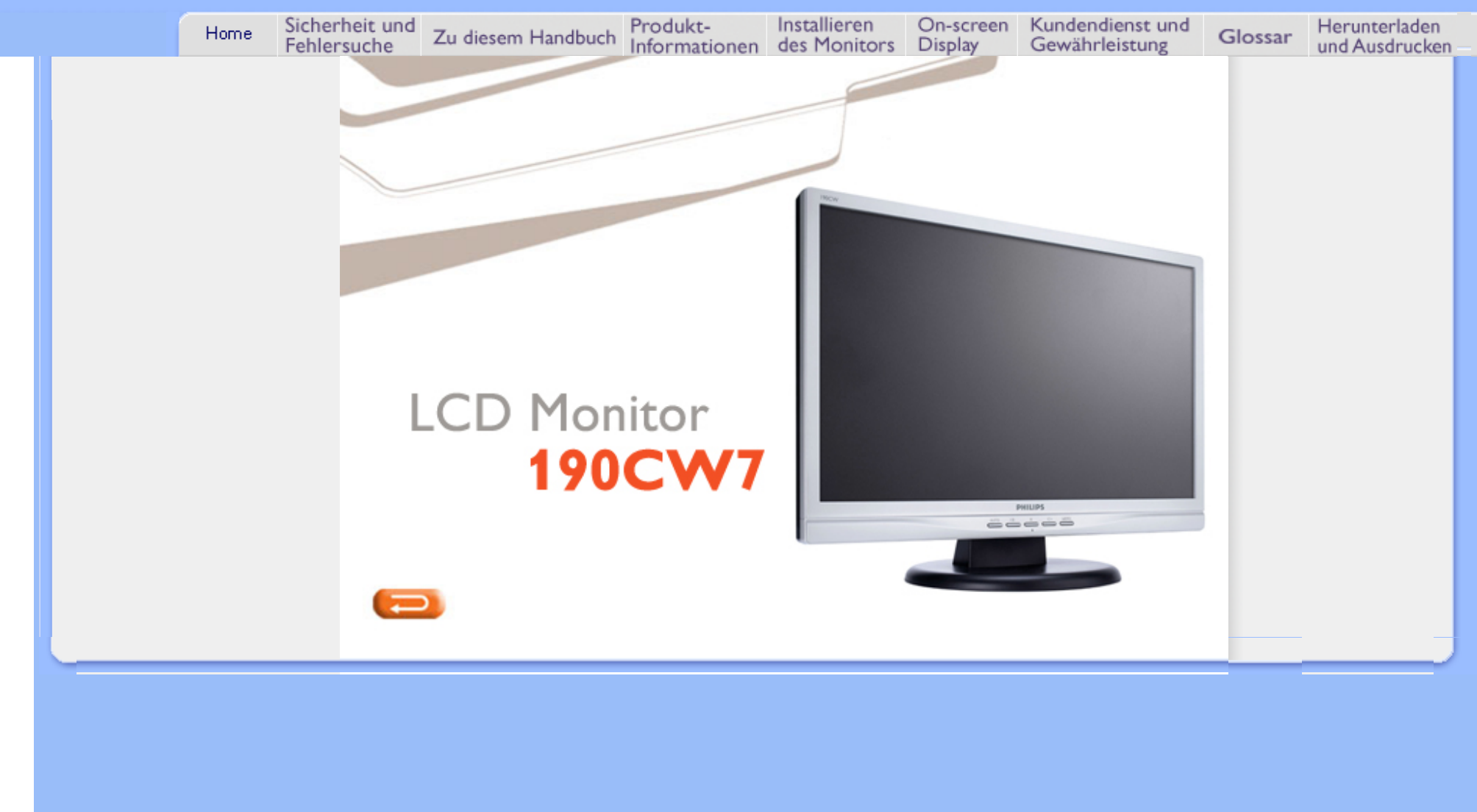

- <span id="page-1-0"></span>[•](#page-1-0) Sicherheitsmaßnahmen und **Wartung**
- [•](#page-1-0) [Häufig gestellte Fragen](#page-3-0)
- [•](#page-1-0) [Fehlerbehebung](#page-12-0)
- [•](#page-1-0) [Behördliche Vorschriften](#page-15-0)
- [•](#page-1-0) [Weitere Informationen](#page-24-0)

# **Sicherheit und Fehlersuche**

**Sicherheitsmaßnahmen und Wartung** 

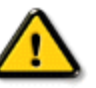

**Warnung: Werden Steuerungen, Änderungen oder Verfahrensweisen angewandt, die sich von den Beschreibungen in dieser Dokumentation unterscheiden, könnte dies zu elektrischen Schlägen, elektrischen oder mechanischen Risiken führen.** 

Vor dem Anschließen und Benutzen des Computermonitors die folgenden Anweisungen lesen und befolgen:

# **Bedienung:**

Achten Sie darauf, dass der Monitor keiner direkten Sonneneinstrahlung sowie keiner Hitzeeinwirkung (Heizung oder andere Wärmequellen) ausgesetzt ist.

Entfernen Sie alle Gegenstände, die ggf. in die Belüftungsöffnungen fallen oder die adäquate Kühlung der Monitor-Elektronik behindern könnten.

Die Belüftungsöffnungen des Gehäuses dürfen niemals abgedeckt werden. Vergewissern Sie sich bei der Aufstellung des Monitors, dass Netzstecker und Steckdose

leicht erreichbar sind.

Wenn der Monitor durch Ziehen der Netzschnur oder der GS-Netzschnur ausgeschaltet wird, warten Sie 6 Sekunden, bevor Sie die Netzschnur bzw. GS-Netzschnur wieder anschließen, um den Normalbetrieb wieder aufzunehmen.

Achten Sie darauf, ausnahmslos die von Philips mitgelieferte zulässige Netzschnur zu benutzen. Wenn Ihre Netzschnur fehlt, nehmen Sie bitte Kontakt mit Ihrem örtlichen Service-Center auf. (Diese sind dem Kapitel Kundendienst-/Kundeninformationscenter zu entnehmen.)

Der LCD-Monitor darf während des Betriebs niemals heftigen Erschütterungen oder Stößen ausgesetzt werden.

Der LCD-Monitor darf während des Betriebs oder Transports keinen Stößen oder Schlägen ausgesetzt werden und nicht fallen gelassen werden.

# **Instandhaltung:**

Zum Schutz Ihres Displays vor möglichen Schäden vermeiden Sie jede übermäßige Druckausübung auf das LCD-Panel. Wenn Sie Ihren Monitor umstellen wollen, fassen Sie ihn an der Außenseite an; Sie dürfen den Monitor niemals mit Ihrer Hand oder Ihren Fingern auf dem LCD-Panel hochheben.

Wenn Sie den Monitor längere Zeit nicht benutzen werden, ziehen Sie die Netzschnur. Auch zur Reinigung des Monitors mit einem leicht angefeuchteten Tuch ziehen Sie erst die

Netzschnur. Wenn der Bildschirm ausgeschaltet ist, kann er mit einem trockenen Tuch abgewischt werden. Benutzen Sie zur Reinigung Ihres Monitors jedoch niemals organische Lösemittel, wie z.B. Alkohol oder Reinigungsflüssigkeiten auf Ammoniakbasis.

Zur Vermeidung des Risikos eines elektrischen Schlags oder einer ständigen Beschädigung des Geräts muss der Monitor vor Staub, Regen, Wasser oder einer zu hohen Umgebungsfeuchtigkeit geschützt werden.

Sollte der Monitor nass werden, wischen Sie ihn so schnell wie möglich mit einem trockenen Tuch ab.

Sollten Fremdsubstanzen oder Wasser in Ihren Monitor eindringen, schalten Sie sofort die Netzspeisung aus und ziehen Sie die Netzschnur. Entfernen Sie dann die Fremdsubstanz bzw. das Wasser und lassen Sie den Monitor bei Kundendienst überprüfen.

Der LCD-Monitor darf nicht in Umgebungen benutzt oder gelagert werden, in denen er der Einwirkung von Wärme, direkter Sonnenstrahlung oder extremer Kälte ausgesetzt ist. Um die optimale Betriebsleistung und Lebensdauer Ihres Monitors zu gewährleisten, benutzen Sie den Monitor bitte in einer Betriebsumgebung, die innerhalb des folgenden Temperatur- und Feuchtigkeitsbereichs liegt:

- ❍ Temperatur: 0 40°C 32 -104°F
- ❍ Feuchtigkeit: 20-80% RF

#### **Service:**

Das Gehäuse darf nur von qualifizierten Service-Technikern geöffnet werden. Sollten Sie zur Reparatur oder zum Ein- oder Zusammenbau Dokumente benötigen,

nehmen Sie bitte Kontakt mit Ihrem örtlichen Kundendienst-Center auf. (Diese sind dem

Kapitel "Kundendienst-Center" zu entnehmen.)

Informationen über den Transport des Geräts sind dem Kapitel "Technische Daten" zu entnehmen.

Hinterlassen Sie Ihren Monitor niemals in einem der direkten Sonneneinwirkung ausgesetzten Auto/Kofferraum.

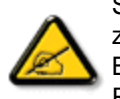

Sollte der Monitor nicht normal funktionieren oder sollten Sie nicht genau wissen, was Sie zu tun haben, nachdem die in dem vorliegenden Handbuch enthaltenen Bedienungsanweisungen befolgt werden, ziehen Sie einen Kundendienst-Techniker zu

Rate.

# ZURÜCK ZUM SEITENANFANG

- <span id="page-3-2"></span><span id="page-3-0"></span>[•](#page-3-0) [Sicherheit und](file:///P|/OEM MODELS/PHILIPS/CD Manual/19/190cw7/Q41G7800-813-31A/190CW7 EDFU-0606-2006/lcd/manual/GERMAN/190CW7/safety/SAFETY.HTM) [Fehlerbehebung](file:///P|/OEM MODELS/PHILIPS/CD Manual/19/190cw7/Q41G7800-813-31A/190CW7 EDFU-0606-2006/lcd/manual/GERMAN/190CW7/safety/SAFETY.HTM)
- [•](#page-3-0) [Allgemeine Fragen](#page-3-1)
- <span id="page-3-1"></span>[•](#page-3-0) [Bildschirmregulierung](#page-6-0)
- [•](#page-3-0) [Kompatibilität mit anderen](#page-7-0)  [Peripheriegeräten](#page-7-0)
- [•](#page-3-0) [LCD-Bildschirm-Technik](#page-8-0)
- [•](#page-3-0) [Ergonomie Ökologie und](#page-10-0)  **[Sicherheitsnormen](#page-10-0)**
- [•](#page-3-0) [Fehlerbehebung](#page-12-0)
- [•](#page-3-0) [Behördliche Vorschriften](#page-15-0)
- [•](#page-3-0) [Weitere Informationen](#page-24-0)

# **Häufig gestellte Fragen**

# **Allgemeine Fragen**

**F: Was ist zu tun, wenn beim Installieren des Monitors die folgende Meldung am Bildschirm erscheint: "Cannot display this video mode" ["Kann diesen Video-Modus nicht anzeigen"]?**

- **A:** Empfohlener Videomodus für Philips 19": 1440 x 900 @ 60 Hz.
	- 1. Alle Kabel ausstecken, dann den PC mit einem zuvor benutzten, korrekt funktionierenden Monitor verbinden.
	- 2. Im Startmenü von Windows das Fenster Einstellungen/Systemsteuerung wählen. In der Systemsteuerung das Symbol Anzeige wählen. Unter Anzeige das Register "Einstellungen" wählen. Im Feld "Arbeitsplatz" unter Einstellungen den Rollbalken auf 1440 x 900 Pixel (19") setzen.
	- 3. "Weitere Eigenschaften" öffnen und die Bildwiederholrate auf 60 Hz setzen; dann auf OK klicken.
	- 4. Den Computer starten, Schritt 2 und 3 wiederholen und sicherstellen, daß der PC auf 1440 x 900@60Hz (19") eingestellt ist.
	- 5. Den Computer ausschalten, den alten Monitor abtrennen und den LCD-Monitor von Philips anschließen.
	- 6. Zuerst den Monitor und dann den Computer einschalten.

# **F: Was bedeutet "Bildwiederholrate" eines LCD-Monitors?**

**A:** Für LCD-Monitoren ist die Bildwiederholrate weniger relevant. LCD-Monitoren zeigen bei 60Hz ein beständiges, flimmerfreies Bild an. Es besteht kein sichtbarer Unterschied zwischen 85Hz und 60Hz.

**F: Wozu dienen die .inf- und .icm-Dateien auf der CD-ROM? Wie installiere ich die Treiber (. inf und .icm)?**

**A:** Es handelt sich um die Treiberdateien für Ihren Monitor. Folgen Sie den Anweisungen in Ihrem Benutzerhandbuch, um diese Treiber zu installieren. Möglicherweise bittet Ihr Computer bei der ersten Installation Ihres Monitors um die Monitor-Treiber (.inf- und .icm-Dateien) oder eine Treiber-Diskette. Folgen Sie den Anweisungen zum Einlegen der in dieser Verpackung mitgelieferten dazugehörigen CD-ROM. Dann werden die Monitor-Treiber (.inf- und .icm-Dateien) automatisch

installiert.

#### **F: Wie stelle ich die Auflösung nach?**

**A:** Die verfügbaren Auflösungen sind sowohl von Ihrer Videokarte/Ihrem Graphik-Treiber als auch Ihrem Monitor abhängig. In der Systemsteuerung von Windows® können Sie die gewünschte Auflösung mit den "Anzeige-Eigenschaften" anwählen.

**F: Was muss ich tun, wenn ich bei der Anpassung von Monitor-Einstellungen die Übersicht verliere?** 

**A:** Betätigen Sie einfach die MENU-Taste und wählen Sie dann "Reset"/Rückstellung vornehmen, um alle Werkseinstellungen zurückzustellen.

### **F: Worum handelt sich bei der Auto-Funktion?**

**A:** Die AUTO-Justierungstaste stellt die ursprüngliche Bildschirmposition, Phasenund Takteinstellungen mit einem einzigen Tastendruck wieder her; Navigieren durch die OSD(On Screen Display) -Menüs und Steuertasten entfällt.

**Hinweis: Die Automatik-Funktion ist nur bei bestimmten Modellen vorhanden.** 

**F: Was ist zu tun, wenn der Monitor nicht erleuchtet ist, d.h. die Strom-LED nicht aufleuchtet?**

**A:** Prüfen Sie, dass das Netzkabel ordnungsgemäß mit Monitor und Steckdose verbunden ist und drücken Sie eine Taste/bewegen Sie die Maus, um Ihren PC zu aktivieren.

**F: Ist der LCD-Monitor auch zur Aufnahme eines Interlaced-Signals unter PC-Modellen in der Lage?**

**A:** Nein. Wenn ein Interlaced-Signal verwendet wird, zeigt der Bildschirm gleichzeitig geradzahlige als auch ungeradzahlige Bildzeilen an, wodurch das Bild verzerrt wird.

# **F: Was hat die Bildwiederholrate mit LCD zu tun?**

**A:** Im Gegensatz zur CRT-Anzeige-Technik, bei der die Geschwindigkeit eines Elektronenstrahls, der sich von oben nach oben über den Bildschirm erstreckt, das Flimmern bestimmt, benutzt die Aktivmatrix-Anzeige ein aktives Element (TFT) zum Steuern jedes einzelnen Pixels. Daher ist die Bildwiederholrate nicht unmittelbar auf die LCD-Technik anwendbar.

# **F: Ist der LCD-Bildschirm kratzfest?**

**A:** Die Oberfläche der LCD ist mit einer Schutzschicht bedeckt. Die Schicht ist bis zu einem bestimmten Härtegrad widerstandsfähig (etwa bis zur Härte eines 2H-Bleistifts). Im allgemeinen wird empfohlen, die Bildschirmoberfläche keinen übermäßigen Erschütterungen oder Kratzern auszusetzen.

# **F: Wie wird die LCD-Oberfläche gereinigt?**

**A:** Für normale Reinigung mit einem sauberen, weichen Tuch abwischen. Für gründlichere Säuberung Isopropylalkohol verwenden. Keine Lösemittel wie Ethylalkohol, Ethanol, Azeton, Hexan usw. benutzen.

# **F:Kann ich die Farbeinstellung meines Monitors ändern?**

**A:**Ja, Sie können die Farbeinstellungen über das OSD-Menü, wie im Folgenden beschrieben, ändern:

1. Drücken Sie "MENU", um das OSD (On Screen Display) Menü anzuzeigen. 2. Drücken Sie "Links-Pfeil", um die Option "Color (Farbe)" zu wählen und drücken Sie "MENU", um die Einstellung zu öffnen. Es stehen 5 Einstellungen zur Verfügung:

a. 6500K; diese Einstellung entspricht einem rotweißen Farbton. b. 9300K; diese Einstellung entspricht einem blauweißen Farbton. c. Original; diese Einstellung stellt die Default-Einstellung dieser Option wieder her. (Hinweis: die Farbtemperatur kann, je nach Hersteller, variieren\*). d. User Define (Benutzerdefiniert); für benutzerdefinierte Einstellung der einzelnen Grundfarben Rot, Grün und Blau. e. sRGB; dies ist die Standard-Einstellung für die korrekte Farbübertragung zwischen verschiedenen Geräten (z.B. Digitalkamera,

Monitor, Drucker, Scanner, usw.).

\*Messung der Lichtfarbe ausgestrahlt durch ein auf eine bestimmte Temperatur aufgeheiztes Objekt. Die Messung wird dann in einer absoluten Skala ausgedrückt (Grad Kelvin). Niedrigere Kelvin Temperaturen, wie z.B. 2004K sind rot, höhere Temperaturen wie 9300K sind blau. Neutrale Temperaturen sind weiß, bei 6504K.

#### **F: Kann der Philips LCD-Monitor an eine Wand montiert werden?**

**A:** Ja, Philips Brilliance LCD-Monitore verfügen über diese zusätzliche Funktion. Vier Standard VESA-Montagelöcher an der Rückseite ermöglichen die Montage Ihres Philips Monitors an den meisten VESA-Standard Montagearmen oder Zubehör. Wenden Sie sich an Ihren Philips Händler für weitere Informationen.

# [ZURÜCK ZUM SEITENANFGANG](#page-3-2)

# <span id="page-6-0"></span>**Bildschirmeinstellung**

**F: Worum handelt es sich beim FPAdjust-Programm auf der Setup-Diskette und der CD-ROM?**

**A:** Das FPAdjust-Programm erzeugt Ausrichtungsmuster, die beim Regulieren der Monitoreinstellungen wie Kontrast, Helligkeit, Horizontalposition, Vertikalposition, Phase und Takt helfen und diese optimieren.

**F: Wie kann ich bei der Installation meines Monitors sicherstellen, dass ich die beste Leistung aus dem Monitor heraushole?**

# **A:**

- 1. Die optimale Leistung erzielen Sie, wenn die Einstellungen bei einem 19 Zoll-Display auf 1440 x 900 bei 60Hz stehen. Hinweis: Die aktuellen Display-Einstellungen können Sie kontrollieren, indem Sie einmal auf die MENU-Taste drücken. Die derzeitige Display-Betriebseinstellung wird im OSD-Hauptmenü gezeigt.
- 2. Zur Installation des Programms Flat Panel Adjust (FPadjust), das sich auf der Monitor-Setup-CD-ROM befindet, den CD-ROM-Ordner öffnen und auf das Symbol FP\_setup4.3.exe doppelklicken. Dadurch wird FP Adjust automatisch installiert und eine Verknüpfung auf den Desktop erstellt.
- 3. FPAdjust durch Doppelklicken auf die Abkürzung starten. Die schrittweisen Anleitungen befolgen und so die Abbildleistung mit dem Video-Controller des

Systems optimieren.

### **F: Wie ist die Strahlung der LCD mit der des CRT vergleichbar?**

**A:** Weil LCDs keinen Elektronenstrahlerzeuger verwenden, erzeugen sie nicht dieselbe Strahlungsstärke auf der Bildschirmoberfläche.

# [ZURÜCK ZUM SEITENANFGANG](#page-3-2)

# <span id="page-7-0"></span>**Kompatibilität mit anderen Peripheriegeräten**

**F: Sind Philips LCD-Monitore Plug-and-Play-kompatibel?**

**A:** Ja, die Monitore sind Plug-and-Play-kompatibel mit Windows® 95, 98, 2000 und XP.

### **F: Was ist USB (Universal Serial Bus)?**

**A:** Ein USB kann als intelligenter Stecker für PC-Peripheriegeräte betrachtet werden. USB bestimmt automatisch die für die Peripheriegeräte erforderlichen Ressourcen (wie Treibersoftware oder Busbandbreite). USB macht diese erforderlichen Ressourcen ohne die Intervention des Benutzers verfügbar. Der USB hat drei wesentliche Vorzüge: USB eliminiert die sogenannte "Abdeckungsangst", die Angst, die Abdeckung von einem Computer zu entfernen, um Leiterplattenkarten für hinzugefügte Peripheriegeräte zu installieren, die häufig die Durchführung komplizierter IRQ-Einstellungen voraussetzen. Darüber hinaus eliminiert USB "Anschlussengpässe". Ohne USB sind PCs normalerweise auf einen Drucker, zwei Com Port-Geräte (gewöhnlich eine Maus und ein Modem), ein mit dem Enhanced Parallel Port verbundenes Gerät (z.B. Scanner oder Videokamera) und einen Joystick beschränkt. Immer mehr Peripheriegeräte für Multimedien-Computer kommen täglich auf den Markt.

Mit USB können bis zu 127 Geräte gleichzeitig auf einem Computer laufen. USB gestattet "Hot Plug-in". Beim Installieren von Peripheriegeräten ist es nicht mehr notwendig, den Computer auszuschalten, das Gerät einzustecken, den Computer neu zu starten und das Setup-Programm auszuführen. Auch der umgekehrte Vorgang beim Entfernen eines Geräts entfällt. Kurz gesagt: USB verwandelt das heutige "Plug and Pray" [einstecken und beten] in wirkliches "Plug-and-Play" [einstecken, und es läuft]!

Weitere Informationen über USB können Sie dem Glossar entnehmen.

#### **F: Was ist ein USB-Verteiler ?**

**A:** Ein USB-Verteiler bietet dem Universal Serial Bus zusätzliche Anschlüsse. Ein vorgeschalteter Anschluß verbindet den Verteiler mit dem Host, gewöhnlich ein PC. Zahlreiche nachgeschaltete Anschlüsse in einem Verteiler ermöglichen Verbindungen mit einem weiteren Verteiler oder Geräten USB-Tastaturen, Kameras oder Druckern.

# [ZURÜCK ZUM SEITENANFGANG](#page-3-2)

# <span id="page-8-0"></span>**LCD-Bildschirm-Technik**

# **F: Was ist Liquid Crystal Display (LCD) [Flüssigkristallanzeige]?**

**A:** Eine Liquid Crystal Display (LCD) ist ein optisches Gerät, das gewöhnlich zum Anzeigen von ASCII-Zeichen und -Bildern auf Digitalgeräten wie Uhren, Rechenmaschinen, tragbaren Spielkonsolen usw. benutzt wird. LCDs bieten auch die Anzeige-Technik in Notebooks und anderen kleinen Computern. Ebenso wie die Technologie mit lichtemittierenden Dioden und Gasplasma ermöglichen LCDs viel dünnere Bildschirme als Kathodenstrahlen (CRT). LCDs verbrauchen sehr viel weniger Strom als LED- und Gasplasma-Anzeigen, weil sie das Prinzip der Lichtblockierung statt der Lichtausstrahlung nutzen.

# **F: Was ist der Unterschied zwischen Passivmatrix-LCDs und Aktivmatrix-LCDs?**

**A:** Eine LCD wird mit entweder einem Passiv- oder Aktivmatrix-Anzeigeraster hergestellt. Eine Aktivmatrix hat einen Transistor an jeder Pixelkreuzung, wodurch weniger Strom beim Steuern der Leuchtkraft des Pixels benötigt wird. Aus diesem Grund kann der Strom in einer Aktivmatrixanzeige mit größerer Häufigkeit ein- und ausgeschaltet werden, wodurch die Bildwiederholrate verbessert wird (dadurch scheint sich zum Beispiel der Mauszeiger glatter über den Bildschirm zu bewegen). Eine Passivmatrix-LCD weist ein Raster von Leitern mit Pixeln an jeder Rasterkreuzung auf.

**F: Was sind die Vorteile der TFT-LCD im Vergleich zu CRT?**

**A:** In einem CRT-Monitor schießt ein Strahlenerzeuger Elektronen und allgemeines Licht, wobei polarisierte Elektroden auf fluoreszierendes Glas aufprallen. Daher funktionieren CRT-Monitoren grundsätzlich mit analogen RGB-Signalen. Ein TFT-LCD-Monitor ist ein Gerät, das ein Eingabeabbild durch den Betrieb eines Flüssigkristallbildschirms anzeigt. TFT hat eine grundsätzlich andere Struktur als CRT: Jede Zelle hat eine Aktivmatrix-Struktur und unabhängige aktive Elemente. Eine TFT LCD besteht aus zwei Glasplatten, deren Zwischenraum mit Flüssigkristallen gefüllt ist. Wenn jede Zelle mit Elektroden verbunden ist und mit Spannung versorgt wird, wird die Molekülstruktur des Flüssigkristalls verändert und steuert das eingehende Licht zum Anzeigen der Abbilder. Eine TFT-LCD hat mehrere Vorteile gegenüber einer CRT, da sie sehr dünn sein kann und kein Flimmern aufweist, weil sie keine Abtastmethodik einsetzt.

# **F: Warum ist die vertikale Frequenz von 60 Hz optimal für einen LCD-Monitor?**

**A:** Im Gegensatz zu einem CRT-Monitor hat der TFT-LCD-Bildschirm eine festgelegte Auflösung, Zum Beispiel hat ein XGA-Monitor mit 1024 x 3 (R,G,B) x 768 Pixel, aber ohne zusätzliche Softwareverarbeitung ist eine höhere Auflösung nicht möglich. Der Bildschirm ist so konzipiert, daß er die Anzeige im 65 MHz-Punkttakt optimiert; das ist eine der Normen für XGA-Anzeigen. Da die vertikale/horizontale Frequenz für diesen Punkttakt 60Hz /48kHz lautet, liegt die optimale Frequenz für diesen Monitor bei 60Hz.

### **F: Welche Art Weitwinkeltechnik ist verfügbar? Wie funktioniert sie?**

**A:** Der TFT-LDC-Schirm ist ein Element, das den Einfall der Hintergrundbeleuchtung mit einer Doppelrefraktion der Flüssigkristalle steuert oder anzeigt. Durch Nutzung der Eigenschaft, daß die Projektion des eingehenden Lichts sich gegen die Hauptachse des flüssigen Elements bricht, steuert es die Richtung des einfallenden Lichts und zeigt dieses an. Da sich die Brechungsrate des einfallenden Lichts auf dem Flüssigkristall vom Einfallswinkel des Lichts unterscheidet, ist der Betrachtungswinkel eines TFT enger als der einer CRT. Gewöhnlich bezeichnet Betrachtungswinkel einen Punkt, an dem das Kontrastverhältnis 10 beträgt. Derzeit werden verschiedene Methoden entwickelt, den Betrachtungswinkel zu erweitern; die häufigste Methode ist die Benutzung eines Films mit Weitsichtwinkel, der den Betrachtungswinkel erweitert, indem er das Brechungsverhältnis variiert. Auch IPS (In Plane Switching) and MVA (Multi Vertical Aligned) werden für einen größeren Sichtwinkel benutzt. Im 181AS von Philips wird fortgeschrittene IPS-Technologie eingesetzt.

**A:** In technischer Hinsicht flimmern LCDs, aber der Ursprung dieses Phänomens unterscheidet sich von dem eines CRT-Monitors und beeinflußt die Betrachtung nicht. Das Flimmern einer LCD bezieht sich auf eine gewöhnlich unmerkliche Luminanz, die vom Unterschied zwischen positiver und negativer Spannung verursacht wird. Andererseits entsteht das Flimmern einer CRT, die das menschliche Auge reizen kann, wenn das Ein- und Ausschalten des fluoreszierenden Objekts sichtbar wird. Da die Reaktionsgeschwindigkeit der Flüssigkristalle in einem LCD-Bildschirm viel geringer ist, erscheint diese unangenehme Form des Flimmerns auf LCD-Bildschirmen nicht.

# **F:Warum weist ein LCD-Monitor nur sehr niedrige elektromagnetische Störungen (EMI) auf?**

**A:** Im Gegensatz zu einer CRT fehlen einem LCD-Monitor jene Teile, die elektromagnetische Störungen auslösen, insbesondere elektromagnetische Felder. Weil der LCD-Bildschirm außerdem eine relativ geringe Stromstärke benutzt, ist die Stromversorgung außerordentlich geräuschfrei.

# [ZURÜCK ZUM SEITENANFGANG](#page-3-2)

# <span id="page-10-0"></span>**Ergonomie, Ökologie und Sicherheitsnormen**

#### **F: Was bedeutet das Symbol CE?**

**A:** CE (Conformité Européenne) muß auf gesetzlich geregelten Produkten erscheinen, die auf dem Europäischen Markt angeboten werden. Das Symbol "CE" bedeutet, daß ein Produkt den einschlägigen europäischen Direktiven entspricht. Eine europäische Direktive ist ein europäisches "Gesetz" für Gesundheit, Sicherheit, Umwelt und Verbraucherschutz ähnlich dem U.S. National Electric Code und den UL-Normen.

#### **F: Entspricht der LCD-Monitor allgemeinen Sicherheitsnormen?**

**A:** Ja. Die LCD-Monitoren entsprechen den Richtlinien der MPR-II- und TCO 99/03- Normen für Schutz vor Strahlung und elektromagnetischen Wellen, Reduzierung des Energieverbrauchs und Erhöhung der elektrischen Sicherheit am Arbeitsplatz sowie Recycling-Fähigkeit. Der Bogen mit technischen Angaben enthält eine detaillierte Liste der Sicherheitsnormen.

#### *Weitere Informationen sind dem Abschnitt [Behördliche Vorschriften](#page-15-0) zu entnehmen.*

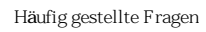

[ZURÜCK ZUM SEITENANFGANG](#page-3-2)

- <span id="page-12-2"></span><span id="page-12-0"></span>[•](#page-12-0) [Sicherheitsmaßnahmen und](file:///P|/OEM MODELS/PHILIPS/CD Manual/19/190cw7/Q41G7800-813-31A/190CW7 EDFU-0606-2006/lcd/manual/GERMAN/190CW7/safety/SAFETY.HTM)  [Fehlerbehebung](file:///P|/OEM MODELS/PHILIPS/CD Manual/19/190cw7/Q41G7800-813-31A/190CW7 EDFU-0606-2006/lcd/manual/GERMAN/190CW7/safety/SAFETY.HTM) [•](#page-12-0) [Häufig gestellte Fragen](#page-3-0)
- [•](#page-12-0) [Allgemeine Fehler](#page-12-1)
- [•](#page-12-0) [Abbildungsprobleme](#page-13-0)
- <span id="page-12-1"></span>[•](#page-12-0) [Behördliche Vorschriften](#page-15-0)
- [•](#page-12-0) [Other Weitere Informationen](#page-24-0)

Diese Seite enthält Probleme, die der Benutzer selbst lösen kann. Sollte das Problem auch nach Beachten dieser Hinweise bestehen bleiben, wenden Sie sich bitte an den Philips Kundenservice.

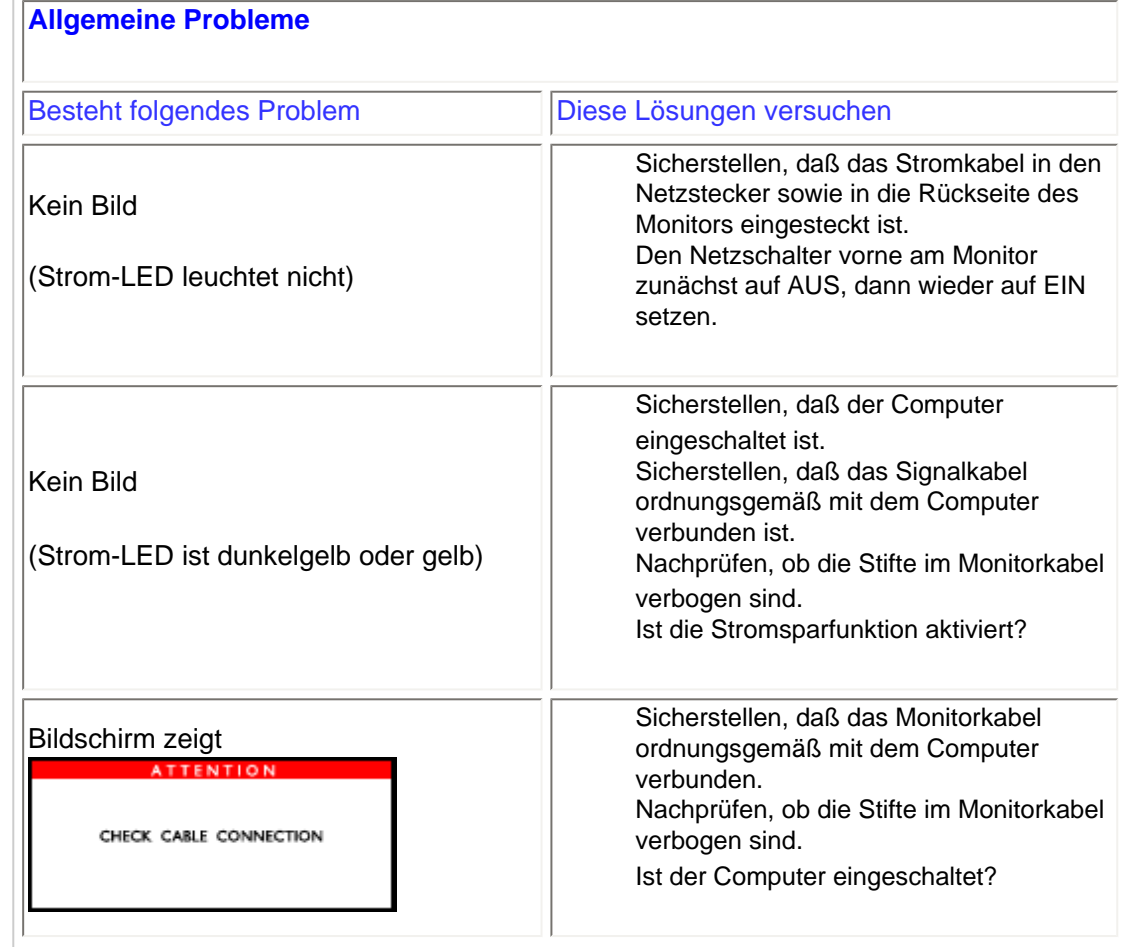

**Fehlerbehebung**

<span id="page-13-0"></span>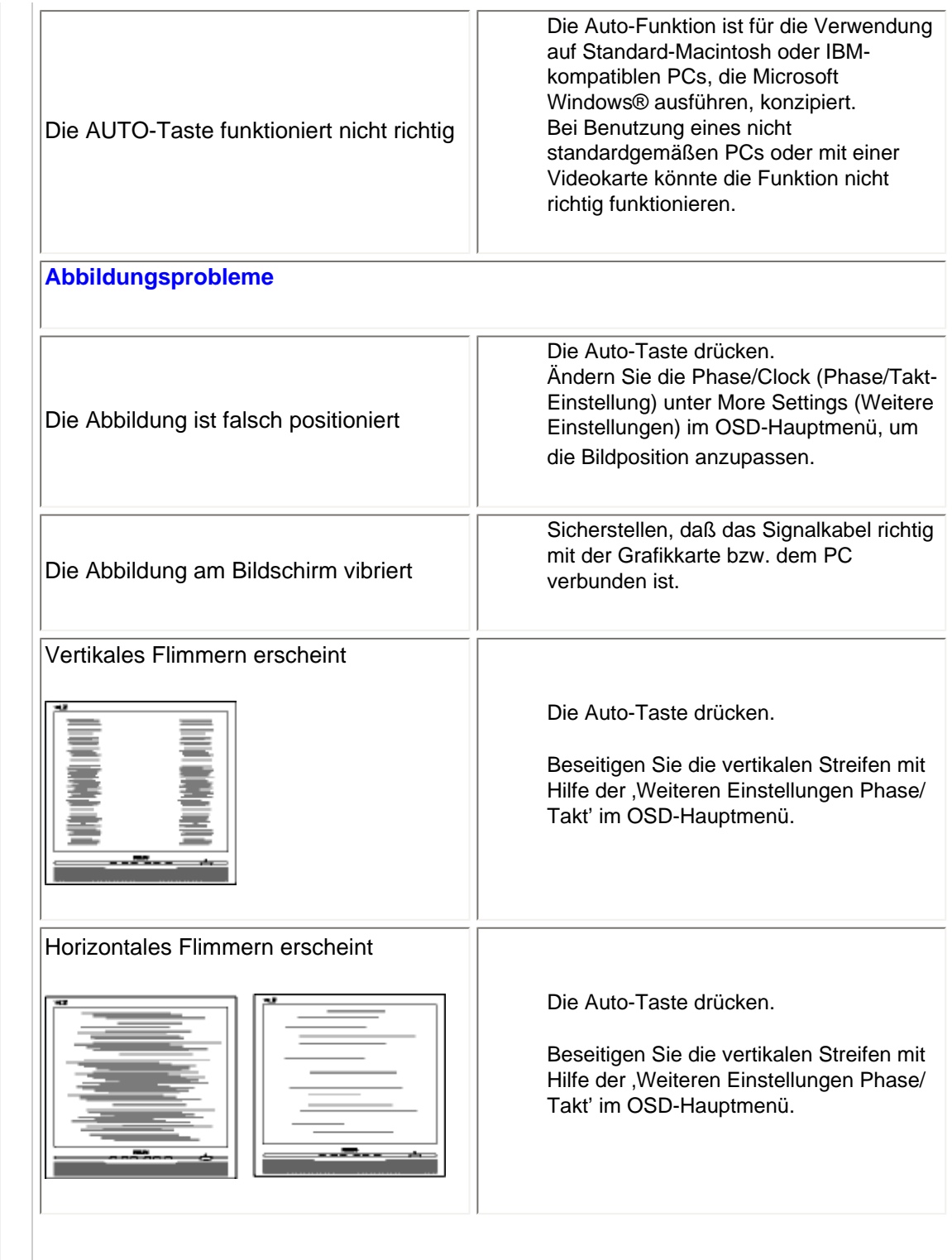

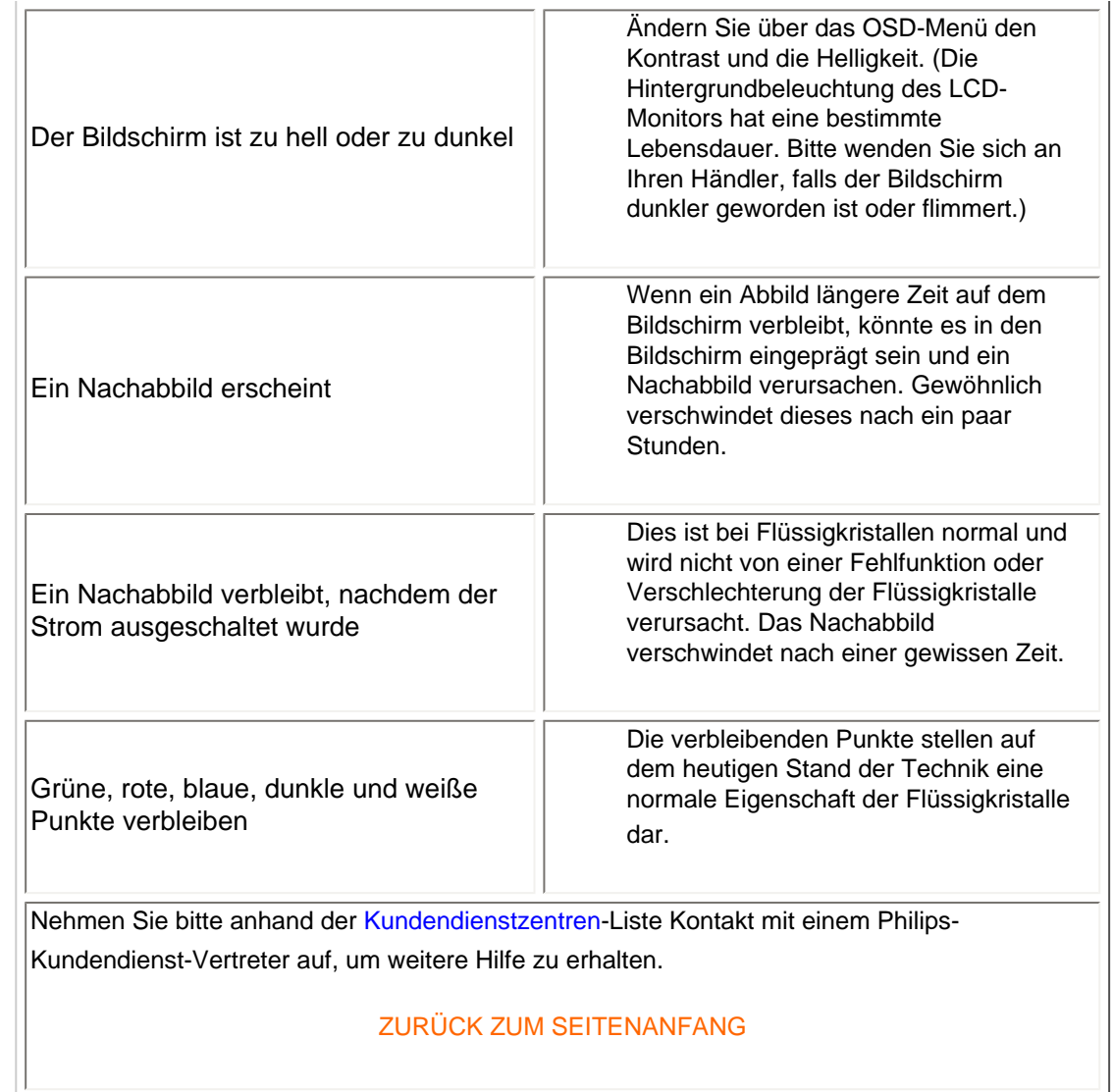

<span id="page-15-3"></span><span id="page-15-0"></span>**[Recycling Information for Customers](#page-15-1)** 

#### **[Waste Electrical and Electronic](#page-15-2)**

[Equipment-WEEE](#page-15-2)

- [•](#page-15-0) [CE Declaration of Conformity](#page-16-0)
- <span id="page-15-1"></span>[•](#page-15-0) [Energy Star Declaration](#page-16-1)
- [•](#page-15-0) [Federal Communications](#page-17-0) [Commission \(FCC\) Notice \(U.S.](#page-17-0) [Only\)](#page-17-0)
- [•](#page-15-0) [FCC Declaration of Conformity](#page-15-0)
- [•](#page-15-0) [Commission Federale de la](#page-18-0)  [Communication \(FCC Declaration\)](#page-18-0)
- [•](#page-15-0) [EN 55022 Compliance \(Czech](#page-19-0)  [Republic Only\)](#page-19-0)
- [•](#page-15-0) [MIC Notice \(South Korea Only\)](#page-19-1)
- [•](#page-15-0) [Polish Center for Testing and](#page-19-2)  [Certification Notice](#page-19-2)
- [•](#page-15-0) [North Europe \(Nordic Countries\)](#page-20-0) [Information](#page-20-0)
- [•](#page-15-0) [BSMI Notice \(Taiwan Only\)](#page-21-0)
- [•](#page-15-0) [Ergonomie Hinweis \(nur](#page-21-1)  [Deutschland\)](#page-21-1)
- [•](#page-15-0) [Philips End-of-Life Disposal](#page-22-0)
- [•](#page-15-0) [Information for UK only](#page-22-1)
- [•](#page-15-0) [Troubleshooting](#page-12-0)
- [•](#page-15-0) [Other Related Information](#page-24-0)
- [•](#page-15-0) [Frequently Asked Questions \(FAQs\)](file:///P|/OEM MODELS/PHILIPS/CD Manual/19/190cw7/Q41G7800-813-31A/190CW7 EDFU-0606-2006/lcd/manual/GERMAN/190CW7/safety/saf_faq.htm)

# **Regulatory Information**

Model ID: 190CW7 Model No: HWC7190T

#### **Recycling Information for Customers**

Philips establishes technically and economically viable objectives to optimize the environmental performance of the organization's product, service and activities.

From the planning, design and production stages, Philips emphasizes the important of making products that can easily be recycled. At Philips, end-of-life management primarily entails participation in national take-back initiatives and recycling programs whenever possible, preferably in cooperation with competitors.

There is currently a system of recycling up and running in the European countries, such as The Netherlands, Belgium, Norway, Sweden and Denmark.

In U.S.A., Philips Consumer Electronics North America has contributed funds for the Electronic Industries Alliance (EIA) Electronics Recycling Project and state recycling initiatives for end-of-life electronics products from household sources. In addition, the Northeast Recycling Council (NERC) - a multi-state non-profit organization focused on promoting recycling market development - plans to implement a recycling program.

In Asia Pacific, Taiwan, the products can be taken back by Environment Protection Administration (EPA) to follow the IT product recycling management process, detail can be found in web site [www.epa.gov.tw](http://www.epa.gov.tw/)

For help and service, please contact [Consumers Information Center](file:///P|/OEM MODELS/PHILIPS/CD Manual/19/190cw7/Q41G7800-813-31A/190CW7 EDFU-0606-2006/lcd/manual/GERMAN/warranty/warcic.htm) or [F1rst Choice Contact Information](#page-57-0) [Center](#page-57-0) in each country or the following team of Environmental specialist can help.

Mr. WY Chen- Environment manager Philips Multimedia Flat Display E-mail: [w.y.chen@philips.com](mailto:w.y.chen@philips.com) Tel: +886 (0) 3 222 6791

Mr. Maarten ten Houten - Senior Environmental Consultant Philips Consumer Electronics E-mail: [marten.ten.houten@philips.com](mailto:marten.ten.houten@philips.com) Tel: +31 (0) 40 27 33402

Mr. Delmer F. Teglas Philips Consumer Electronics North America E-mail: [butch.teglas@philips.com](mailto:butch.teglas@philips.com)  Tel: +1 865 521 4322

#### [RETURN TO TOP OF THE PAGE](#page-15-3)

#### <span id="page-15-2"></span>**Waste Electrical and Electronic Equipment-WEEE**

Attention users in European Union private households

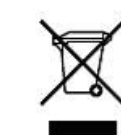

 This marking on the product or on its packaging illustrates that, under European Directive 2002/96/EG governing used electrical and electronic appliances, this product may not be disposed of with normal household waste. You are responsible for disposal of this equipment through a designated waste electrical and electronic equipment collection. To determine the locations for dropping off such waste electrical and electronic, contact your local government office, the waste disposal organization that serves your household or the store at which you purchased the product.

#### [RETURN TO TOP OF THE PAGE](#page-15-3)

#### <span id="page-16-0"></span>**CE Declaration of Conformity**

Philips Consumer Electronics declare under our responsibility that the product is in conformity with the following standards

- EN60950-1:2001 (Safety requirement of Information Technology Equipment)
- EN55022:1998 (Radio Disturbance requirement of Information Technology Equipment)
- EN55024:1998 (Immunity requirement of Information Technology Equipment)
- EN61000-3-2:2000 (Limits for Harmonic Current Emission)
- EN61000-3-3:1995 (Limitation of Voltage Fluctuation and Flicker)
- following provisions of directives applicable
- 73/23/EEC (Low Voltage Directive)
- 89/336/EEC (EMC Directive)
- 93/68/EEC (Amendment of EMC and Low Voltage Directive)

and is produced by a manufacturing organization on ISO9000 level.

The product also comply with the following standards

- ISO9241-3, ISO9241-7, ISO9241-8 (Ergonomic requirement for CRT Monitor)
- ISO13406-2 (Ergonomic requirement for Flat Panel Display)
- GS EK1-2000 (GS specification)
- prEN50279:1998 (Low Frequency Electric and Magnetic fields for Visual Display)
- MPR-II (MPR:1990:8/1990:10 Low Frequency Electric and Magnetic fields)
- TCO'99, TCO'03 (Requirement for Environment Labelling of Ergonomics, Energy, Ecology and

Emission, TCO: Swedish Confederation of Professional Employees) for TCO versions

#### [RETURN TO TOP OF THE PAGE](#page-15-3)

#### **Energy Star Declaration**

This monitor is equipped with a function for saving energy which supports the VESA Display Power Management Signaling (DPMS) standard. This means that the monitor must be connected to a computer which supports VESA DPMS. Time settings are adjusted from the system unit by software.

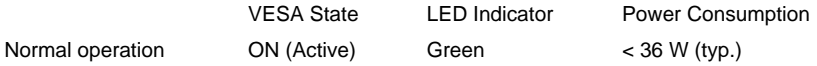

<span id="page-16-1"></span>file://P|/OEM MODELS/PHILIPS/CD Manual/19/190cw7/Q41G7800-81...FU-0606-2006/lcd/manual/GERMAN/190CW7/safety/REGS/REGULAT.HTM  $2 / 920067/17$  09:06:36

Power Saving Alternative 2

One step OFF (Sleep) Amber < 1 W

Switch Off Off  $\leq 1 \text{ W}$ 

As an ENERGY STAR<sup>®</sup> Partner, PHILIPS has determined that this product meets the ENERGY STAR<sup>®</sup> guidelines for energy efficiency.

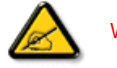

We recommend you switch off the monitor when it is not in use for a long time.

[RETURN TO TOP OF THE PAGE](#page-15-3)

### <span id="page-17-0"></span>**Federal Communications Commission (FCC) Notice (U.S. Only)**

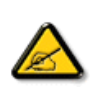

This equipment has been tested and found to comply with the limits for a Class B digital device, pursuant to Part 15 of the FCC Rules. These limits are designed to provide reasonable protection against harmful interference in a residential installation. This equipment generates, uses and can radiate radio frequency energy and, if not installed and used in accordance with the instructions, may cause harmful interference to radio communications. However, there is no guarantee that interference will not occur in a particular installation. If this equipment does cause harmful interference to radio or television reception, which can be determined by turning the equipment off and on, the user is encouraged to try to correct the interference by one or more of the following measures:

Reorient or relocate the receiving antenna.

Increase the separation between the equipment and receiver.

Connect the equipment into an outlet on a circuit different from that to which the receiver is connected.

Consult the dealer or an experienced radio/TV technician for help.

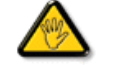

Changes or modifications not expressly approved by the party responsible for compliance could void the user's authority to operate the equipment.

Use only RF shielded cable with ferrite core that supplied with the monitor when connecting this monitor to a computer device .

If your RF shield cable without ferrite core, we recommend to contact with Philips Customer & Service center for more information.

To prevent damage which may result in fire or shock hazard, do not expose this appliance to rain or excessive moisture.

THIS CLASS B DIGITAL APPARATUS MEETS ALL REQUIREMENTS OF THE CANADIAN INTERFERENCE-CAUSING EQUIPMENT REGULATIONS.

#### [RETURN TO TOP OF THE PAGE](#page-15-3)

#### **FCC Declaration of Conformity**

Trade Name: Philips Responsible Party: P.O. Box 671539 Marietta , GA 30006-0026 Philips Consumer Electronics North America 1-888-PHILIPS (744-5477)

Declaration of Conformity for Products Marked with FCC Logo, United States Only

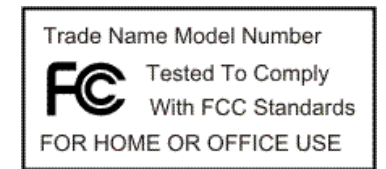

This device complies with Part 15 of the FCC Rules. Operation is subject to the following two conditions: (1) this device may not cause harmful interference, and (2) this device must accept any interference received, including interference that may cause undesired operation.

#### [RETURN TO TOP OF THE PAGE](#page-15-3)

#### <span id="page-18-0"></span>**Commission Federale de la Communication (FCC Declaration)**

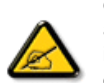

Cet équipement a été testé et déclaré conforme auxlimites des appareils numériques de class B,aux termes de l'article 15 Des règles de la FCC. Ces limites sont conçues de façon à fourir une protection raisonnable contre les interférences nuisibles dans le cadre d'une installation résidentielle. CET appareil produit, utilise et peut émettre des hyperfréquences qui, si l'appareil n'est pas installé et utilisé selon les consignes données, peuvent causer des interférences nuisibles aux communications radio. Cependant, rien ne peut garantir l'absence d'interférences dans le cadre d'une installation particulière. Si cet appareil est la cause d'interférences nuisibles pour la réception des signaux de radio ou de télévision, ce qui peut être décelé en fermant l'équipement, puis en le remettant en fonction, l'utilisateur pourrait essayer de corriger la situation en prenant les mesures suivantes:

Réorienter ou déplacer l'antenne de réception. Augmenter la distance entre l'équipement et le récepteur. Brancher l'équipement sur un autre circuit que celui utilisé par le récepteur. Demander l'aide du marchand ou d'un technicien chevronné en radio/télévision.

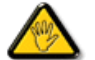

Toutes modifications n'ayant pas reçu l'approbation des services compétents en matière de conformité est susceptible d'interdire à l'utilisateur l'usage du présent équipement.

N'utiliser que des câbles RF armés pour les connections avec des ordinateurs ou périphériques.

#### CET APPAREIL NUMERIQUE DE LA CLASSE B RESPECTE TOUTES LES EXIGENCES DU REGLEMENT SUR LE MATERIEL BROUILLEUR DU CANADA.

#### [RETURN TO TOP OF THE PAGE](#page-15-3)

#### <span id="page-19-0"></span>**EN 55022 Compliance (Czech Republic Only)**

This device belongs to category B devices as described in EN 55022, unless it is specifically stated that it is a Class A device on the specification label. The following applies to devices in Class A of EN 55022 (radius of protection up to 30 meters). The user of the device is obliged to take all steps necessary to remove sources of interference to telecommunication or other devices.

Pokud není na typovém štítku počítače uvedeno, že spadá do do třídy A podle EN 55022, spadá automaticky do třídy B podle EN 55022. Pro zařízení zařazená do třídy A (chranné pásmo 30m) podle EN 55022 platí následující. Dojde-li k rušení telekomunikačních nebo jiných zařízení je uživatel povinnen provést taková opatřgní, aby rušení odstranil.

#### [RETURN TO TOP OF THE PAGE](#page-15-3)

#### <span id="page-19-1"></span>**MIC Notice (South Korea Only)**

Class B Device

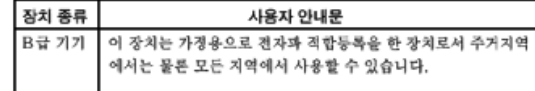

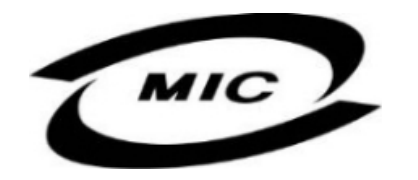

Please note that this device has been approved for non-business purposes and may be used in any environment, including residential areas.

#### [RETURN TO TOP OF THE PAGE](#page-15-3)

#### <span id="page-19-2"></span>**Polish Center for Testing and Certification Notice**

The equipment should draw power from a socket with an attached protection circuit (a three-prong socket). All equipment that works together (computer, monitor, printer, and so on) should have the same power supply source.

The phasing conductor of the room's electrical installation should have a reserve short-circuit protection device in the form of a fuse with a nominal value no larger than 16 amperes (A).

To completely switch off the equipment, the power supply cable must be removed from the power supply socket, which should be located near the equipment and easily accessible.

A protection mark "B" confirms that the equipment is in compliance with the protection usage requirements of standards PN-93/T-42107 and PN-89/E-06251.

#### Wymagania Polskiego Centrum Badań i Certyfikacji

Urządzenie powinno być zasilane z gniazda z przyłączonym obwodem ochronnym (gniazdo z kołkiem). Współpracujące ze sobą urządzenia (komputer, monitor, drukarka) powinny być zasilane z tego samego zródła.

Instalacja elektryczna pomieszczenia powinna zawierać w przewodzie fazowym rezerwową ochronę przed zwarciami, w postaci bezpiecznika o wartości znamionowej nie większej niż 16A (amperów). W celu całkowitego wyłączenia urządzenia z sieci zasilania, należy wyjąć wtyczkę kabla

zasilającego z gniazdka, które powinno znajdować się w pobliżu urządzenia i być łatwo dostępne. Znak bezpieczeństwa "B" potwierdza zgodność urządzenia z wymaganiami bezpieczeństwa użytkowania zawartymi w PN-93/T-42107 i PN-89/E-06251.

#### Pozostałe instrukcje bezpieczeństwa

- \* Nie należy używać wtyczek adapterowych lub usuwać kołka obwodu ochronnego z wtyczki. Jeżeli konieczne jest użycie przedłużacza to należy użyć przedłużacza 3-żyłowego z prawidłowo połączonym przewodem ochronnym.
- System komputerowy należy zabezpieczyć przed nagłymi, chwilowymi wzrostami lub spadkami napięcia, używając eliminatora przepięć, urządzenia dopasowującego lub ٠ bezzakłóceniowego źródła zasilania.
- \* Należy upewnić się, aby nic nie leżało na kablach systemu komputerowego, oraz aby kable nie były umieszczone w miejscu, gdzie można byłoby na nie nadeptywać lub potykać się o nie.
- · Nie należy rozlewać napojów ani innych płynów na system komputerowy.
- \* Nie należy wpychać żadnych przedmiotów do otworów systemu komputerowego, gdyż może to spowodować pożar lub porażenie prądem, poprzez zwarcie elementów wewnętrznych.
- $\bullet$  System komputerowy powinien znajdować się z dala od grzejników i źródeł ciepła. Ponadto, nie należy blokować otworów wentylacyjnych. Należy unkać kładzenia tużnych papierów pod<br>komputer oraz unieszczania komputera w etrza wokół niego.

#### [RETURN TO TOP OF THE PAGE](#page-15-3)

#### <span id="page-20-0"></span>**North Europe (Nordic Countries) Information**

Placering/Ventilation

**VARNING:** 

FÖRSÄKRA DIG OM ATT HUVUDBRYTARE OCH UTTAG ÄR LÄTÅTKOMLIGA, NÄR DU STÄLLER DIN UTRUSTNING PÅPLATS.

Placering/Ventilation

**ADVARSEL:** 

SØRG VED PLACERINGEN FOR, AT NETLEDNINGENS STIK OG STIKKONTAKT ER NEMT TILGÆNGELIGE.

Paikka/Ilmankierto

#### **VAROITUS:**

SIJOITA LAITE SITEN, ETTÄ VERKKOJOHTO VOIDAAN TARVITTAESSA HELPOSTI IRROTTAA PISTORASIASTA.

Plassering/Ventilasjon

#### **ADVARSEL:**

NÅR DETTE UTSTYRET PLASSERES, MÅ DU PASSE PÅ AT KONTAKTENE FOR STØMTILFØRSEL ER LETTE Å NÅ.

#### [RETURN TO TOP OF THE PAGE](#page-15-3)

#### <span id="page-21-0"></span>**BSMI Notice (Taiwan Only)**

符合乙類資訊產品之標準

#### [RETURN TO TOP OF THE PAGE](#page-15-3)

#### <span id="page-21-1"></span>**Ergonomie Hinweis (nur Deutschland)**

Der von uns gelieferte Farbmonitor entspricht den in der "Verordnung über den Schutz vor Schäden durch Röntgenstrahlen" festgelegten Vorschriften.

Auf der Rückwand des Gerätes befindet sich ein Aufkleber, der auf die Unbedenklichkeit der Inbetriebnahme hinweist, da die Vorschriften über die Bauart von Störstrahlern nach Anlage III ¤ 5 Abs. 4 der Röntgenverordnung erfüllt sind.

Damit Ihr Monitor immer den in der Zulassung geforderten Werten entspricht, ist darauf zu achten, daß

- 1. Reparaturen nur durch Fachpersonal durchgeführt werden.
- 2. nur original-Ersatzteile verwendet werden.
- 3. bei Ersatz der Bildröhre nur eine bauartgleiche eingebaut wird.

Aus ergonomischen Gründen wird empfohlen, die Grundfarben Blau und Rot nicht auf dunklem Untergrund zu verwenden (schlechte Lesbarkeit und erhöhte Augenbelastung bei zu geringem Zeichenkontrast wären die Folge).

Der arbeitsplatzbezogene Schalldruckpegel nach DIN 45 635 beträgt 70dB (A) oder weniger.

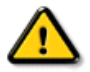

#### **ACHTUNG:** BEIM AUFSTELLEN DIESES GERÄTES DARAUF ACHTEN, DAß NETZSTECKER UND NETZKABELANSCHLUß LEICHT ZUGÄNGLICH SIND.

#### [RETURN TO TOP OF THE PAGE](#page-15-3)

#### <span id="page-22-0"></span>**End-of-Life Disposal**

Your new monitor contains materials that can be recycled and reused. Specialized companies can recycle your product to increase the amount of reusable materials and to minimize the amount to be disposed of.

Please find out about the local regulations on how to dispose of your old monitor from your local Philips dealer.

#### **(For customers in Canada and U.S.A.)**

This product may contain lead and/or mercury. Dispose of in accordance to local-state and federal regulations. For additional information on recycling contact [www.eia.org](http://www.eia.org/) (Consumer Education Initiative)

#### [RETURN TO TOP OF THE PAGE](#page-15-3)

#### <span id="page-22-1"></span>**Information for UK only**

#### **WARNING - THIS APPLIANCE MUST BE GROUNDING.**

#### **Important:**

This apparatus is supplied with an approved moulded 13A plug. To change a fuse in this type of plug proceed as follows:

1. Remove fuse cover and fuse.

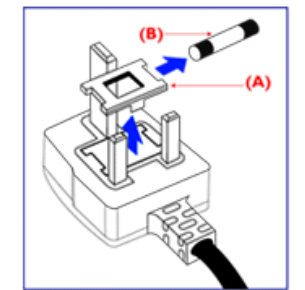

2. Fit new fuse which should be a BS 1362 5A,A.S.T.A. or BSI approved type.

3. Refit the fuse cover.

If the fitted plug is not suitable for your socket outlets, it should be cut off and an appropriate 3-pin plug fitted in its place.

If the mains plug contains a fuse, this should have a value of 5A. If a plug without a fuse is used, the fuse at the distribution board should not be greater than 5A.

Note: The severed plug must be destroyed to avoid a possible shock hazard should it be inserted into a 13A socket elsewhere.

#### **How to connect a plug**

The wires in the mains lead are coloured in accordance with the following code:

BLUE - "NEUTRAL" ("N")

BROWN - "LIVE" ("L")

GREEN & YELLOW - "GROUND" ("G")

1. The GREEN AND YELLOW wire must be connected to the terminal in the plug which is marked with the letter "G" or by the Ground symbol  $\frac{1}{\epsilon}$  or coloured GREEN or GREEN AND YELLOW.

2. The BLUE wire must be connected to the terminal which is marked with the letter "N" or coloured BLACK.

3. The BROWN wire must be connected to the terminal which marked with the letter "L" or coloured RED.

Before replacing the plug cover, make certain that the cord grip is clamped over the sheath of the lead - not simply over the three wires.

[RETURN TO TOP OF THE PAGE](#page-15-3)

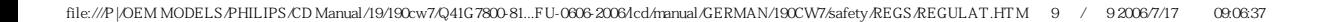

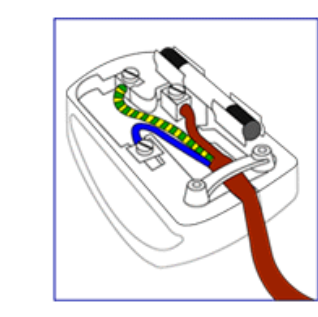

- <span id="page-24-0"></span>[•](#page-24-0) [Sicherheitsmaßnahmen und](file:///P|/OEM MODELS/PHILIPS/CD Manual/19/190cw7/Q41G7800-813-31A/190CW7 EDFU-0606-2006/lcd/manual/GERMAN/190CW7/safety/SAFETY.HTM)  [Fehlerbehebung](file:///P|/OEM MODELS/PHILIPS/CD Manual/19/190cw7/Q41G7800-813-31A/190CW7 EDFU-0606-2006/lcd/manual/GERMAN/190CW7/safety/SAFETY.HTM)
- [Häufig gestellte Fragen](#page-3-0)
- [Fehlerbehebung](#page-12-0)
- [Behördliche Vorschriften](#page-15-0)
- [•](#page-24-0) Informationen für Benutzer in den USA
- [•](#page-24-0) Informationen für Benutzer außerhalb den USA

# **Weitere Informationen**

# **Informationen für Benutzer in den USA**

*Für auf 115 Volt eingestellte Geräte:* 

Einen UL-zugelassenen Kabelsatz mit mindestens 18 AWG, Typ SVT oder SJT mit drei Leitungen benutzen. Das Kabel sollte höchstens 5 m lang sein und einen Erdungsstecker mit zwei parallelen Zinken für 15 A, 125 V haben.

*Für auf 230 Volt eingestellte Geräte:* 

.

Einen UL-zugelassenen Kabelsatz mit mindestens 18 AEG, Typ SVT oder SJT mit drei Leitungen benutzen. Das Kabel sollte höchstens 5 m lang sein und einen Erdungsstecker mit Tandemzinken für 15 A, 250 V haben.

# **Informationen für Benutzer außerhalb den USA**

*Für auf 230 Volt eingestellte Geräte:*

Einen Kabelsatz mit mindestens einem 18 AWG Kabel und einem Schukostecker für 15A, 250 V benutzen. Der Kabelsatz muß den Sicherheitsvorschriften im jeweiligen Land, in dem das Gerät installiert und/oder vermarktet wird, entsprechen.

# ZURÜCK ZUM SEITENANFANG

- <span id="page-25-0"></span>[•](#page-25-0) Zu diesem Handbuch
- [•](#page-25-0) Hinweise zur Notation

# **Zu dieser Bedienungsanleitung**

# **Über dieses Handbuch**

Dieses elektronische Handbuch ist für alle Benutzer des Philips LCD Monitors gedacht. Es werden darin die Einrichtungen des LCD Monitors, dessen Installation, Betrieb und sonstige relevante Informationen beschrieben. Der Inhalt dieses Handbuchs entspricht dem des gedruckten Handbuchs.

Die verschiedenen Abschnitte lauten wie folgt:

[Safety and Troubleshooting Information \(Sicherheits- und Fehlersucheinformationen\)](file:///P|/OEM MODELS/PHILIPS/CD Manual/19/190cw7/Q41G7800-813-31A/190CW7 EDFU-0606-2006/lcd/manual/GERMAN/190CW7/SAFETY/SAFETY.HTM) bietet Tips und Lösungen für allgemeine Probleme sowie weitere verwandte Informationen, die für

Sie u.U. relevant sind.

Im Abschnitt "Informationen zu diesem elektronischen Handbuch" wird ihnen ein Überblick über alle zur Verfügung stehenden Informationen gegeben sowie auch Beschreibungen der Symbolnotationen und sonstige Dokumentationen, die Sie zum Verweis benutzen können. [Produktinformationen](file:///P|/OEM MODELS/PHILIPS/CD Manual/19/190cw7/Q41G7800-813-31A/190CW7 EDFU-0606-2006/lcd/manual/GERMAN/190CW7/PRODUCT/PRODUCT.HTM) bietet ihnen einen Überblick über die Eigenschaften des Monitors

sowie seine technischen Daten.

[Installation](file:///P|/OEM MODELS/PHILIPS/CD Manual/19/190cw7/Q41G7800-813-31A/190CW7 EDFU-0606-2006/lcd/manual/GERMAN/190CW7/INSTALL/INSTALL.HTM) des Monitorsbeschreibt das Vorgehen bei der erstmaligen Installation und gibt ihnen einen Überblick über den Einsatz des Bildschirms.

[Bildschirmanzeige](file:///P|/OEM MODELS/PHILIPS/CD Manual/19/190cw7/Q41G7800-813-31A/190CW7 EDFU-0606-2006/lcd/manual/GERMAN/190CW7/OSD/OSDDESC.HTM) bietet ihnen Informationen über die Nachstellung der Einstellungen des Bildschirms.

[Kundendienst und Garantie](file:///P|/OEM MODELS/PHILIPS/CD Manual/19/190cw7/Q41G7800-813-31A/190CW7 EDFU-0606-2006/lcd/manual/GERMAN/warranty/Warranty.htm) enthält eine Auflistung von Philips Verbraucherinformations-Zentren weltweit sowie Help-Desk-Telefonnummern und Informationen über die auf das Produkt zutreffende Garantie.

Das [Glossar](file:///P|/OEM MODELS/PHILIPS/CD Manual/19/190cw7/Q41G7800-813-31A/190CW7 EDFU-0606-2006/lcd/manual/GERMAN/190CW7/GLOSSARY/GLOSSARY.HTM) liefert Definitionen aller technischen Begriffe.

[Option zum Herunterladen und Drucken](#page-87-0): Mit dieser Option können Sie das gesamte Handbuch für das bequeme Nachschlagen auf ihre Festplatte herunterladen.

ZURÜCK ZUM SEITENANFANG

# **Hinweise zur Notation**

In den folgenden Unterabschnitten wird die Notation erläutert, die in diesem Dokument verwendet

wurde.

#### **Anmerkungen, "Vorsichtshinweise" und Warnungen**

In diesem Handbuch können Abschnitte entweder fett oder kursiv gedruckt und mit einem Symbol versehen sein. Diese Textabschnitte enthalten Anmerkungen oder Warnungen, die wie folgt eingesetzt werden:

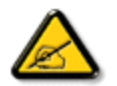

**ANMERKUNG: Dieses Symbol weist auf wichtige Informationen und Tips hin, mit denen Sie ihr Computersystem besser einsetzen können.**

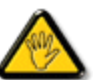

**VORSICHT: Dieses Symbol verweist auf Informationen darüber, wie entweder eventuelle Schäden an der Hardware oder Datenverlust vermieden werden können.**

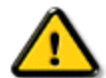

**WARNUNG: Dieses Symbol weist auf mögliche Verletzungsgefahren hin, und gibt an, wie diese vermieden werden können.** 

Es können auch andere Warnungen in anderen Formaten angezeigt werden, die nicht mit einem Symbol versehen sind. In solchen Fällen ist die spezifische Darstellung der Warnung behördlich vorgeschrieben.

# ZURÜCK ZUM SEITENANFANG

©2006 Koninklijke Philips Electronics N.V.

Alle Rechte vorbehalten. Die teilweise oder vollständige Reproduktion, Kopien, Einsatz, Veränderung, Einstellung, Vermietung, öffentliche Aufführung, Übertragung und/oder Sendung ist ohne schriftliche Genehmigung von Philips Electronics N.V. untersagt.

<span id="page-27-4"></span><span id="page-27-0"></span>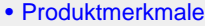

- [•](#page-27-0) [Bleifreies Produkt](#page-27-2)
- [•](#page-27-0) [Technische Daten](#page-27-3)
- <span id="page-27-1"></span>[•](#page-27-0) [Auflösungs- u.](#page-28-0)  [Voreinstellungsmodi](#page-28-0)
- [•](#page-27-0) [Philips-Richtlinien zu](#page-34-0) [Pixeldefekten](#page-34-0)
- [•](#page-27-0) [Automatische](#page-29-0)  [Energieeinsparung](#page-29-0)
- [•](#page-27-0) [Physische Spezifikationen](#page-30-0)
- [•](#page-27-0) [Stiftezuteilung](#page-31-0)
- [•](#page-27-0) [Ansichten](#page-32-0)
- <span id="page-27-2"></span>[•](#page-27-0) [Physikalische Funktion](#page-32-1)

# **Produktinformationen**

### **Produktmerkmale**

**190CW7**

#### ● **Außergewöhnliche Darstellungsleistung:**

- ❍ Großer, breiter Bildschirm: Surfen, Mails schreiben, Videos anschauen auf einem Bildschirm
- ❍ Schnelle Reaktionszeit
- ❍ WXGA+, Breitbildformat mit 1440 x 900 Bildpunkten für schärfere Bilder
- ❍ Dual-Eingang für analoge VGA- und digitale DVI-Signale
- ❍ Dual-Eingang für analoge VGA- und digitale DVI-Signale
- ❍ sRGB sorgt für identische Farben auf dem Bildschirm und in Ausdrucken

#### **"Green"-Design:**

- ❍ Zu Ihrer Sicherheit: Brandhemmendes Gehäuse aus Verbundmaterialien aus der Luftfahrttechnik
- ❍ Bleifreies Design zum Schutz unserer Umwelt
- ❍ Unterdurchschnittlich geringer Stromverbrauch

#### ● **Komfort und mehr:**

- ❍ Helligkeits- und Kontrasteinstellung mit einem Tastendruck
- ❍ Integriertes Netzteil macht zusätzliche Netzteile überflüssig
- ❍ Integriertes Netzteil macht externe Netzteile überflüssig
- ❍ Auto-Anpassung für perfekte Bilddarstellung per Knopfdruck

# [ZURÜCK ZUM SEITENANFANG](#page-27-4)

# **Bleifreies Produkt**

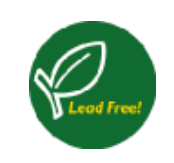

Philips hat toxische Substanzen wie Blei aus seinen Displays eliminiert.Bleifreie Displays tragen zum Schutz Ihrer Gesundheit bei und ihre elektrischen und elektronischen Bauteile lassen sich auf umweltverträgliche Weise weiterverwerten oder entsorgen.Philips erfüllt die strengen Vorschriften der RoHS-Direktive der Europäischen Union, die die Verwendung von gefährlichen Substanzen in elektrischen und elektronischen Geräten begrenzt.Philips bietet Ihnen die Gewissheit, dass Ihr Display der Umwelt nicht schadet.

# <span id="page-27-3"></span>**Technische Daten\***

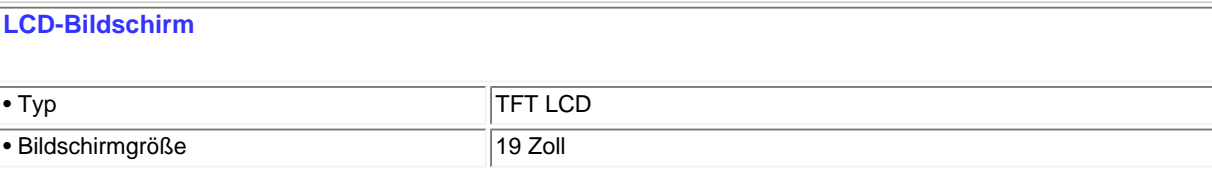

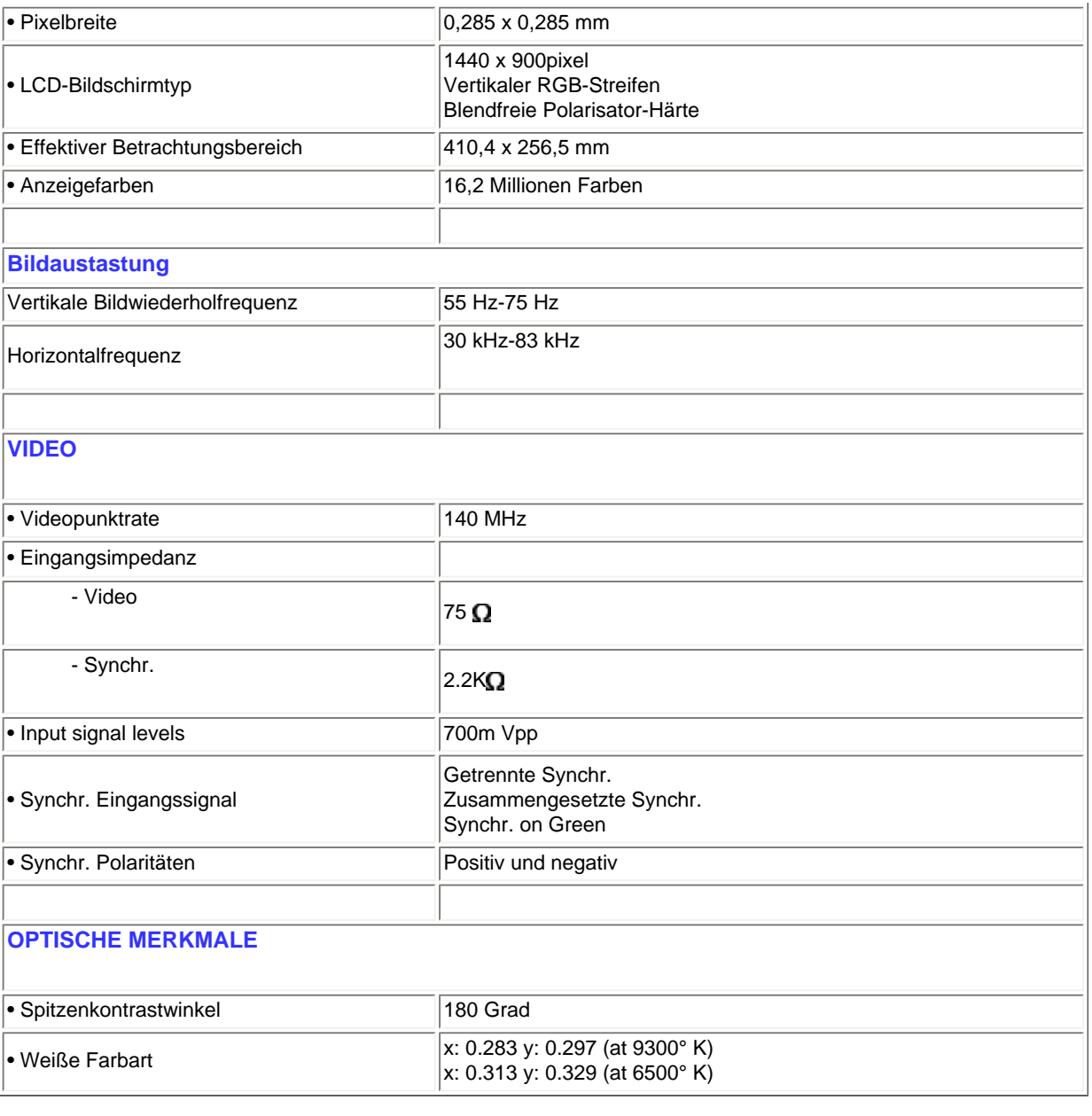

*\* Änderung dieser Angaben ohne vorherige Mitteilung vorbehalten.*

# [ZURÜCK ZUM SEITENANFANG](#page-27-4)

# <span id="page-28-0"></span>**Auflösungs- und Voreinstellungsmodi**

- A. Maximale Auflösung
- Für 190CW7 1440 x 900mit 75 Hz (analoge Eingabe) 1440 x 900mit 75 Hz (digitaler Eingabe)
- B. Empfohlene Auflösung
- Für 190CW7
	- 1440 x 900mit 60 Hz (digitaler Eingabe)

# **17 werkseitig eingestellte Modi:**

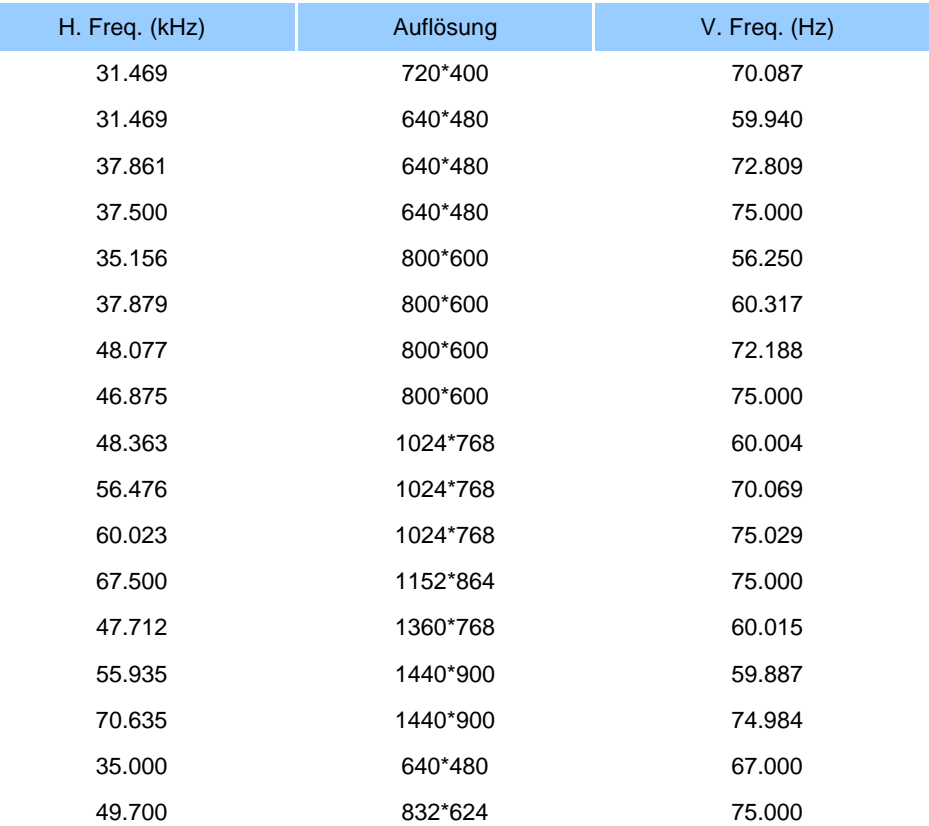

# [ZURÜCK ZUM SEITENANFANG](#page-27-4)

# <span id="page-29-0"></span>**Automatische Energieeinsparung**

Wenn Sie VESAs DPMS "Compliance" Anzeigekarte oder Software auf dem PC installiert haben, kann der Monitor den Energieverbrauch bei Nichtgebrauch automatisch reduzieren. Der Monitor "erwacht" automatisch, wenn die

Tastatur, die Maus, oder sonstige Eingabevorrichtungen berührt werden. In der folgenden Tabelle werden Energieverbrauch und Zeichengabe dieser automatischen Energieeinsparungseinrichtungen dargestellt:

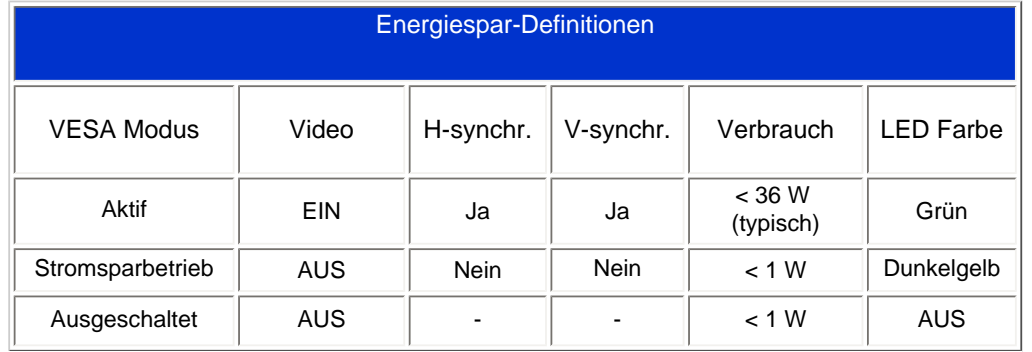

Dieser Monitor entspricht den ENERGY STAR®-RICHTLINIEN. PHILIPS ist ENERGY STAR®-PARTNER und hat bestimmt, daß dieses Produkt den ENERGY STAR®-Richtlinien in bezug auf Energiewirtschaftlichkeit entspricht.

# [ZURÜCK ZUM SEITENANFANG](#page-27-4)

# <span id="page-30-0"></span>**Technische Daten**

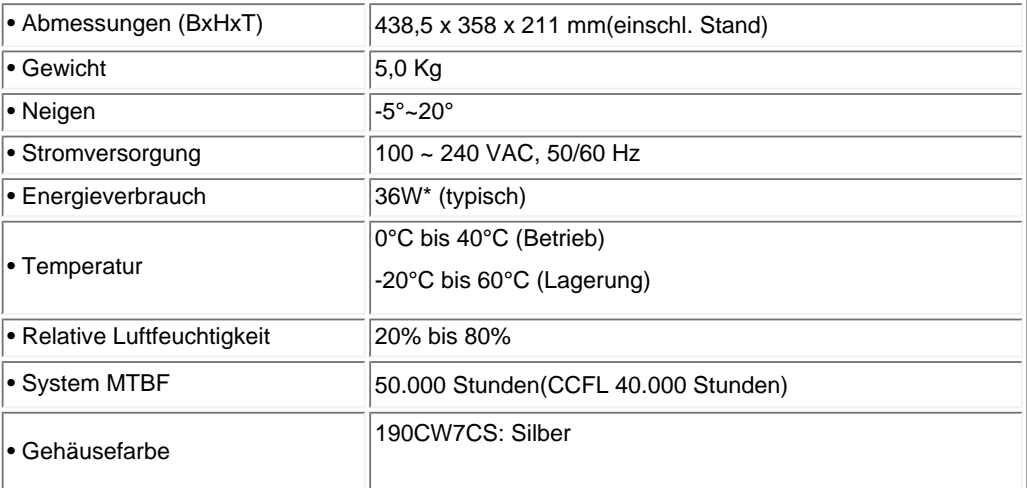

*\* Änderung dieser Angaben ohne vorherige Mitteilung vorbehalten.*

*\*Auflösung 1440 x 900, Standardgröße, Kontrast 50%, maximale Helligkeit, 6500*°*K, Volles Weißmuster.*

# <span id="page-31-0"></span>**Signalstiftzuteilung**

1. Der DVI-Anschluss besteht aus 24 Kontakten, 3 Reihen mit je 8 Kontakten. In der nachstehenden Tabelle ist die Pinbelegung aufgeführt.

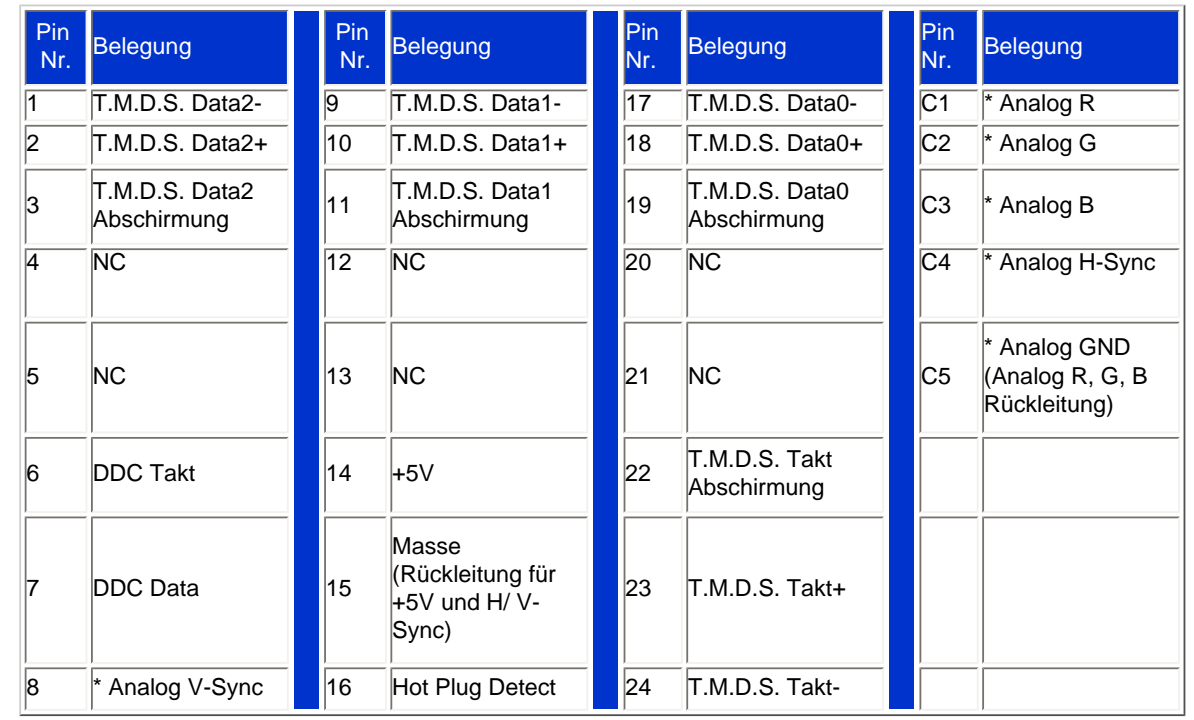

Pin1

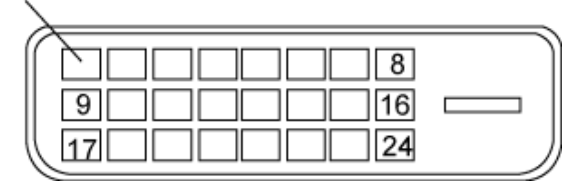

2. Der 15polige Sub-D-Stecker des Signalkabels :

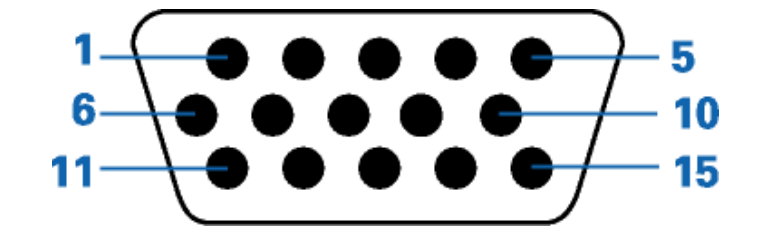

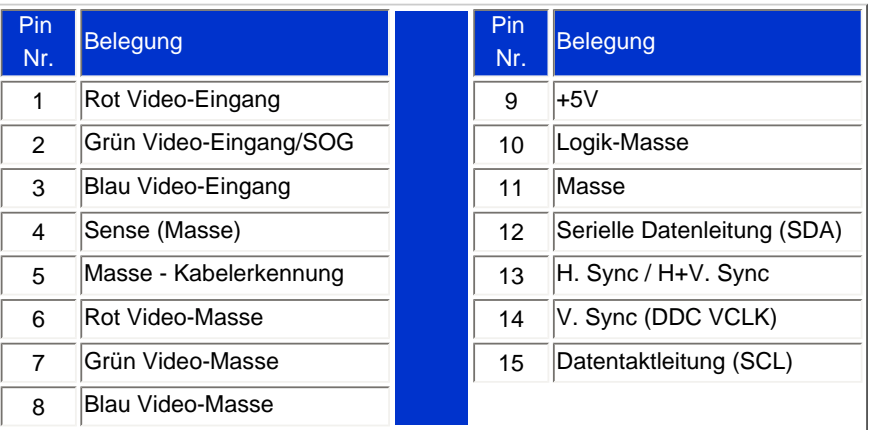

# [ZURÜCK ZUM SEITENANFANG](#page-27-4)

# <span id="page-32-0"></span>**Ansichten**

Auf die Links klicken, um eine Reihe verschiedener Ansichten des Monitors und seiner Komponenten zu erhalten.

[Beschreibung der Vorderansicht des Produkts](file:///P|/OEM MODELS/PHILIPS/CD Manual/19/190cw7/Q41G7800-813-31A/190CW7 EDFU-0606-2006/lcd/manual/GERMAN/190CW7/INSTALL/INSTALL.HTM#Front)

[ZURÜCK ZUM SEITENANFANG](#page-27-4)

# <span id="page-32-1"></span>**Physikalische Funktion**

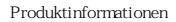

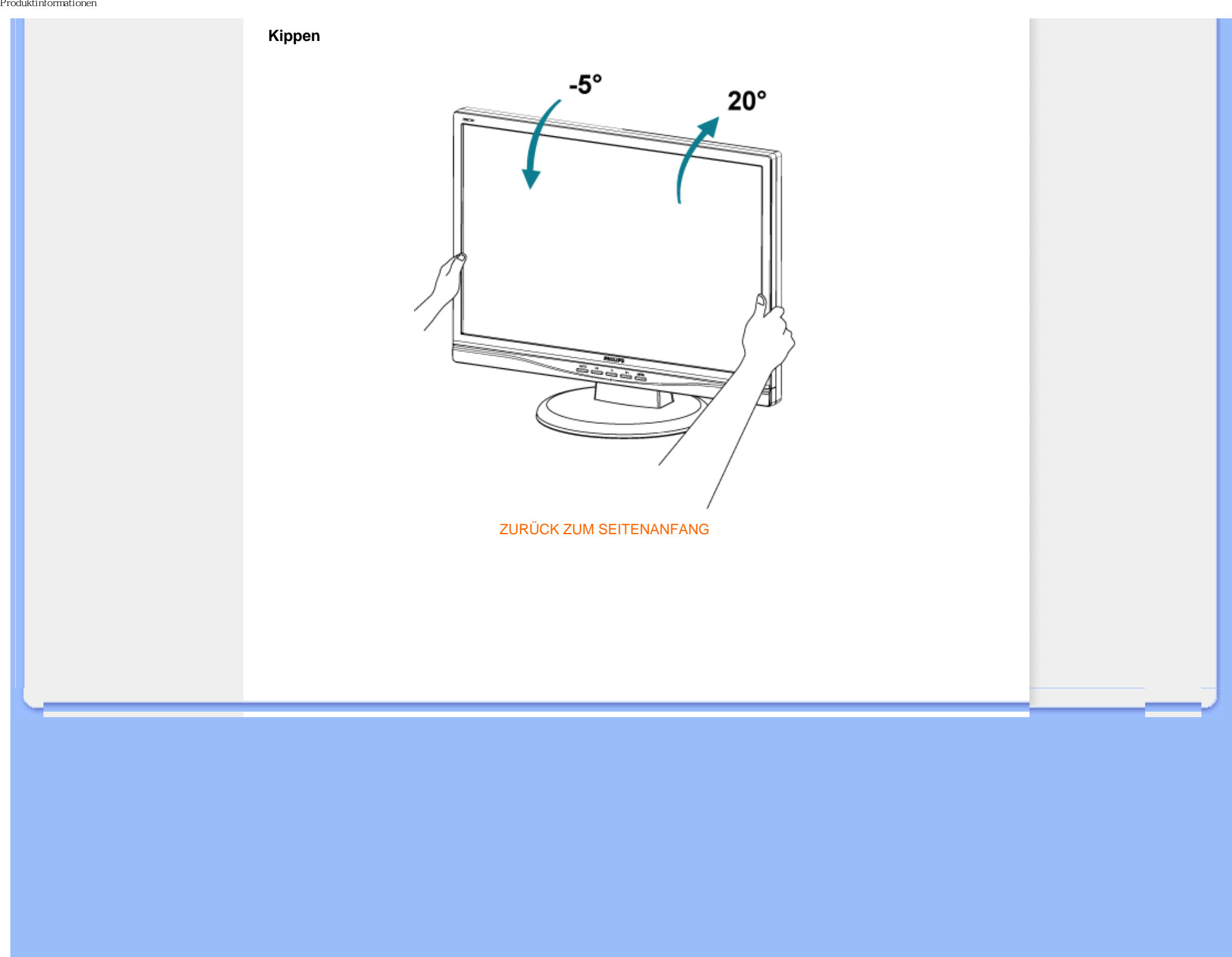

- <span id="page-34-0"></span>[•](#page-34-0) [Produktmerkmale](file:///P|/OEM MODELS/PHILIPS/CD Manual/19/190cw7/Q41G7800-813-31A/190CW7 EDFU-0606-2006/lcd/manual/GERMAN/190CW7/product/PRODUCT.HTM#Features)
- [•](#page-34-0) [Technische Daten](file:///P|/OEM MODELS/PHILIPS/CD Manual/19/190cw7/Q41G7800-813-31A/190CW7 EDFU-0606-2006/lcd/manual/GERMAN/190CW7/product/PRODUCT.HTM#Technical)
- [•](#page-34-0) [Auflösungs- u.](file:///P|/OEM MODELS/PHILIPS/CD Manual/19/190cw7/Q41G7800-813-31A/190CW7 EDFU-0606-2006/lcd/manual/GERMAN/190CW7/product/PRODUCT.HTM#Resolution) [Voreinstellungsmodi](file:///P|/OEM MODELS/PHILIPS/CD Manual/19/190cw7/Q41G7800-813-31A/190CW7 EDFU-0606-2006/lcd/manual/GERMAN/190CW7/product/PRODUCT.HTM#Resolution)
- [•](#page-34-0) [Automatische](file:///P|/OEM MODELS/PHILIPS/CD Manual/19/190cw7/Q41G7800-813-31A/190CW7 EDFU-0606-2006/lcd/manual/GERMAN/190CW7/product/PRODUCT.HTM#Automatic) **[Energieeinsparung](file:///P|/OEM MODELS/PHILIPS/CD Manual/19/190cw7/Q41G7800-813-31A/190CW7 EDFU-0606-2006/lcd/manual/GERMAN/190CW7/product/PRODUCT.HTM#Automatic)**
- [•](#page-34-0) [Physische Spezifikationen](file:///P|/OEM MODELS/PHILIPS/CD Manual/19/190cw7/Q41G7800-813-31A/190CW7 EDFU-0606-2006/lcd/manual/GERMAN/190CW7/product/PRODUCT.HTM#Physical)
- [•](#page-34-0) [Stiftezuteilung](file:///P|/OEM MODELS/PHILIPS/CD Manual/19/190cw7/Q41G7800-813-31A/190CW7 EDFU-0606-2006/lcd/manual/GERMAN/190CW7/product/PRODUCT.HTM#Pin)
- [•](#page-34-0) [Produktansichten](file:///P|/OEM MODELS/PHILIPS/CD Manual/19/190cw7/Q41G7800-813-31A/190CW7 EDFU-0606-2006/lcd/manual/GERMAN/190CW7/product/PRODUCT.HTM#Views)

# **Philips-Richtlinien zu Pixeldefekten**

### **Philips-Richtlinien zu Flachbildschirm-Pixeldefekten**

Philips ist stets darum bemüht, Produkte höchster Qualität anzubieten. Wir setzen die fortschrittlichsten Herstellungsprozesse der Branche ein und führen strengste Qualitätskontrollen durch. Jedoch sind die bei TFT LCD-Bildschirmen für Flachbildschirme eingesetzten Pixel- oder Subpixeldefekte manchmal unvermeidlich. Kein Hersteller kann eine Gewährleistung für vollkommen fehlerfreie Bildschirme abgeben, jedoch wird von Philips garantiert, daß alle Bildschirme mit einer unannehmbaren Anzahl an Defekten entweder repariert oder gemäß der Gewährleistung ersetzt werden. In dieser Mitteilung werden die verschiedenen Arten von Pixelfehlern erläutert, und annehmbare Defektstufen für jede Art definiert. Um ein Anrecht auf Reparaturen oder einen Ersatz gemäß der Gewährleistung zu haben, hat die Anzahl der Pixeldefekte eines TFT LCD Bildschirms diese unannehmbaren Stufen zu überschreiten. So dürfen beispielsweise nicht mehr als 0,0004% der Subpixel eines 15" XGA-Monitors Mängel aufweisen. Da einige Arten oder Kombinationen von Pixeldefekten offensichtlicher sind als andere, setzt Philips für diese noch strengere Qualitätsmaßstäbe. Diese Garantie gilt weltweit.

#### Pixel und Subpixel

Ein Pixel oder Bildelement besteht aus drei Subpixeln in den Grundfarben rot, grün und blau. Bilder werden durch eine Zusammensetzung vieler Pixel erzeugt. Wenn alle Subpixel eines Pixels erleuchtet sind, erscheinen die drei farbigen Subpixel als einzelnes weißes Pixel. Wenn alle drei Subpixel nicht beleuchtet sind, erscheinen die drei farbigen Subpixel als einzelnes schwarzes Pixel. Weitere Kombinationen beleuchteter und unbeleuchteter Pixel erscheinen als Einzelpixel anderer Farben.

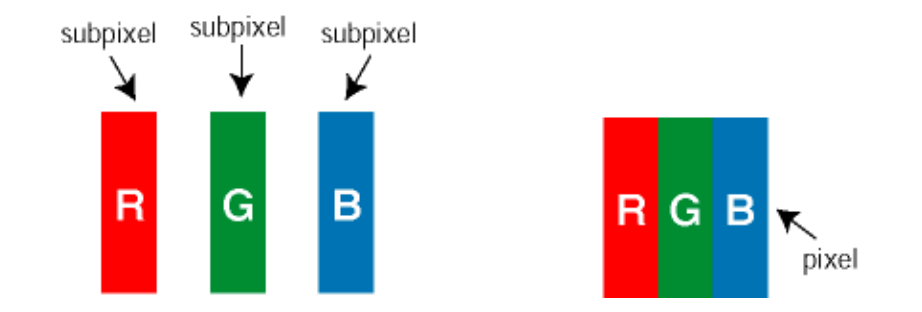

#### Arten von Pixeldefekten

Pixel- und Subpixeldefekte erscheinen auf dem Bildschirm in verschiedenen Arten. Es gibt zwei Kategorien für Pixeldefekte und mehrere Arten an Subpixeldefekten innerhalb dieser Kategorien.

Bright Dot-Fehler Bright-Dot-Fehler erscheinen als Pixel bzw. Subpixel, die immer erleuchtet ("ein") sind. Das heißt, dass ein *Bright-Dot* (heller Punkt) ein Subpixel ist, das auf dem Bildschirm hell bleibt, wenn der Bildschirm ein dunkles Bild zeigt. Die folgenden Typen von Bright-Dot-Fehlern kommen vor:

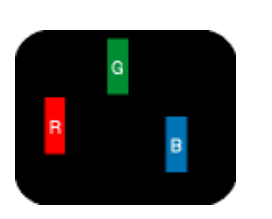

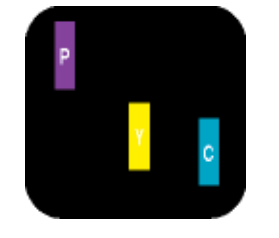

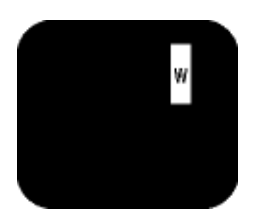

Ein erleuchtetes rotes, grünes Zwei benachbarte erleuchtete Subpixel - Rot + Blau = Violett  $-Rot + Grün = Gelb$ - Grün + Blau = Zyan (Hellblau)

Drei benachbarte erleuchtete Subpixel (ein weißes Pixel)

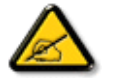

oder blaues Subpixel

*Ein roter oder blauer Bright-Dot ist über 50 Prozent heller als benachbarte Punkte; ein grüner Bright-Dot ist 30 Prozent heller als benachbarte Punkte.* 

Black Dot-Fehler Black-Dot-Fehler erscheinen als Pixel bzw. Teilpixel, die immer dunkel ("aus") sind. Das heißt, dass ein *Black-Dot* (heller Punkt) ein Subpixel ist, das auf dem Bildschirm dunkel bleibt, wenn der Bildschirm ein helles Bild zeigt. Die folgenden Typen von Black-Dot-Fehlern kommen vor:

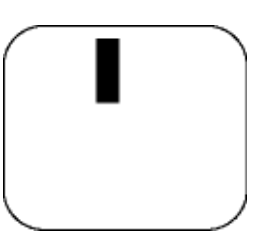

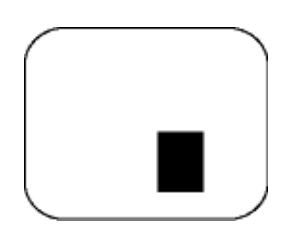

Ein dunkles Subpixel Zwei oder drei benachbarte dunkle Subpixel

Abstände zwischen den Pixeldefekten

Da Pixel- und Subpixeldefekte derselben Art, die sich in geringem Abstand eines anderen befinden, leichter bemerkt werden können, spezifiziert Philips auch den zulässigen Abstand zwischen Pixeldefekten.

# Toleranzen für Pixeldefekte

Um während der Gewährleistungsdauer Anspruch auf Reparatur oder Ersatz infolge von Pixeldefekten zu haben, muß ein TFT LCD-Bildschirm in einem Flachbildschirm von Philips Pixel oder Subpixel aufweisen, die die in den folgenden Tabellen aufgeführten Toleranzen übersteigen.
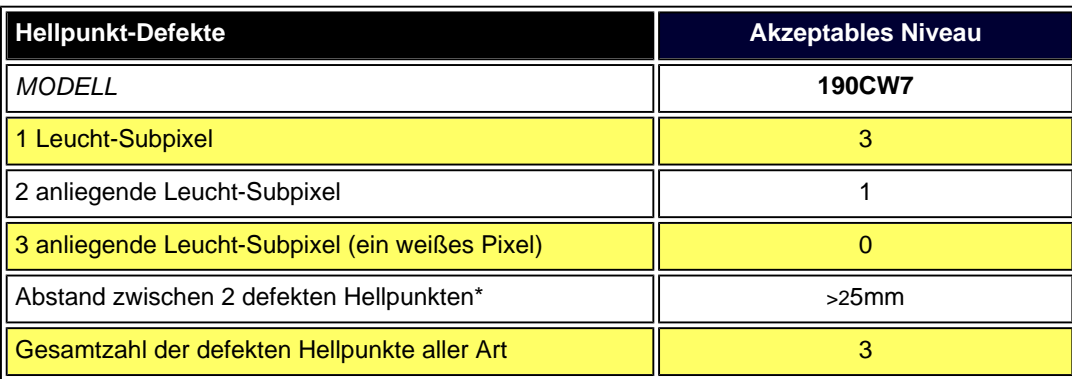

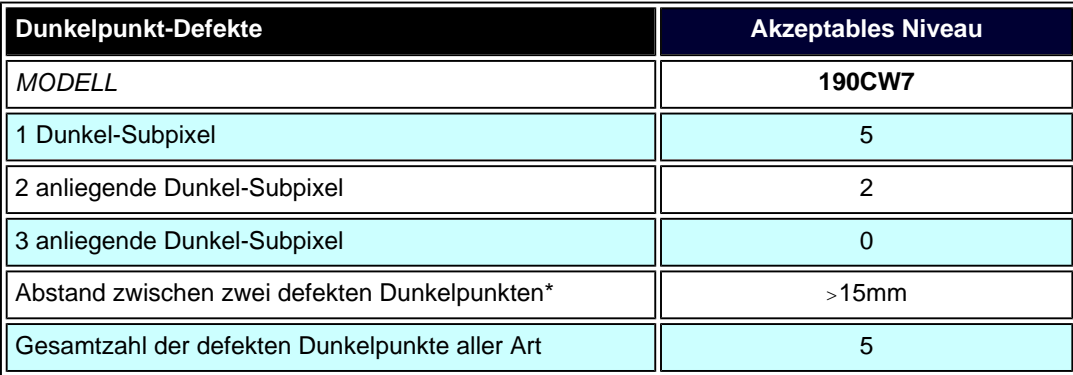

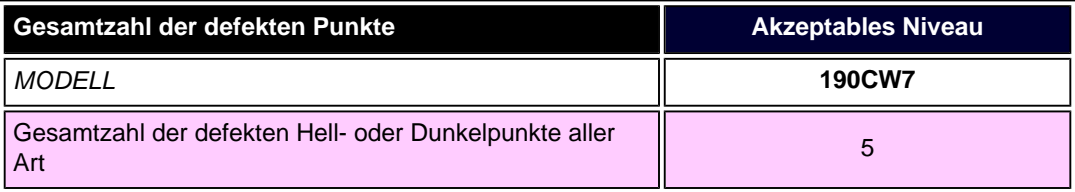

*Anmerkung:* 

*\* 1 oder 2 anliegende Subpixel defekt = 1 Punkt defekt*

*Ihr Philips Monitor entspricht ISO13406-2.*

Philips-Richtlinien zu Pixeldefekten

ZURÜCK ZUM SEITENANFANG

- <span id="page-38-2"></span><span id="page-38-0"></span>[•](#page-38-0) [Beschreibung der](#page-38-1)
- [Vorderansicht des Produkts](#page-38-1)
- <span id="page-38-1"></span>[•](#page-38-0) [Anschluß an den PC](#page-41-0)
- [Der Monitorfuß](#page-44-0)
- [Inbetriebnahme](#page-46-0)
- [Optimierung der Leistung](#page-39-0)

# **Installieren des LCD-Monitors**

## **Beschreibung der Vorderansicht des Produkts**

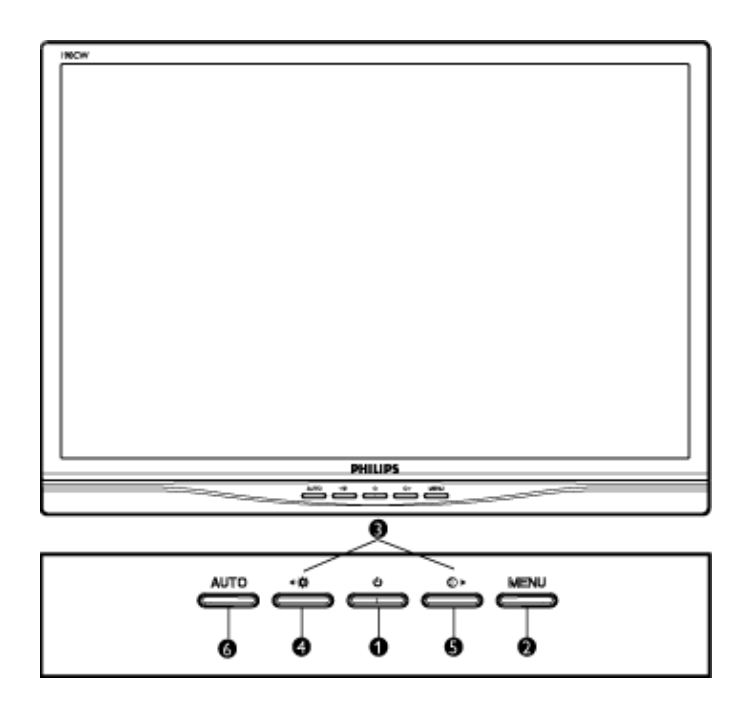

- 1 (<sup>1</sup>) Zum Ein- und Ausschalten des Monitors
- 2 **MENU** Zum Einblenden des OSD-Menüs / zum Bestätigen
- 3 **< >** Auswählen und Einstellen
- 4 **Q** Zur Helligkeitseinstellung
- 5 (**B** Zur Kontrasteinstellung
- <sup>6</sup> **AUTO** Zur automatischen Anpassung von Horizontal- und Vertikalposition, Phase und Takt.

## [ZURÜCK ZUM SEITENANFANG](#page-38-2)

## **Rückseite**

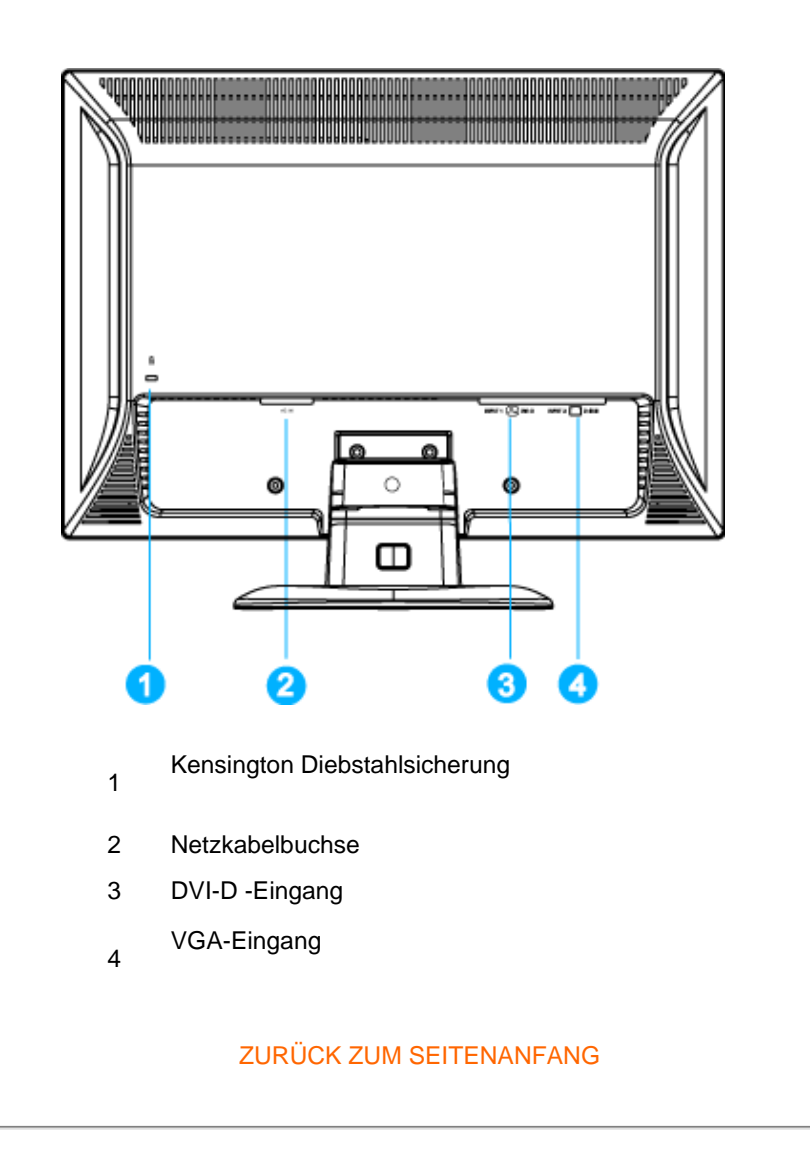

## <span id="page-39-0"></span>**Optimierung der Leistung**

Für eine Höchstleistung sollte darauf geachtet werden, daß der Monitor wie folgt eingestellt wird: 1440 x 900, 60Hz.

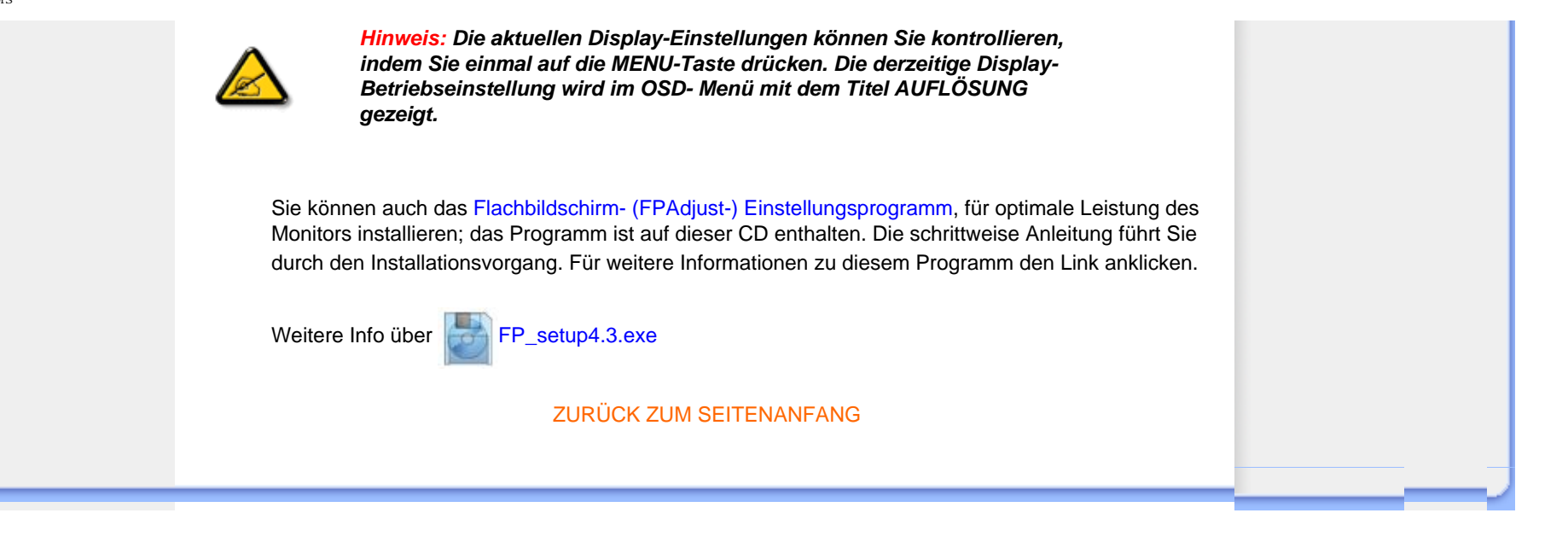

<span id="page-41-3"></span><span id="page-41-2"></span><span id="page-41-1"></span><span id="page-41-0"></span>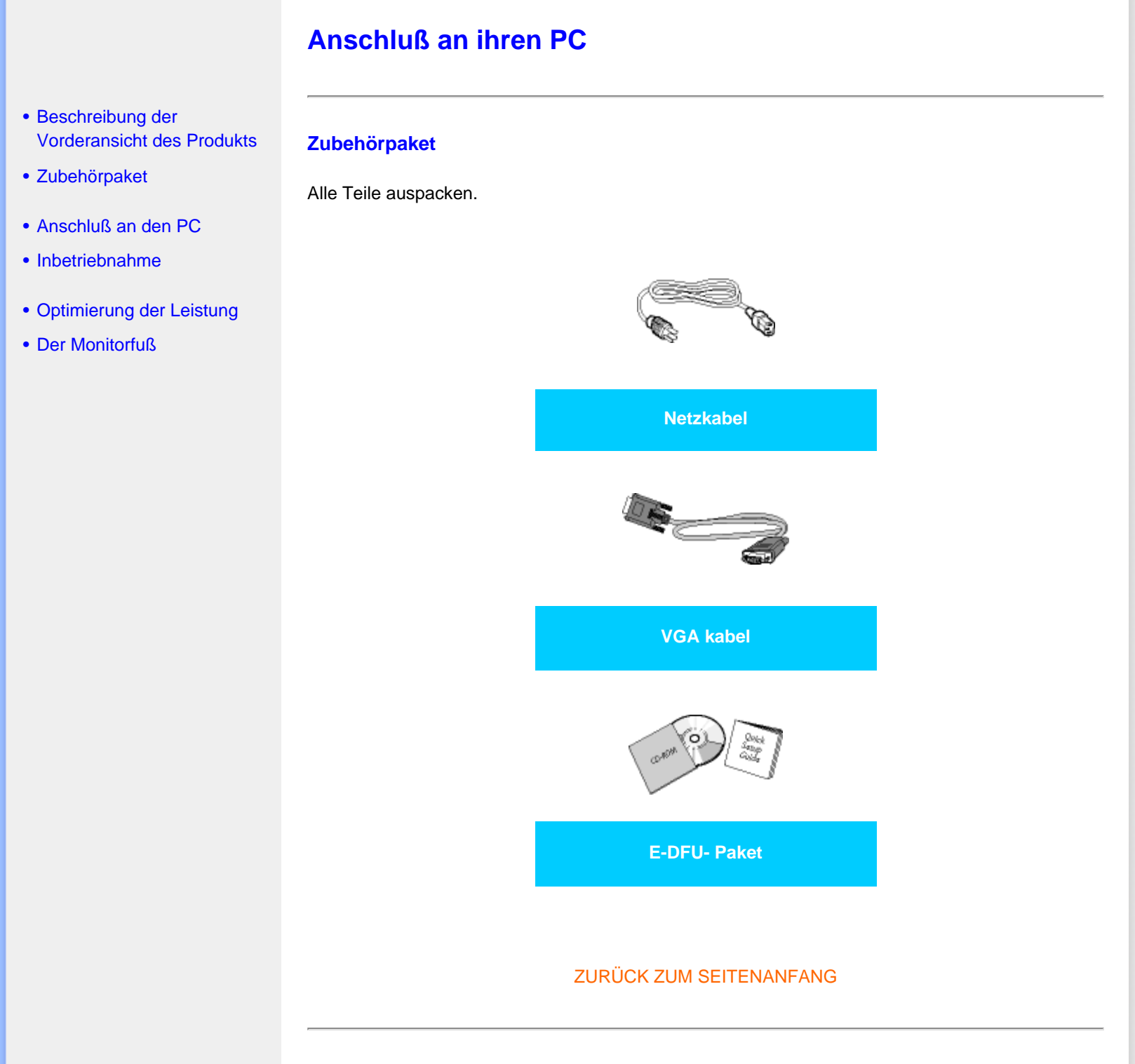

## **Anschluß an den PC**

1) Schließen Sie das Netzkabel richtig an die Rückseite des Monitors an. (Philips hat für die erstmalige Installation das VGA-Kabel vorab angeschlossen.)

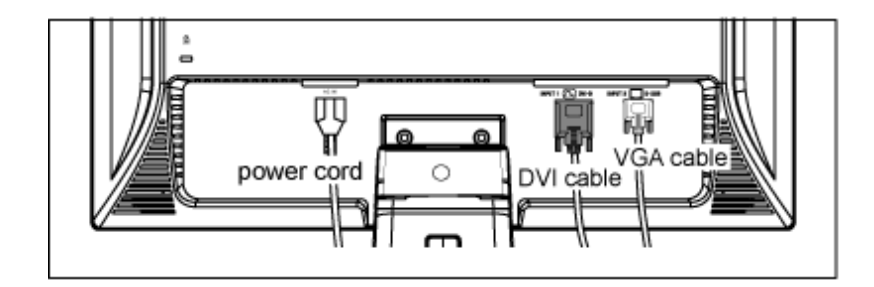

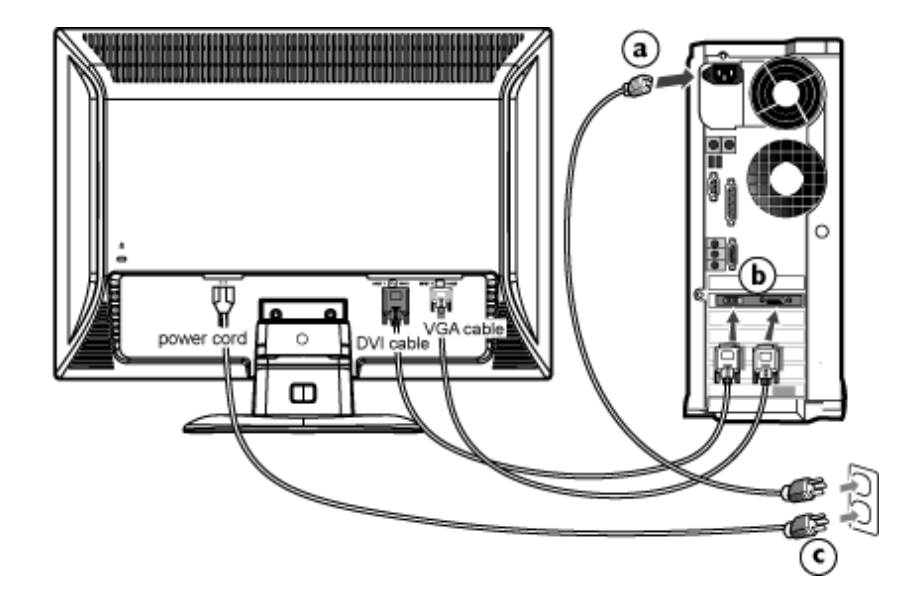

**2)** Anschließen an den PC

- (a) Den Computer ausschalten und sein Netzkabel herausziehen.
- (b) Das Signalkabel des Monitors mit dem Video-Anschluss auf der Rückseite des Computers verbinden.
- (c) Das Netzkabels des Computers und des Monitors mit einer Wandsteckdose in der Nähe verbinden.
- (d) Den Computer und den Monitor einschalten. Wenn der Monitor ein Bild anzeigt, ist die Installation abgeschlossen.

[ZURÜCK ZUM SEITENANFANG](#page-41-3)

# **Der Monitorfuß**

- <span id="page-44-1"></span><span id="page-44-0"></span>[•](#page-44-0) [Beschreibung der](file:///P|/OEM MODELS/PHILIPS/CD Manual/19/190cw7/Q41G7800-813-31A/190CW7 EDFU-0606-2006/lcd/manual/GERMAN/190CW7/install/INSTALL.HTM#Front)  [Vorderansicht des Produkts](file:///P|/OEM MODELS/PHILIPS/CD Manual/19/190cw7/Q41G7800-813-31A/190CW7 EDFU-0606-2006/lcd/manual/GERMAN/190CW7/install/INSTALL.HTM#Front)
- [•](#page-44-0) [Zubehörpaket](#page-41-1)
- [•](#page-44-0) [Anschluß an den PC](#page-41-2)
- [•](#page-44-0) [Inbetriebnahme](#page-46-0)
- [•](#page-44-0) [Optimierung der Leistung](file:///P|/OEM MODELS/PHILIPS/CD Manual/19/190cw7/Q41G7800-813-31A/190CW7 EDFU-0606-2006/lcd/manual/GERMAN/190CW7/install/INSTALL.HTM#Optimize)
- [•](#page-44-0) [Abnehmen des Monitorfußes](#page-44-0)

**Abnehmen des Monitorfußes**

**Voraussetzungen:**

für VESA-Standard-Befestigungsanwendungen

Die 3 Schrauben herausdrehen und dann den Fuß vom LCD-Monitor abnehmen.

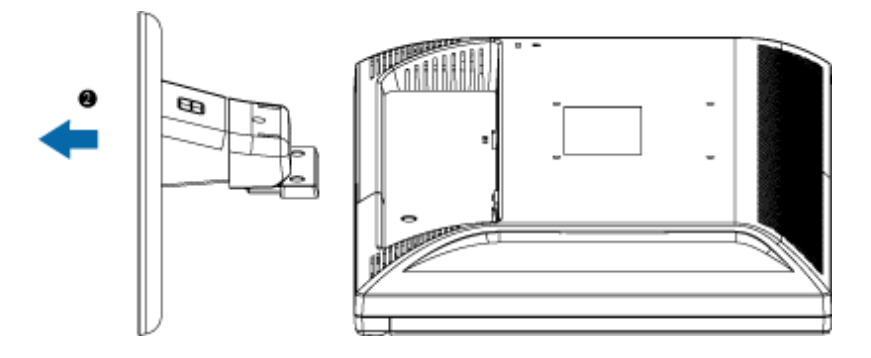

**Hinweis:** Dieser Monitor eignet sich für eine VESA-kompatible 100 x 100 mm Montagevorrichtung.

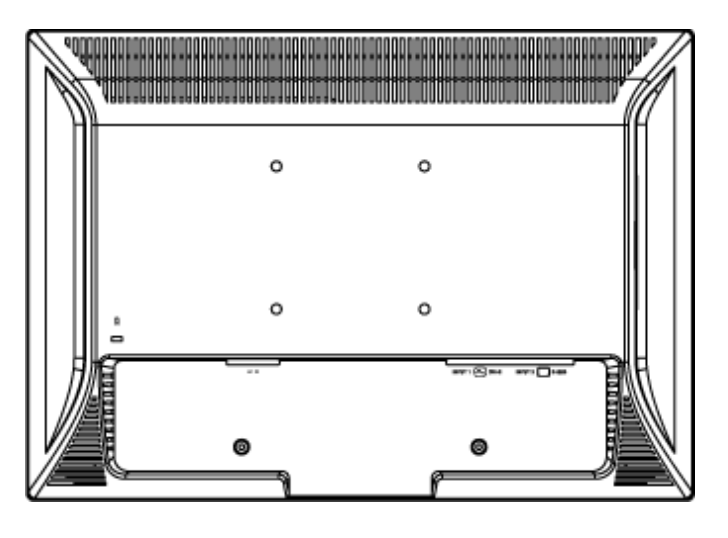

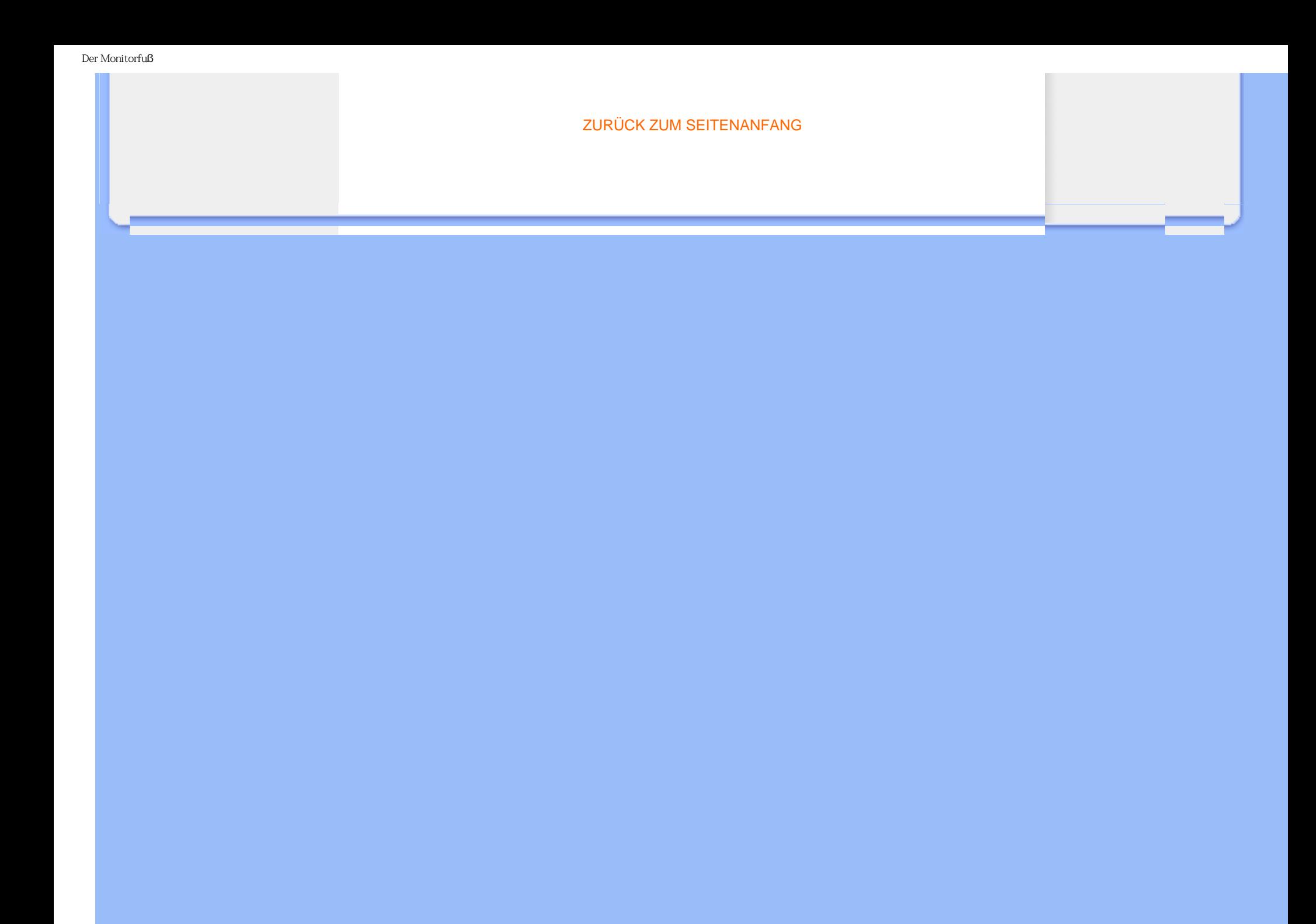

## <span id="page-46-0"></span>**Der LCD-Monitor** :

- [•](#page-46-0) [Beschreibung der](file:///P|/OEM MODELS/PHILIPS/CD Manual/19/190cw7/Q41G7800-813-31A/190CW7 EDFU-0606-2006/lcd/manual/GERMAN/190CW7/install/INSTALL.HTM#Front) [Vorderansicht des Produkts](file:///P|/OEM MODELS/PHILIPS/CD Manual/19/190cw7/Q41G7800-813-31A/190CW7 EDFU-0606-2006/lcd/manual/GERMAN/190CW7/install/INSTALL.HTM#Front)
- [•](#page-46-0) [Inbetriebnahme und](#page-41-2)  [Anschluss des Monitors](#page-41-2)
- [•](#page-46-0) Inbetriebnahme
- [•](#page-46-0) [Optimierung der Leistung](file:///P|/OEM MODELS/PHILIPS/CD Manual/19/190cw7/Q41G7800-813-31A/190CW7 EDFU-0606-2006/lcd/manual/GERMAN/190CW7/install/INSTALL.HTM#Optimize)

## **Wir fangen an**

## **Wir fangen an**

## **Verwenden der Informationsdatei ( .inf) für Windows® 95/98/2000/Me/XP oder spätere Versionen**

Philips Monitore mit VESA DDC2B-Eigenschaften unterstützen die Plug&Play-Funktion für Windows® 95/98/2000/Me/XP. Führen Sie bitte diese Informationsdatei ( .inf) aus, um Ihren Philips Monitor im "Monitor"-Dialogfenster sowie die Plug&Play-Funktion unter Windows® 95/98/2000/Me/XP aktivieren zu können. Folgend ist die Beschreibung des Installationsvorgangs unter Windows® 95 OEM OSR 2, 98 , Me, XP und 2000 gegeben.

## **Unter Windows® 95**

- 1. Starten Sie Windows® 95.
- 2. Klicken Sie auf die 'Start'-Schaltfläche, wählen 'Einstellungen' und klicken Sie dann auf 'Systemsteuerung'.
- 3. Klicken Sie doppelt auf das 'Anzeige'-Symbol.
- 4. Wählen Sie den Registerreiter 'Einstellungen' und klicken Sie dann auf 'Weitere Optionen...'.
- 5. Klicken Sie auf 'Bildschirm' und dann auf 'Ändern...'. Klicken Sie anschließend auf 'Diskette...'.
- 6. Klicken Sie auf die 'Durchsuchen...'-Schaltfläche, wählen Sie das entsprechende Laufwerk F: ( CD-ROM-Laufwerk) und klicken Sie anschließend auf 'OK'.
- 7. Klicken Sie auf 'OK' und wählen Sie dann das Modell Ihres Monitors. Klicken Sie anschließend auf 'OK'.
- 8. Klicken Sie auf die 'Schließen'-Schaltfläche.

## **Unter Windows® 98**

- 1. Starten Sie Windows® 98.
- 2. Klicken Sie auf die 'Start'-Schaltfläche, wählen Sie 'Einstellungen' und klicken Sie dann auf 'Systemsteuerung'.
- 3. Klicken Sie doppelt auf das 'Anzeige'-Symbol.
- 4. Wählen Sie den Registerreiter 'Einstellungen' und klicken Sie dann auf 'Weitere Optionen...'.
- 5. Klicken Sie auf 'Bildschirm' und dann auf 'Ändern...'. Klicken Sie anschließend auf 'Weiter'.
- 6. Wählen Sie "Eine Liste der Treiber in einem bestimmten Verzeichnis zum Auswählen anzeigen." Klicken Sie anschließend auf 'Weiter' und dann auf 'Diskette...'.
- 7. Klicken Sie auf die 'Durchsuchen...'-Schaltfläche, wählen Sie das entsprechende

Laufwerk F: ( CD-ROM-Laufwerk) und klicken Sie anschließend auf 'OK'.

- 8. Klicken Sie auf 'OK' und wählen Sie dann das Modell Ihres Monitors. Klicken Sie anschließend auf 'Weiter' und dann noch einmal auf 'Weiter'.
- 9. Klicken Sie auf 'Fertig stellen' und dann auf 'Schließen'.

#### **Unter Windows® 2000**

- 1. Starten Sie Windows® 2000.
- 2. Klicken Sie auf die 'Start'-Schaltfläche, wählen Sie 'Einstellungen' und klicken Sie dann auf 'Systemsteuerung'.
- 3. Klicken Sie doppelt auf das 'Anzeige'-Symbol.
- 4. Wählen Sie den Registerreiter 'Einstellungen' und klicken Sie dann auf 'Weitere Optionen...'.
- 5. Klicken Sie auf 'Bildschirm'.
	- Wenn die Schaltfläche 'Eigenschaften' deaktiviert ist, bedeutet das, dass Ihr Monitor richtig konfiguriert wurde. Stoppen Sie bitte in diesem Fall den Installationsvorgang.
	- Wenn die Schaltfläche 'Eigenschaften' aktiviert ist, dann klicken Sie auf die

Schaltfläche 'Eigenschaften' und folgen den nächsten Schritten.

- 6. Klicken Sie auf 'Treiber' und dann auf 'Treiber aktualisieren...'. Klicken Sie anschließend auf die Schaltfläche 'Weiter'.
- 7. Wählen Sie "Eine Liste der Treiber in einem bestimmten Verzeichnis zum Auswählen anzeigen." Klicken Sie anschließend auf 'Weiter' und dann auf 'Diskette...'.
- 8. Klicken Sie auf die 'Durchsuchen...'-Schaltfläche und wählen Sie das entsprechende Laufwerk F: ( CD-ROM-Laufwerk).
- 9. Klicken Sie auf die Schaltfläche 'Öffnen' und dann auf 'OK'.
- 10. Wählen Sie dann das Modell Ihres Monitors. Klicken Sie anschließend auf 'Weiter' und dann noch einmal auf 'Weiter'.
- 11. Klicken Sie auf 'Fertig stellen' und dann auf 'Schließen'. Falls das Fenster "Digitale Signatur nicht gefunden" erscheint, klicken Sie bitte auf 'Ja'.

#### **Unter Windows® Me**

- 1. Starten Sie Windows® Me.
- 2. Klicken Sie auf die 'Start'-Schaltfläche, wählen Sie 'Einstellungen' und klicken Sie dann auf 'Systemsteuerung'.
- 3. Klicken Sie doppelt auf das 'Anzeige'-Symbol.
- 4. Wählen Sie den Registerreiter 'Einstellungen' und klicken Sie dann auf 'Weitere Optionen...'.
- 5. Klicken Sie auf 'Bildschirm' und dann auf 'Ändern...'.
- 6. Wählen Sie "Position des Treibers angeben (Erweitert)" und klicken dann auf 'Weiter'.
- 7. Wählen Sie "Eine Liste der Treiber in einem bestimmten Verzeichnis zum Auswählen anzeigen." Klicken Sie anschließend auf 'Weiter' und dann auf 'Diskette...'.
- 8. Klicken Sie auf die 'Durchsuchen...'-Schaltfläche, wählen das entsprechende Laufwerk F: ( CD-ROM-Laufwerk) und klicken anschließend auf 'OK'
- 9. Klicken Sie auf 'OK' und wählen dann das Modell Ihres Monitors. Klicken Sie anschließend auf 'Weiter' und dann noch einmal auf 'Weiter'.
- 10. Klicken Sie auf 'Fertig stellen' und dann auf 'Schließen'.

## **Unter Windows® XP**

- 1. Windows® XP starten.
- 2. Auf die Schaltfläche 'Start' klicken und anschließend auf 'Control Panel' (Einstellungen) klicken.
- 3. Die Kategorie 'Printers and Other Hardware' (Drucker und andere Hardware) heraussuchen und anklicken.
- 4. Das Symbol 'Display' (Anzeige) anklicken.
- 5. Das Registerblatt 'Settings' (Einstellungen) anwählen und die Schaltfläche 'Advanced' (Weitere Optionen) anklicken.
- 6. Das Registerblatt 'Monitor' (Bildschirm) anklicken.
	- Wenn die Schaltfläche 'Properties' (Eigenschaften) inaktiv ist, bedeutet dies, dass Ihr Monitor richtig konfiguriert ist. Bitte beenden Sie die Installation.
	- Wenn die Schaltfläche 'Properties' (Eigenschaften) aktiv ist, klicken Sie diese Schaltfläche 'Properties' (Eigenschaften) an.
	- Bitte befolgen Sie die nachstehenden Schritte entsprechend.
- 7. Das Registerblatt 'Driver' (Treiber) anwählen und dann die Schaltfläche 'Update Driver...' (Treiber aktualisieren..) anklicken.
- 8. Den Optionskreis 'Install from a list or specific location [advanced]' (Von einer Liste oder einem bestimmten Ort [weitere] installieren) anwählen und anschließend die Schaltfläche 'Next' (Nächstes) anklicken.
- 9. Den Optionskreis ' Don't Search. I will choose the driver to install' (Nicht suchen. Ich wähle den zu installierenden Treiber selbst) anwählen. Anschließend die Schaltfläche 'Next' (Nächstes) anklicken.
- 10. Die Schaltfläche 'Have disk...' (Diskette..) und dann die Schaltfläche 'Browse...' (Durchsuchen...) anklicken. Nun das entsprechende Laufwerk F: (CD-ROM-Laufwerk) auswählen.
- 11. Die Schaltfläche 'Open' (Öffnen) und dann 'OK' anklicken.
- 12. Das Monitormodell anwählen und die Schaltfläche 'Next' (Nächstes) anklicken. - Wenn die Meldung 'has not passed Windows® Logo testing to verify its compatibility with Windows® XP' (hat Windows® Logo-Test zur Überprüfung der Kompatibilität mit Windows® XP nicht bestanden) angezeigt wird, die Schaltfläche 'Continue Anyway' (Trotzdem fortfahren) anklicken.
- 13. Die Schaltfläche 'Finish' (Fertig) und dann 'Close' (Schließen) anklicken.
- 14. Die Schaltfläche 'OK' anklicken und danach noch einmal die Schaltfläche 'OK' anklicken, um die Dialogbox Display\_Properties (Bildschirmeigenschaften) zu schließen.

Wenn Sie eine abweichende Version von Windows® 95/98/2000/Me/XP haben oder detaillierte Installationsinformationen brauchen, beziehen Sie sich bitte auf das Benutzerhandbuch von Windows® 95/98/2000/Me/XP.

## ZURÜCK ZUM SEITENANFANG

# **Bildschirmanzeige (OSD)**

## <span id="page-49-0"></span>[•](#page-49-0) Beschreibung der Bildschirmanzeige (OSD)

[•](#page-49-0) Der OSD-Baum

## **Beschreibung der Bildschirmanzeige**

## *Wobei handelt es sich bei der Bildschirmanzeige?*

Es handelt sich hier um eine Einrichtung aller Philips LCD-Monitoren, mit denen der Benutzer die Bildschirmleistung der Monitoren direkt durch ein Fenster mit Anleitungen, die auf dem Bildschirm erscheinen, einstellen kann. Die Benutzerschnittstelle ist benutzerfreundlich und bei Betrieb des Monitors leicht zu bedienen.

## *Grundlegende und einfache Anleitungen auf den Steuertasten.*

Durch Drücken des MENU Schalters auf den vorderen Steuerelementen des Monitors werden die Hauptsteuerungen der Bildschirmanzeige (OSD) angezeigt. Man kann nun verschiedene Einstellungen an den vielfältigen Funktionen des Monitors vornehmen. Verwenden Sie die Tasten, um ihre Einstellungen durchzuführen.

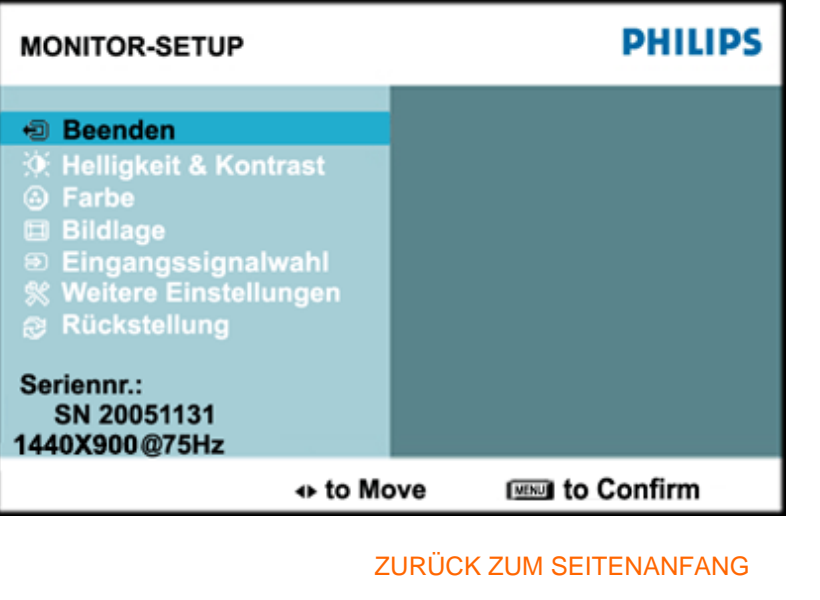

## **Der OSD-Baum**

Im folgenden finden Sie einen Überblick über die Struktur der Bildschirmanzeige. Sie können dies zum Verweis oder auch später benutzen, wenn Sie sich die verschiedenen Einstellungen ansehen.

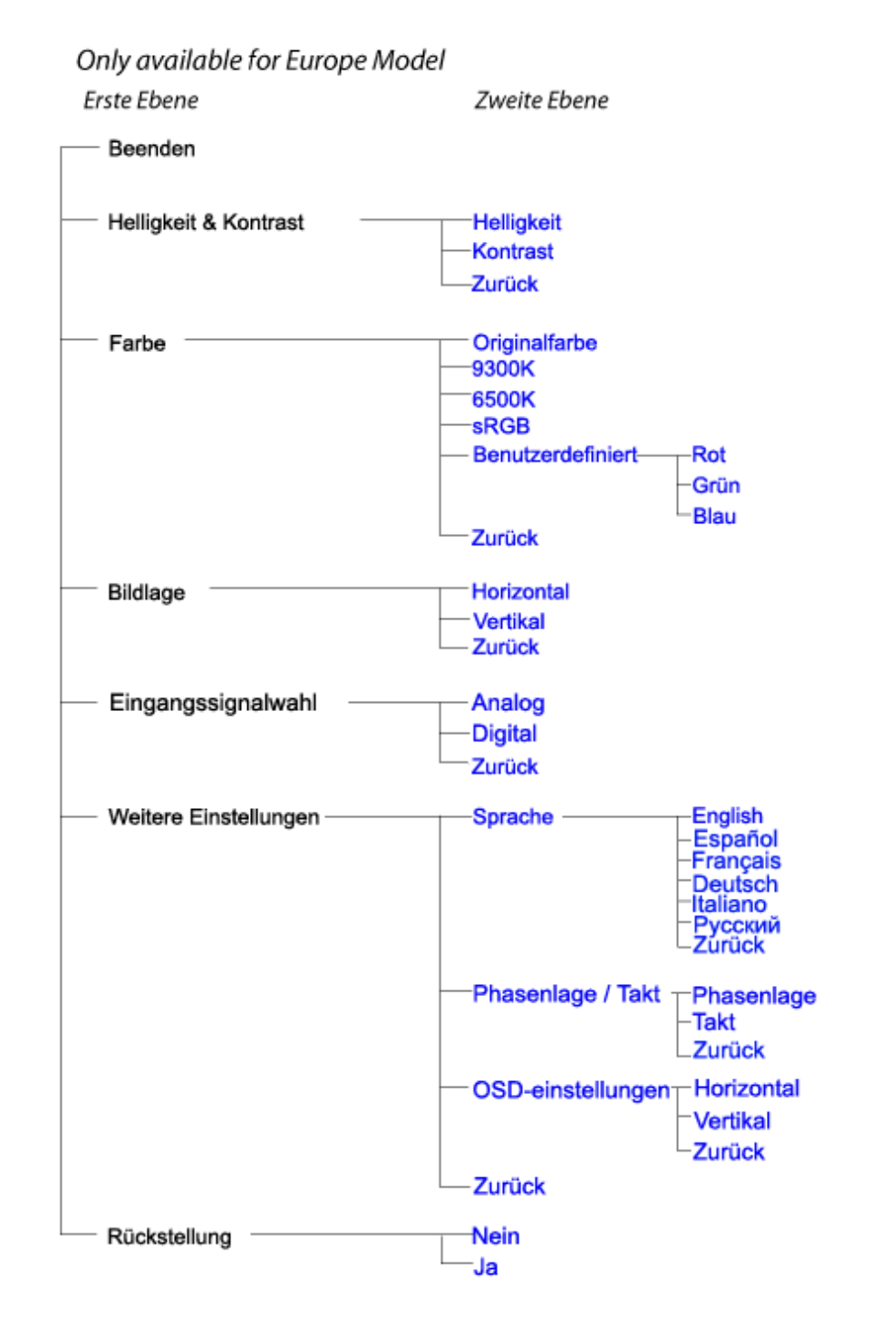

```
Bildschirmanzeige (OSD)
```
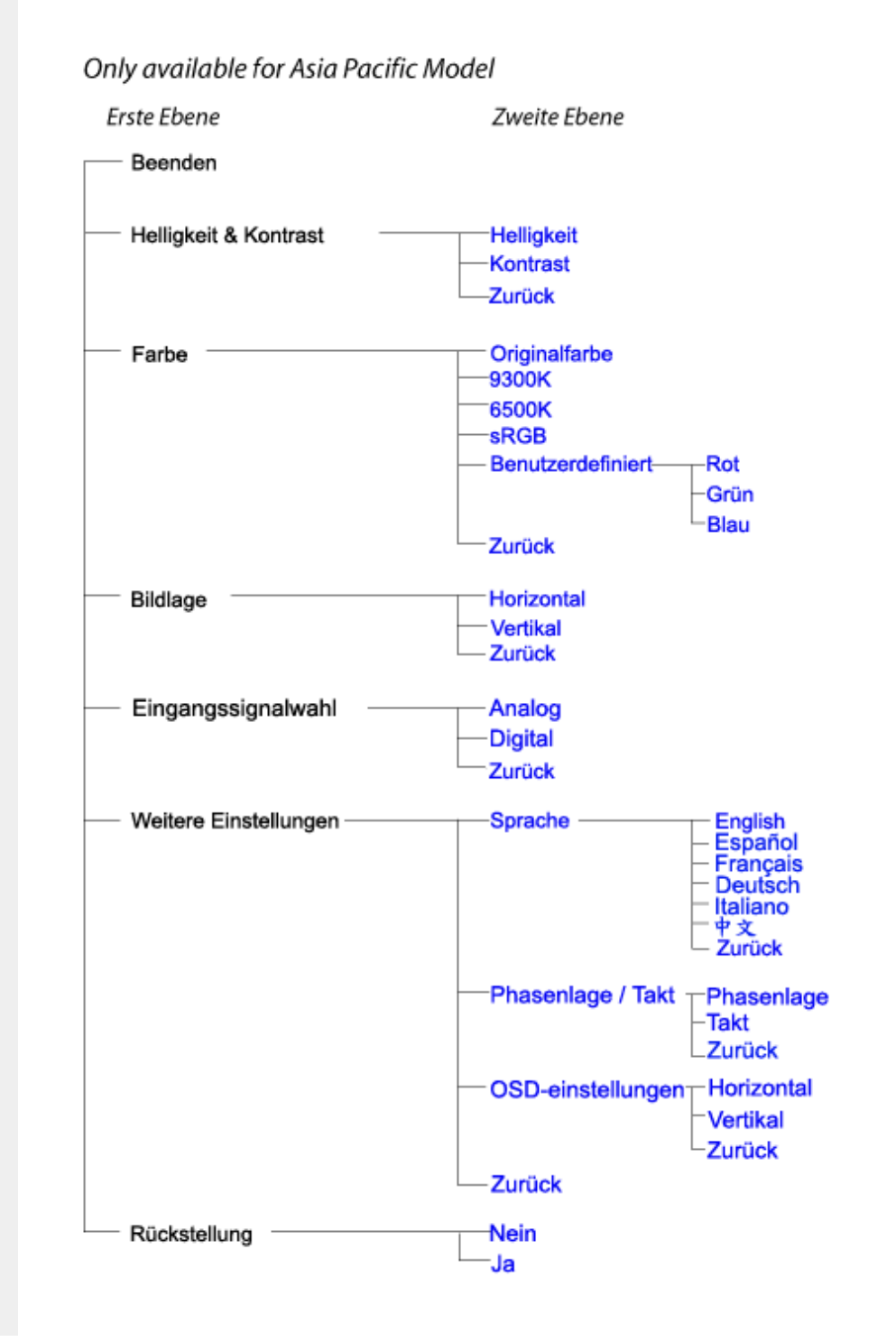

Bildschirmanzeige (OSD)

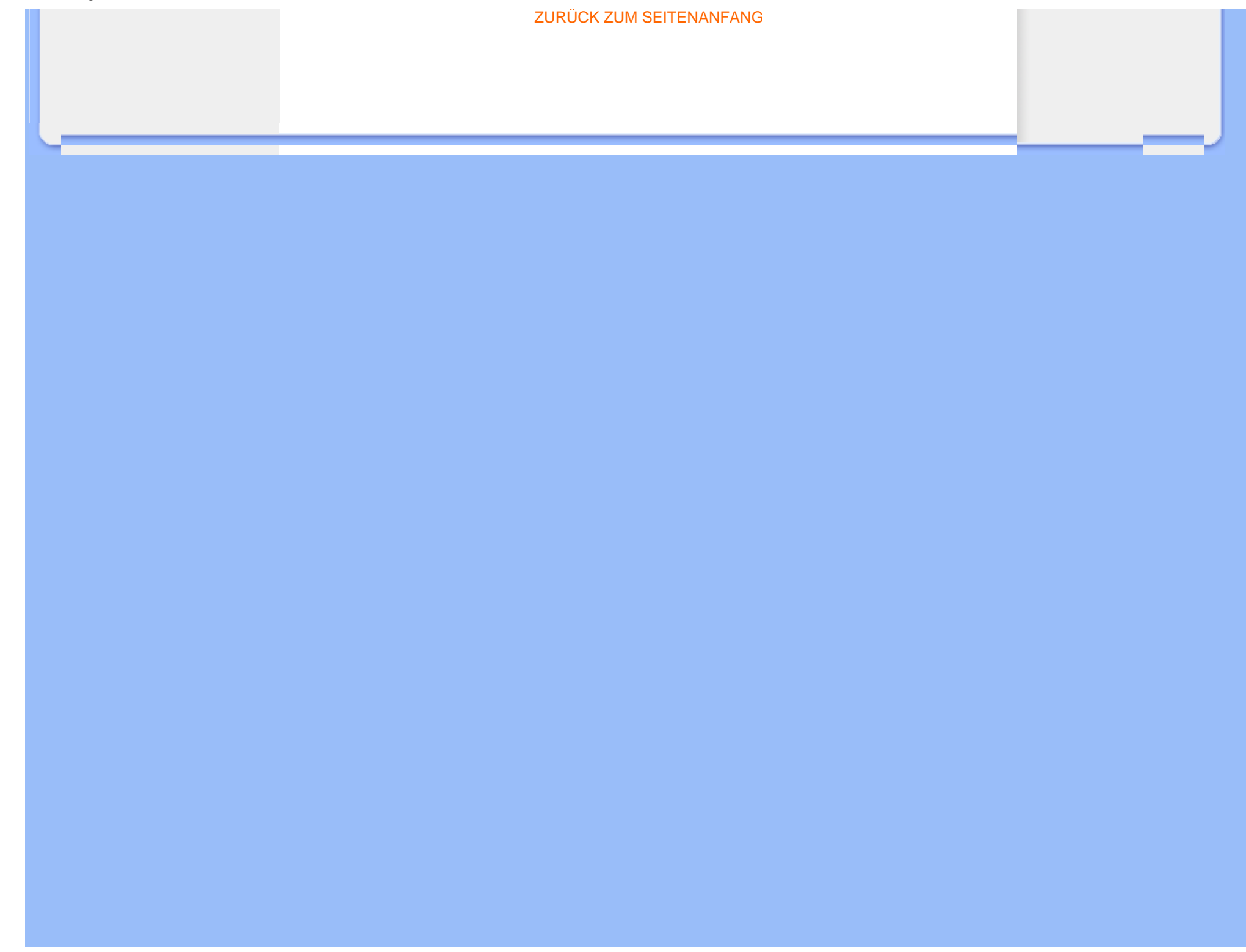

# **Kundendienst und Garantie**

BITTE WÄHLEN SIE IHR LAND AUS, UND LESEN SIE SICH DIE GEWÄHRLEISTUNGSERKLÄRUNG FÜR DIESES LAND LAND / REGION DURCH.

WEST EUROPA: [Belgien](#page-54-0) • [Dänemark](#page-54-0) • [Deutschland](#page-54-0) • [England](#page-54-0) • [Finnland](#page-54-0) • [Frankreich](#page-54-0) • [Griechenland](#page-54-0) • [Irland](#page-54-0) • [Italien](#page-54-0) • [Luxemburg](#page-54-0) • [Niederlande](#page-54-0) • [Norwegen](#page-54-0) • [Österreich](#page-54-0) • [Portugal](#page-54-0) • [Schweden](#page-54-0) • [Schweiz](#page-54-0) • [Spanien](#page-54-0)

OSTEUROPA: [Polen](#page-58-0) • [Rußland](#page-58-0) • [Tschechische Republik](#page-58-0) • [Türkei](#page-58-0) • [Slowakei](#page-58-0) • [Slowenien](#page-58-0) • [Ungarn](#page-58-0)

LATEIN AMERIKA: [Antillen](#page-71-0) • [Argentinien](#page-71-0) • [Brasilien](#page-71-0) • [Chile](#page-71-0) • [Kolumbien](#page-71-0) • [Mexiko](#page-71-0) • [Paraguay](#page-71-0) • [Peru](#page-71-0) • [Uruguay](#page-71-0) • [Venezuela](#page-71-0)

NORD AMERIKA: [Kanada](#page-73-0) • [USA](file:///P|/OEM MODELS/PHILIPS/CD Manual/19/190cw7/Q41G7800-813-31A/190CW7 EDFU-0606-2006/lcd/manual/GERMAN/warranty/WAR_USA.HTM)

PAZIFIK: [Australien](#page-71-0) • [Neuseeland](#page-71-0)

ASIEN: [Bangladesch](#page-71-0) • [China](#page-71-0) • [Hongkong](#page-71-0) • [Indien](#page-71-0) • [Indonesien](#page-71-0) • [Japan](#page-71-0) • [Korea](#page-71-0) • [Malaysia](#page-71-0) • [Pakistan](#page-71-0) • [Philippinen](#page-71-0) • [Singapur](#page-71-0) • [Taiwan](#page-71-0) • [Thailand](#page-71-0) 

AFRIKA: [Marokko](#page-71-0) • [Südafrika](#page-71-0)

NAHOST: [Ägypten](file:///P|/OEM MODELS/PHILIPS/CD Manual/19/190cw7/Q41G7800-813-31A/190CW7 EDFU-0606-2006/lcd/manual/GERMAN/warranty/War_intl.htm) • [Dubai](file:///P|/OEM MODELS/PHILIPS/CD Manual/19/190cw7/Q41G7800-813-31A/190CW7 EDFU-0606-2006/lcd/manual/GERMAN/warranty/War_intl.htm)

# <span id="page-54-0"></span>**Ihre Philips F1rst Choice Garantie**

**Vielen Dank dafür, dass Sie sich für diesen Philips Monitor entschieden haben.**

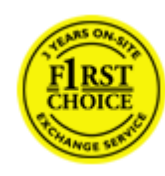

Alle Philips Monitore wurden für höchste Anforderungen entwickelt und hergestellt und bieten hohe Leistung, Benutzerfreundlichkeit und einfache Installation. Sollten dennoch Fehler bei der Installation oder Benutzung dieses Geräts auftreten, wenden Sie sich bitte direkt an den Philips Helpdesk, um Ihren Garantieanspruch gemäß der Philips F1rst Choice Garantie geltend zu machen. Diese dreijährige Kundendienst-Garantie gibt Ihnen Recht auf ein Ersatzgerät vor Ort, wenn ein Schaden oder Fehler an Ihrem Monitor festgestellt wird. Philips ist bestrebt, den Austausch innerhalb von 48 Stunden nach Eingang Ihres Anrufs stattfinden zu lassen.

#### **Was wird von dieser Garantie abgedeckt?**

Die Philips F1rst Choice Garantie gilt für Andorra, Österreich, Belgien, Zypern, Dänemark, Frankreich, Deutschland, Griechenland, Finnland, Irland, Italien, Liechtenstein, Luxemburg, Monaco, die Niederlande, Norwegen, Portugal, Schweden, die Schweiz, Spanien und Großbritannien und bezieht sich ausschließlich auf Monitore, die ursprünglich in diesen Ländern entwickelt, hergestellt, zugelassen und/oder zur Benutzung freigegeben wurden.

Die Garantie gilt ab dem Tag, an dem Sie den Monitor erworben haben. *Während der darauffolgenden drei Jahre* wird Ihr Monitor im Falle von Defekten, die von der Garantie abgedeckt werden, mindestens durch ein gleichwertiges Gerät ersetzt.

Das Ersatzgerät bleibt Ihr Eigentum und Philips behält den defekten Originalmonitor. Für den Ersatzmonitor gilt die gleiche Garantiefrist wie für Ihr Originalgerät, d.h. 36 Monate ab dem Anschaffungsdatum des Originalmonitors.

#### **Was wird nicht von dieser Garantie abgedeckt?**

Die Philips F1rst Choice Garantie gilt unter der Voraussetzung, dass das Gerät ordnungsgemäß und entsprechend der dazugehörigen Bedienungsanleitung für den vorgesehenen Zweck eingesetzt wird, und die Vorlage der Original-Rechnung oder des Kassenbelegs mit Angabe des Anschaffungsdatums, des Namen des Händlers und der Model- und Produktionsnummern des Geräts ist unbedingt erforderlich.

Die Philips F1rst Choice Garantie hat keine Gültigkeit, wenn:

Die Unterlagen auf irgendeine Weise geändert oder unleserlich gemacht wurden; Die Modell- oder Produktionsnummer am Gerät geändert, gelöscht, entfernt oder unleserlich gemacht wurde;

Reparaturen oder Änderungen am Gerät von nicht autorisierten Kundendienstorganisationen oder Personen durchgeführt wurden;

Schäden durch Unfälle verursacht wurden, einschließlich, doch nicht beschränkt auf Blitzschlag, Wasser oder Feuer, Missbrauch oder Nachlässigkeit;

● Empfangsschwierigkeiten verursacht durch Empfangsbedingungen oder Kabel- oder Antennenanlagen außerhalb des Geräts auftreten;

Defekte auftreten, die durch Missbrauch oder nicht ordnungsgemäße Benutzung des Monitors verursacht werden;

Änderungen oder Anpassungen am Gerät erforderlich sind, damit es lokalen oder nationalen Vorgaben entspricht, die sich auf Länder beziehen, für die das Gerät ursprünglich nicht entwickelt, hergestellt, zugelassen und/oder zur Benutzung freigegeben wurde. Daher sollte immer geprüft werden, ob ein Gerät für die Benutzung in einem bestimmten Land geeignet ist.

Beachten Sie, dass Geräte, die ursprünglich nicht für den Einsatz innerhalb der Philips F1rst Choice Länder entwickelt, hergestellt, zugelassen und/oder zur Benutzung freigegeben wurden, nicht von der Philips F1rst Choice Garantie erfasst werden. In derartigen Fällen gelten die globalen Garantiebestimmungen von Philips.

## **Ein Klick genügt**

Wir empfehlen Ihnen, bei Problemen die Bedienungsanleitung sorgfältig zu lesen oder die Webseite [www.philips.com/support](http://www.philips.com/support) für zusätzliche Unterstützung zu besuchen.

## **Anruf genügt**

Um unnötige Umstände zu vermeiden, empfehlen wir Ihnen, die Bedienungsanleitung sorgfältig zu lesen oder die Webseite [www.philips.com/support](http://www.philips.com/support) für zusätzliche Unterstützung zu besuchen, bevor Sie sich an den Philips Helpdesk wenden.

Für eine schnelle Lösung Ihres Problems sollten Sie folgende Angaben bereithalten, bevor Sie sich an den Philips Helpdesk wenden:

Philips Typennummer Philips Seriennummer Anschaffungsdatum (möglicherweise wird ein Anschaffungsbeleg benötigt) PC-Umgebung: Prozessor:

- ❍ 286/386/486/Pentium Pro/Interner Systemspeicher
- ❍ Betriebssystem (Windows, DOS, OS/2, Apple Macintosh)
- ❍ Fax/Modem/Internet-Programm?

Weitere installierte Karten

Der Bearbeitungsvorgang wird außerdem beschleunigt, wenn Sie folgende Informationen bereithalten:

● Einen Anschaffungsbeleg mit Angabe von: Anschaffungsdatum, Händlername, Modell- und Produkt-Seriennummer.

Die vollständige Adresse, auf der der fehlerhafte Monitor abgeholt und das Ersatzmodell abgeliefert werden soll.

Die Kundendienststellen von Philips sind weltweit vertreten. Klicken Sie hier für die [F1rst Choice](#page-57-0)  [Kontakt Informationen.](#page-57-0)

Oder Sie erreichen uns unter:

Webseite: *<http://www.philips.com/support>*

# <span id="page-57-0"></span>**F1rst Choice Contact Information**

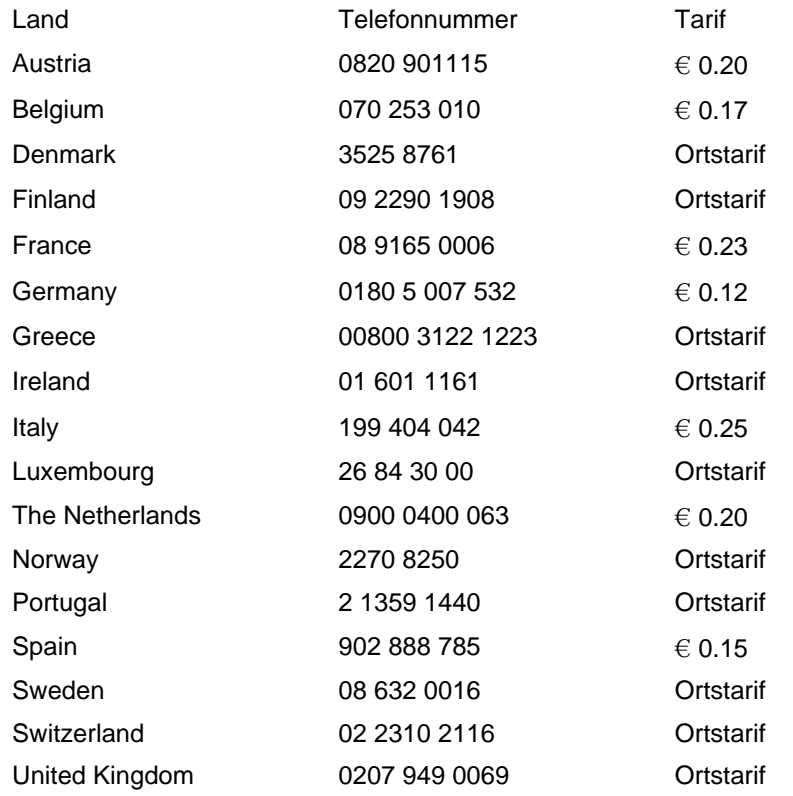

# <span id="page-58-0"></span>**Ihre Garantie in Mittel- und Osteuropa**

Sehr geehrter Kunde,

vielen Dank, dass Sie sich für dieses Philips Produkt entschieden haben, bei dessen Entwicklung und Herstellung wir höchste Anforderungen an die Qualität gestellt haben. Wenn sich dennoch irgendein Problem in Bezug auf dieses Produkt ergeben sollte, garantiert Ihnen Philips für einen Zeitraum von 36 Monaten ab Kaufdatum einen kostenlosen Ersatzteil-Service, bei dem auch keine Kosten für den Arbeitsaufwand anfallen.

## **Was deckt die Garantie ab?**

Diese Philips Garantie in Mittel- und Osteuropa gilt in der tschechischen Republik, in Ungarn, in der Slowakei, in Slowenien, in Polen, in Russland und in der Türkei und nur für Monitore, die ursprünglich für die Benutzung in diesen Ländern konzipiert, hergestellt, zugelassen und/oder genehmigt wurden.

Die Garantiedeckung beginnt mit dem Tag, an dem Sie Ihren Monitor kaufen. *Ab diesem Tag wird Ihr Monitor 3 Jahre lang* kostenlos repariert, falls der festgestellte Fehler unter die Garantie fällt.

## **Was schließt die Garantie aus?**

Die Philips Garantie gilt unter der Voraussetzung, dass das Produkt ordnungsgemäß für seinen beabsichtigten Verwendungszweck entsprechend der Gebrauchsanleitung behandelt wurde und dass die Originalrechnung oder der Kassenbeleg vorgelegt werden kann, aus dem das Kaufdatum, der Name des Fachhändlers sowie die Modell- und die Produktionsnummer des Produkts hervorgehen.

Die Garantie der Firma Philips ist nicht anwendbar, wenn

die Dokumente in irgendwelcher Weise abgeändert oder unleserlich gemacht wurden, die Modell- oder Herstellungsnummer des Produkts abgeändert, gelöscht, entfernt oder unleserlich gemacht wurde,

Reparaturen oder Produktänderungen und -umänderungen von nicht befugten

Dienstleistungsunternehmen oder Personen durchgeführt wurden,

Schäden durch Unfälle verursacht wurden, die Blitze, Wasser oder Feuer, Mißbrauch oder

Achtlosigkeit mit umfassen, sich jedoch nicht auf diese beschränken.

Empfangsprobleme aufgrund von Signalbedingungen, Kabel- oder Antennensystemen außerhalb der Einheit;

Defekte, die auf eine missbräuchliche oder unsachgemäße Verwendung oder Behandlung des Monitors zurückzuführen sind;

Das Produkt erfordert eine Modifikation oder Anpassung, damit es den lokalen oder nationalen technischen Standards entspricht, die in Ländern gelten, für die das Produkt nicht ursprünglich entworfen, gefertigt, zugelassen und/oder autorisiert wurde. Daher ist immer zu prüfen, ob ein Produkt in einem bestimmten Land verwendet werden kann.

Bitte beachten Sie, dass das Produkt im Rahmen dieser Garantie nicht als defekt gilt, wenn Modifikationen erforderlich werden, damit das Produkt den lokalen oder nationalen technischen Standards entspricht, die in Ländern gelten, für die das Produkt nicht ursprünglich entworfen und/ oder hergestellt wurde. Daher ist immer zu prüfen, ob ein Produkt in einem bestimmten Land verwendet werden kann.

#### **Ein Klick genügt**

Im Fall eines Problems empfehlen wir Ihnen, sich die Gebrauchsanleitung sorgfältig durchzulesen oder auf der Website [www.philips.com/support](http://www.philips.com/support) nach weiterer Unterstützung zu suchen.

#### **Ein Anruf genügt**

Um unnötige Umstände zu vermeiden, empfehlen wir Ihnen, sich die Gebrauchsanleitung sorgfältig durchzulesen, bevor Sie sich mit unseren Fachhändlern oder Informationszentren in Verbindung setzen.

Falls Ihr Philips Produkt nicht korrekt funktioniert oder defekt ist, wenden Sie sich bitte an Ihren Philips Fachhändler oder direkt an ein [Philips Service- und Kundeninformations-Center](#page-60-0).

Web-Site: *<http://www.philips.com/support>*

# <span id="page-60-0"></span>**Consumer Information Centers**

[Antilles](#page-63-0) • [Argentina](#page-63-1) • [Australia](#page-65-0) • [Bangladesh](#page-66-0) • [Brasil](#page-63-2) • [Canada](#page-65-1) • [Chile](#page-63-3) • [China](#page-66-1) • [Colombia](#page-64-0) • [Belarus](#page-60-1) • [Bulgaria](#page-60-2) • [Croatia](#page-60-3) • [Czech Republic](#page-60-4) • [Estonia](#page-61-0) • [Dubai](#page-70-0) • [Hong Kong](#page-66-2) • [Hungary](#page-61-1) • [India](#page-67-0) • [Indonesia](#page-67-1) • [Korea](#page-68-0) • [Latvia](#page-61-2) • [Lithuania](#page-61-3) [• Malaysia](#page-68-1) • [Mexico](#page-64-1) • [Morocco](#page-69-0) • [New Zealand](#page-66-3) • [Pakistan](#page-68-2) • [Paraguay](#page-64-2) • [Peru](#page-64-3) • [Philippines](#page-68-3) • [Poland](#page-60-0) • [Romania](#page-61-4) • [Russia](#page-62-0) • [Serbia &](#page-61-5) [Montenegro](#page-61-5) • [Singapore](#page-69-1) • [Slovakia](#page-62-1) • [Slovenia](#page-62-2) • [South Africa](#page-70-1) • [Taiwan](#page-69-2) • [Thailand](#page-69-3) • [Turkey](#page-62-3) • [Ukraine](#page-63-4) • [Uruguay](#page-65-2) • [Venezuela](#page-65-3)

## <span id="page-60-1"></span>Eastern Europe

#### BELARUS

Technical Center of JV IBA M. Bogdanovich str. 155 BY - 220040 Minsk Tel: +375 17 217 33 86

#### <span id="page-60-2"></span>BULGARIA

LAN Service 140, Mimi Balkanska Str. Office center Translog 1540 Sofia, Bulgaria Tel: +359 2 960 2360 www.lan-service.bg

#### <span id="page-60-4"></span>CZECH REPUBLIC

Xpectrum Lužná 591/4 CZ - 160 00 Praha 6 Tel: 800 100 697 Email:info@xpectrum.cz www.xpectrum.cz

#### <span id="page-60-3"></span>**CROATIA**

Renoprom d.o.o. Mlinska 5, Strmec HR - 41430 Samobor Tel: +385 1 333 0974

## <span id="page-61-0"></span>**ESTONIA**

FUJITSU SERVICES OU Akadeemia tee 21G EE-12618 Tallinn Tel: +372 6519900 www.ee.invia.fujitsu.com

## <span id="page-61-1"></span>**HUNGARY**

Serware Szerviz Vizimolnár u. 2-4 HU - 1031 Budapest Tel: +36 1 2426331 Email: inbox@serware.hu www.serware.hu

## <span id="page-61-2"></span>LATVIA

ServiceNet LV Jelgavas iela 36 LV - 1055 Riga, Tel: +371 7460399 Email: serviss@servicenet.lv

## <span id="page-61-3"></span>LITHUANIA

ServiceNet LT Gaiziunu G. 3 LT - 3009 KAUNAS Tel: +370 7400088 Email: servisas@servicenet.lt www.servicenet.lt

## <span id="page-61-4"></span>ROMANIA

Blue Ridge Int'l Computers SRL 115, Mihai Eminescu St., Sector 2 RO - 020074 Bucharest Tel: +40 21 2101969

## <span id="page-61-5"></span>SERBIA & MONTENEGRO

Tehnicom Service d.o.o. Bulevar Vojvode Misica 37B YU - 11000 Belgrade Tel: +381 11 3060 886

## **SLOVAKIA**

<span id="page-62-1"></span>Datalan Servisne Stredisko Puchovska 8 SK - 831 06 Bratislava Tel: +421 2 49207155 Email: servis@datalan.sk

## <span id="page-62-2"></span>SLOVENIA

PC HAND Brezovce 10 SI - 1236 Trzin Tel: +386 1 530 08 24 Email: servis@pchand.si

## POLAND

Zolter ul.Zytnia 1 PL - 05-500 Piaseczno Tel: +48 22 7501766 Email: servmonitor@zolter.com.pl www.zolter.com.pl

## <span id="page-62-0"></span>RUSSIA

Tel: +7 095 961-1111 Tel: 8-800-200-0880 Website: www.philips.ru

## **TURKEY**

<span id="page-62-3"></span>Türk Philips Ticaret A.S. Yukari Dudullu Org.San.Bolgesi 2.Cadde No:22 34776-Umraniye/Istanbul Tel: (0800)-261 33 02

#### <span id="page-63-4"></span>UKRAINE

Comel Shevchenko street 32 UA - 49030 Dnepropetrovsk Tel: +380 562320045 www.csp-comel.com

## Latin America

#### <span id="page-63-0"></span>ANTILLES

Philips Antillana N.V. Kaminda A.J.E. Kusters 4 Zeelandia, P.O. box 3523-3051 Willemstad, Curacao Phone: (09)-4612799 Fax : (09)-4612772

## <span id="page-63-1"></span>**ARGENTINA**

Philips Antillana N.V. Vedia 3892 Capital Federal CP: 1430 Buenos Aires Phone/Fax: (011)-4544 2047

## <span id="page-63-2"></span>**BRASIL**

Philips da Amazônia Ind. Elet. Ltda. Rua Verbo Divino, 1400-São Paulo-SP CEP-04719-002 Phones: 11 21210203 -São Paulo & 0800-701-0203-Other Regions without São Paulo City

## <span id="page-63-3"></span>CHILE

Philips Chilena S.A. Avenida Santa Maria 0760 P.O. box 2687Santiago de Chile Phone: (02)-730 2000 Fax : (02)-777 6730

## **COLOMBIA**

<span id="page-64-0"></span>Industrias Philips de Colombia S.A.-Division de Servicio CARRERA 15 Nr. 104-33 Bogota, Colombia Phone:(01)-8000 111001 (toll free) Fax : (01)-619-4300/619-4104

## <span id="page-64-1"></span>**MEXICO**

Consumer Information Centre Norte 45 No.669 Col. Industrial Vallejo C.P.02300, -Mexico, D.F. Phone: (05)-3687788 / 9180050462 Fax : (05)-7284272

## <span id="page-64-2"></span>PARAGUAY

Av. Rca. Argentina 1780 c/Alfredo Seiferheld P.O. Box 605 Phone: (595 21) 664 333 Fax: (595 21) 664 336 Customer Desk: Phone: 009 800 54 1 0004

#### <span id="page-64-3"></span>PERU

Philips Peruana S.A. Customer Desk Comandante Espinar 719 Casilla 1841 Limab18 Phone: (01)-2136200 Fax : (01)-2136276

## <span id="page-65-2"></span>URUGUAY

Rambla O'Higgins 5303 Montevideo Uruguay Phone: (598) 619 66 66 Fax: (598) 619 77 77 Customer Desk: Phone: 0004054176

## <span id="page-65-3"></span>VENEZUELA

Industrias Venezolanas Philips S.A. Apartado Postal 1167 Caracas 1010-A Phone: (02) 2377575 Fax : (02) 2376420

## **Canada**

#### <span id="page-65-1"></span>**CANADA**

Philips Electronics Ltd. 281 Hillmount Road Markham, Ontario L6C 2S3 Phone: (800) 479-6696

## **Pacific**

#### <span id="page-65-0"></span>AUSTRALIA

Philips Consumer Electronics Consumer Care Center Level 1, 65 Epping Rd North Ryde NSW 2113 Phone: 1300 363 391 Fax : +61 2 9947 0063

#### <span id="page-66-3"></span>NEW ZEALAND

Philips New Zealand Ltd. Consumer Help Desk 2 Wagener Place, Mt.Albert P.O. box 1041 Auckland Phone: 0800 477 999 (toll free) Fax : 0800 288 588

## Asia

#### **BANGLADESH**

<span id="page-66-0"></span>Philips Service Centre 100 Kazi Nazrul Islam Avenue Kawran Bazar C/A Dhaka-1215 Phone: (02)-812909 Fax : (02)-813062

## <span id="page-66-1"></span>**CHINA**

SHANGHAI Rm 1007, Hongyun Building, No. 501 Wuning road, 200063 Shanghai P.R. China Phone: 4008 800 008 Fax: 21-52710058

## <span id="page-66-2"></span>HONG KONG

Philips Electronics Hong Kong Limited Consumer Service Unit A, 10/F. Park Sun Building 103-107 Wo Yi Hop Road Kwai Chung, N.T. Hong Kong Phone: (852)26199663 Fax: (852)24815847

## <span id="page-67-0"></span>INDIA

Phone: 91-20-712 2048 ext: 2765 Fax: 91-20-712 1558

BOMBAY Philips India Customer Relation Centre Bandbox House 254-D Dr. A Besant Road, Worli Bombay 400 025

**CALCUTTA** Customer Relation Centre 7 justice Chandra Madhab Road Calcutta 700 020

MADRAS Customer Relation Centre 3, Haddows Road Madras 600 006

NEW DELHI Customer Relation Centre 68, Shivaji Marg New Dehli 110 015

## <span id="page-67-1"></span>INDONESIA

Philips Group of Companies in Indonesia Consumer Information Centre Jl.Buncit Raya Kav. 99-100 12510 Jakarta Phone: (021)-7940040 ext: 2100 Fax : (021)-794 7511 / 794 7539

## <span id="page-68-0"></span>**KOREA**

Philips Consumer Service Jeong An Bldg. 112-2 Banpo-dong, Seocho-Ku Seoul, Korea Customer Careline: 080-600-6600 Phone: (02) 709-1200 Fax : (02) 595-9688

## <span id="page-68-1"></span>MALAYSIA

After Market Solutions Sdn Bhd, Philips Authorised Service Center, Lot 6, Jalan 225, Section 51A, 46100 Petaling Jaya, Selangor Darul Ehsan, Malaysia. Phone: (603)-7954 9691/7956 3695 Fax: (603)-7954 8504 Customer Careline: 1800-880-180

#### <span id="page-68-2"></span>PAKISTAN

Philips Consumer Service Mubarak manzil, 39, Garden Road, Saddar, Karachi-74400 Tel: (9221) 2737411-16 Fax: (9221) 2721167 E-mail: care@philips.com Website: www.philips.com.pk

#### <span id="page-68-3"></span>PHILIPPINES

## PHILIPS ELECTRONICS & LIGHTING, INC. Consumer Electronics 48F PBCOM tower 6795 Ayala Avenue cor VA Rufino St. Salcedo Village 1227 Makati City, PHILS Phone: (02)-888 0572, Domestic Toll Free: 1-800-10-PHILIPS or 1-800-10-744 5477 Fax: (02)-888 0571

#### <span id="page-69-1"></span>**SINGAPORE**

Accord Customer Care Solutions Ltd Authorized Philips Service Center Consumer Service 620A Lorong 1 Toa Rayoh Singapore 319762 Tel: +65 6882 3999 Fax: +65 6250 8037

#### <span id="page-69-2"></span>TAIWAN

Philips Taiwan Ltd. Consumer Information Centre 13F, No. 3-1 Yuan Qu St., Nan Gang Dist., Taipei 115, Taiwan Phone: 0800-231-099 Fax : (02)-3789-2641

#### <span id="page-69-3"></span>THAILAND

Philips Electronics (Thailand) Ltd. 26-28th floor, Thai Summit Tower 1768 New Petchburi Road Khwaeng Bangkapi, Khet Huaykhwang Bangkok10320 Thailand Tel: (66)2-6528652 E-mail: cic Thai@philips.com

## **Africa**

#### <span id="page-69-0"></span>**MOROCCO**

Philips Electronique Maroc 304,BD Mohamed V Casablanca Phone: (02)-302992 Fax : (02)-303446

## <span id="page-70-1"></span>SOUTH AFRICA

PHILIPS SA (PTY) LTD Customer Care Center 195 Main Road Martindale, Johannesburg P.O. box 58088 Newville 2114 Telephone: +27 (0) 11 471 5194 Fax: +27 (0) 11 471 5123 E-mail: customercare.za@philips.com

## Middle East

## <span id="page-70-0"></span>DUBAI

Philips Middle East B.V. Consumer Information Centre P.O.Box 7785 DUBAI Phone: (04)-335 3666 Fax : (04)-335 3999

## <span id="page-71-0"></span>**Ihre Internationale Garantie**

Lieber Kunde,

wir danken Ihnen für den Kauf dieses Philips-Produkts, das den höchsten Qualitätsstandards entsprechend entwickelt und konstruiert wurde.

Sollte dieses Philips-Produkt aus irgendwelchen Gründen Mängel aufweisen, sichert Philips für 12 Monate ab Kaufdatum dessen kostenlosen Ersatz und kostenlos geleisteten Service zu, und zwar ungeachtet des Landes, in dem das Produkt repariert wird. Diese internationale Garantie der Firma Philips ergänzt die bestehenden nationalen Garantieverpflichtungen seitens der Händler und der Firma Philips Ihnen gegenüber in dem Land, in dem das Produkt erworben wurde, und wirkt sich nicht auf Ihre gesetzlich vorgeschriebenen Anrechte als Kunde aus.

Die Garantie der Firma Philips findet dann Anwendung, wenn der Artikel ordnungsgemäß für dessen beabsichtigten Gebrauch benutzt wurde und zwar gemäß der Betriebsanleitungen und nach Vorlage der ursprünglichen Rechnung oder des Kassenbons, auf dem das Kaufdatum, der Name des Händlers sowie die Modell- und Herstellungsnummer des Artikels aufgeführt sind.

Die Garantie der Firma Philips ist nicht anwendbar, wenn

die Dokumente in irgendwelcher Weise abgeändert oder unleserlich gemacht wurden, die Modell- oder Herstellungsnummer des Produkts abgeändert, gelöscht, entfernt oder unleserlich gemacht wurde,

Reparaturen oder Produktänderungen und -umänderungen von nicht befugten Dienstleistungsunternehmen oder Personen durchgeführt wurden,

Schäden durch Unfälle verursacht wurden, die Blitze, Wasser oder Feuer, Mißbrauch oder Achtlosigkeit mit umfassen, sich jedoch nicht auf diese beschränken.

Bitte nehmen Sie zur Kenntnis, daß dieses Produkt unter dieser Garantie als nicht mangelhaft erachtet wird, sollten Änderungen erforderlich werden, um es örtlichen oder nationalen technischen Normen anzupassen, die in den Ländern Anwendung finden, für das es nicht ursprünglich entwickelt und/oder hergestellt wurde. Es sollte daher stets überprüft werden, ob ein Produkt in einem bestimmten Land eingesetzt werden kann. Setzen Sie sich bitte mit Ihrem Philips-Händler in Verbindung, falls das Philips-Produkt nicht ordnungsgemäß funktioniert oder mangelhaft ist. Sollten Sie Dienstleistungen benötigen, während Sie sich in einem anderen Land befinden, kann Ihnen der Kundendienst der Firma Philips dieses Landes die Adresse eines Händlers dort geben. Die Telefon- und -Faxnummern für den Philip-Consumer-Kundendienst befinden sich im entsprechenden Abschnitt dieser Broschüre.

Zur Vermeidung unnötiger Unannehmlichkeiten raten wir Ihnen, vor der Kontaktaufnahme mit Ihrem Händler die Betriebsanleitungen sorgfältig durchzulesen. Sollten Sie irgendwelche Fragen haben, die Ihr Händler nicht beantworten kann, oder für alle damit in Verbindung stehende Fragen, wenden Sie sich bitte an das [Philips Consumer Information Centers](#page-60-0) oder an unsere:
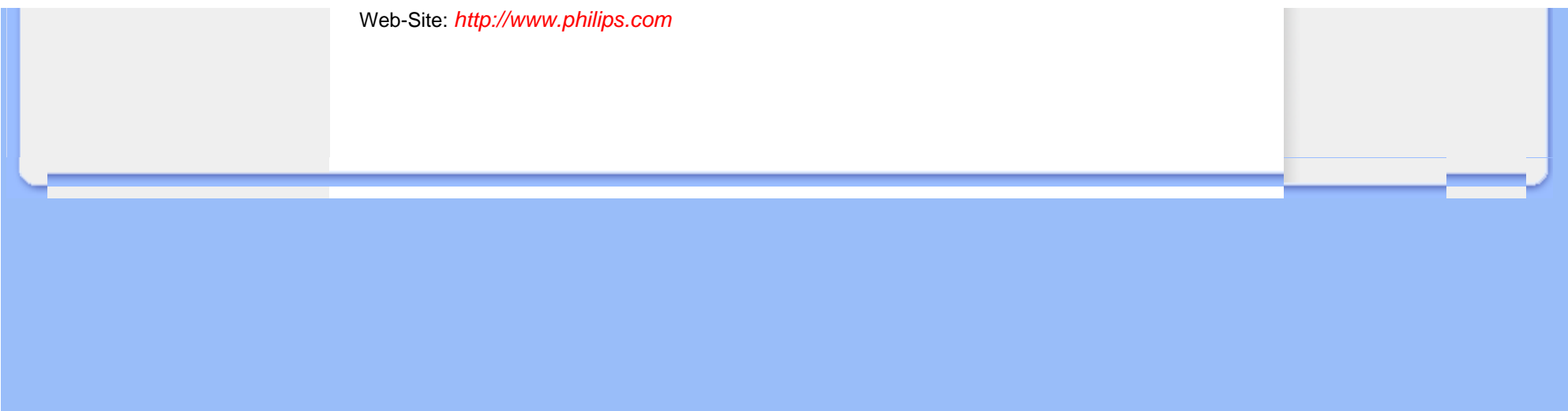

## **Philips F1rst-Choice-Garantie(USA)**

Wir danken Ihnen für den Kauf dieses Philips-Bildschirms.

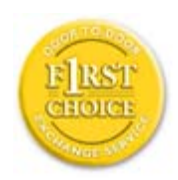

Alle Philips-Bildschirme wurden entsprechend anspruchsvoller Standards entwickelt und hergestellt. Sie bieten hochwertige Leistungen, sind leicht einzusetzen und leicht zu installieren. Sollte die Installation oder der Einsatz des Produktes Ihnen Schwierigkeiten bereiten, setzen Sie sich bitte direkt mit Philips in Verbindung, um Ihre Philips F1rst Choice-Garantie zu nutzen. Während des ersten Jahres haben Sie aufgrund dieser dreijährigen Garantie ein Anrecht auf ein Austauschmodell auf Ihrem Standort innerhalb von 48 Stunden nach Erhalt Ihres Anrufs. Sollten Sie mit Ihrem Bildschirm Probleme während des zweiten oder dritten Jahres nach dessen Kauf haben, werden wir ihn kostenlos innerhalb von 5 Geschäftstagen reparieren, wenn Sie ihn dem Service-Lieferanten zu Ihren Kosten zuschicken.

# **BESCHRÄNKTE GARANTIE (Computer-Bildschirm)**

**Klicken hier zum Zugreifen der [Warranty Registration Card](file:///P|/OEM MODELS/PHILIPS/CD Manual/19/190cw7/Q41G7800-813-31A/190CW7 EDFU-0606-2006/lcd/manual/GERMAN/download/card.pdf).**

## **Drei Jahre kostenlose Arbeitsleistungen / Drei Jahre kostenloser Service für Ersatzteile / Umtausch\* während eines Jahres**

*\* Das Produkt kann auf eine neue oder gemäß der ursprünglichen technischen Daten erneuerte Einheit innerhalb von zwei Geschäftstagen während des ersten Jahres umgetauscht werden. Im zweiten und dritten Jahr ist der Artikel auf Ihre Kosten zu verschicken, falls Wartungsarbeiten an ihm vorzunehmen sind.*

## **WER WIRD VON DER GARANTIE GEDECKT?**

Für den Garantieservice müssen Sie einen Verkaufsbeleg vorweisen können. Quittungen oder sonstige Dokumente, die zeigen, daß das Produkt von Ihnen gekauft wurde, werden als Verkaufsbelege angesehen. Bewahren Sie diese Dokumente mit Ihrer Betriebsanleitung griffbereit auf.

## **WAS WIRD VON DER GARANTIE GEDECKT?**

Der Garantieschutz beginnt am Tag des Erwerbs des Produkts. Alle Teile werden danach *drei Jahre lang* repariert oder ersetzt, wobei keine Dienstleistungen dem Kunden in Rechnung gestellt werden. Jedoch, *drei Jahre nach dem Einkaufsdatum* zahlen Sie für den Ersatz oder die Reparatur aller Teile sowie auch für alle Arbeitsleistungen. Alle Teile, einschließlich der reparierten und ersetzten Teile, sind nur für den ursprünglichen Garantiezeitraum gedeckt. Nach Ablauf der Garantie des ursprünglichen Produkts erlischt auch die Garantie für alle ersetzten oder reparierten Produkte und Teile.

#### **WAS DECKT DIE GARANTIE NICHT?**

Ihre Garantie deckt

keine Kosten für die Installation oder Einrichtung des Produkts, die Einstellung dessen Steuerungen für den Kunden und die Installation oder Reparatur von Antennensystemen, die nicht Bestandteil des Produkts sind;

keine Reparaturen und/oder den Ersatz von Teilen aufgrund des Mißbrauchs, von Unfällen, unbefugter Reparaturen oder sonstigen Ursachen, die von Philips Consumer Electronics nicht nachgeprüft werden können;

keine Empfangsschwierigkeiten, die durch Signalformungen oder Kabel- oder Antennensysteme verursacht werden, die nicht Bestandteil der Einheit sind; kein Produkt, das abgeändert oder angepaßt werden muß, um es in einem Land funktionsfähig zu machen, für das es nicht entwickelt, hergestellt, gebilligt und/oder genehmigt wurde, und auch nicht die Reparatur von Produkten, die infolge dieser

Änderungen beschädigt wurden;

keine beiläufigen oder Folgeschäden, die aufgrund des Einsatzes dieses Produkts entstanden. (In manchen Staaten ist der Ausschluß beiläufiger und Folgeschäden nicht erlaubt, und die vorstehende Ausschließung trifft u.U. nicht auf Sie zu. Dabei wird urheberrechtlich geschütztes und nicht geschütztes Bandmaterial mit einbeschlossen, beschränkt sich jedoch nicht nur darauf.);

die Modell- oder Herstellungsnummer des Produkts abgeändert, gelöscht, entfernt oder unleserlich gemacht wurde,

#### **Wo ist dieser SERVICE ERHÄLTLICH?**

Der Garantieservice ist in allen Ländern erhältlich, in denen das Produkt von Philips Consumer Electronics offiziell vertrieben wird. In den Ländern, in denen Philips Consumer Electronics das Produkt nicht vertreibt, wird die Philips Service-Organisation vor Ort versuchen, Dienstleistungen bereitzustellen (es kann jedoch zu Verzögerungen kommen, falls die entsprechenden Ersatzteile und technischen Handbücher nicht prompt erhältlich sind).

#### **Wo KANN ICH WEITERE INFORMATIONEN ERHALTEN?**

Für weitere Informationen setzen Sie sich bitte mit dem Philips Customer Care Center unter Rufnummer (877) 835-1838 in den USA (nur Kunden in den Vereinigten Staaten!) oder unter der

#### Nummer (919) 573-7855 in Verbindung.

#### *Bevor Sie Dienstleistungen anfordern…*

Bitte lesen Sie vor der Anforderung von Dienstleistungen in Ihrem Service-Handbuch nach. Mit den dort aufgeführten Steuerungseinstellungen könnten Sie sich u.U. einen diesbezüglichen Anruf ersparen.

#### **WIE ERHÄLT MAN GARANTIESERVICE IN DEN VEREINIGTEN STAATEN, PUERTO RICO ODER DEN US-AMERIKANISCHEN JUNGFERNINSELN …**

Rufen Sie die unten aufgeführte Philips Customer Care Center-Telefonnummer für Hilfe mit dem Produkt und für Wartungsverfahren an:

#### *Philips Customer Care Center*

#### *(877) 835-1838 oder (919) 573-7855*

*(In den USA, Puerto Rico und den US-amerikanischen Jungferninseln wird die Dauer aller mit inbegriffenen Garantien, einschließlich der mit inbegriffenen Gewährleistungen der marktgängigen Qualität und der Eignung für den vertraglichen Zweck auf die Laufzeit dieser ausdrücklichen Garantie beschränkt. Da jedoch gewisse Staaten keine Einschränkungen der mit inbegriffenen Garantie erlauben, findet diese für Sie u.U. keine Anwendung.)*

#### **UM GARANTIESERVICE IN KANADA ZU ERHALTEN…**

*setzten Sie sich bitte mit Philips unter Rufnummer*

#### *(800) 479-6696*

*in Verbindung.*

Es werden drei Jahre lange kostenlos Ersatzteile und Service vom Warenlager von Philips Canada oder allen befugten Service-Zentren zur Verfügung gestellt.

(In Kanada wird diese Garantie an Stelle aller anderen Garantien gegeben. Es gibt keine anderen ausdrücklichen oder mit inbegriffenen Garantien, einschließlich mit inbegriffener Garantien der Eignung für den vertraglichen Zweck. Philips ist unter keinen Umständen für direkte, indirekte, besondere, beiläufige oder Folgeschäden haftbar, und zwar ohne Rücksicht darauf, wie diese entstanden, und sogar dann, wenn die Möglichkeit bekanntgemacht wurde, daß diese Schäden entstehen können.)

**NICHT VERGESSEN!** Bitte tragen Sie die unten aufgeführte Modell- und Seriennummer dieses Produkts ein.

Modellnummer # \_\_\_\_\_\_\_\_\_\_\_\_\_\_\_\_\_\_\_\_\_\_\_\_\_\_\_\_\_\_\_\_\_\_\_\_\_\_\_\_\_\_\_\_\_\_\_\_

Seriennummer # \_\_\_\_\_\_\_\_\_\_\_\_\_\_\_\_\_\_\_\_\_\_\_\_\_\_\_\_\_\_\_\_\_\_\_\_\_\_\_\_\_\_\_\_\_\_\_\_

*Diese Garantie gibt dem Kunden bestimmte Anrechte. Er kann auch andere Anrechte haben, die von Staat/Bezirk zu Staat/Bezirk unterschiedlich sind.*

Bitte haben Sie folgende Informationen vor dem Anruf an Philips griffbereit zur Hand, damit wir Ihr Problem schnell beseitigen können:

Philips Typennummer Philips Seriennummer Kaufdatum (Kopie der Quittung ist u.U. erforderlich) PC Umgebungsprozessor:

- ❍ 286/386/486 Pentium Pro / Hauptspeicher
- ❍ Betriebssystem (Windows, DOS, OS/2, Apple Macintosh)
- ❍ Fax-/Modem-/Internetprogramm

Sind sonstige Karten installiert worden

Auch beschleunigen folgende Informationen den Vorgang: Ihr Kaufnachweis, auf dem folgendes aufgeführt ist: Kaufdatum, Name des Händlers, Modell- und Seriennummer des Produkts. Die vollständige Adresse, an die das Austauschmodell zu liefern ist.

#### **Nur einen Anruf entfernt**

Kunden-Helpdesks von Philips gibt es weltweit. In den USA können Sie von Montag bis Freitag von 8:00 - 21:00 Uhr (amerikanische Ostzeit) und samstags von 10:00 - 17:00 Uhr (amerikanische Ostzeit) Kontakt mit dem Philips Kundendienst aufnehmen, indem Sie eine der Kontakt-Telefonnummern anrufen.

Weitere Informationen hierzu und weitere attraktive Philips Produkte finden Sie auf unserer Website unter:

Oder Sie können uns über erreichen: *[http://www.philips.com](http://www.philips.com/)*

BESCHRÄNKTE GARANTIE (Computer-Bildschirm)

## <span id="page-78-2"></span>**Glossar**

## [A](#page-78-0) [B](#page-78-1) [C](#page-79-0) [D](#page-80-0) [E](#page-80-1) F [G](#page-81-0) [H](#page-81-1) [I](#page-81-2) J K [L](#page-82-0) M [N](#page-82-1) O [P](#page-82-2) Q [R](#page-83-0) [S](#page-83-1) [T](#page-84-0) [U](#page-84-1) [V](#page-86-0) W X Y Z

## <span id="page-78-0"></span>**A**

#### *Aktiv-Matrix*

Dabei handelt es sich um eine Flüssigkristall-Display-Technik, bei der die Ein-/Aus-Spannung jedes Pixels über Schalttransistoren angesteuert wird. Diese Technik ermöglicht eine hellere und schärfere Anzeige mit einem breiteren Blickwinkel als bei Displays mit passiver Matrix. S. auch unter TFT (Thin Film Transistor, Dünnschichttransistor).

## *Amorphes Silicium (a-Si)*

Ein Halbleiter-Material, das zur Herstellung der Dünnschichttransistor-(TFT)-Schicht eines Aktivmatrix-LCD-Schirms verwendet wird.

### *Bildseitenverhältnis*

Das Breiten-/Höhen-Verhältnis des aktiven Bereichs eines Displays. Die meisten Monitore haben ein Bildseitenverhältnis von 4:3. Breitbild-Monitore oder -TVs haben ein Bildseitenverhältnis von 16:9 oder 16:10.

## [ZURÜCK ZUM SEITENANFANG](#page-78-2)

## <span id="page-78-1"></span>**[B](#page-78-1)**

## *Backlight*

Die Lichtquelle an der Rückseite eines transmissiven LCD-Schirms. Im LCD-Entwurf kommen heute zwei Techniken zum Einsatz. Die meisten TFT-Flüssigkristall-Displays benutzen CCFLs (Cold Cathode Fluorescent Light, Kaltlicht-Kathodenlampen) in Kombination mit einer direkt hinter der Flüssigkristallschicht angeordneten Diffusor-Platte. Neuere Technologien mit Einsatz von Leuchtdioden (LED) befinden sich noch im Entwicklungsstadium.

#### *Helligkeit*

Die auf einem achromatischem Maßstab angegebene Farbwertigkeit, die von Schwarz nach Weiß geht und auch als Leuchtdichte oder Brightness bezeichnet wird. Wegen der Gefahr der Verwechslung mit der Sättigung sollte dieser Begriff vermieden werden.

## [ZURÜCK ZUM SEITENANFANG](#page-78-2)

## <span id="page-79-0"></span>**C**

#### *CCFL(Cold Cathode Fluorescent Light - Kaltlicht-Kathodenlampen)*

Dabei handelt es sich um die Leuchtstoff-Röhren, die das Licht für das LCD-Modul bereitstellen. Meistens handelt es sich um äußerst dünne Röhren (ca. 2 mm Durchmesser).

#### *Farbart*

Der Teil der Farbspezifikation, der keinen Luminanzanteil hat. Die Farbart ist zweidimensional und wird spezifiziert durch Zahlenpaare wie z.B. dominante Wellenlänge und Reinheit.

## *CIE (Commission International de I'Eclairage) - Internationale Beleuchtungskommission IBK*

Die internationale Beleuchtungskommission ist die wichtigste internationale Organisation, die sich mit Farbe und Farbmessung befasst.

#### *Farbtemperatur*

Eine Messung der Farbe des Lichts, das von einem Gegenstand abgestrahlt wird, der erwärmt wird. Diese Messung wird ausgedrückt in einem absoluten Maßstab (Grad Kelvin). Farbtemperaturen mit einem niedrigeren Kelvin-Wert (z.B. 2400° K) sind rot; höhere Farbtemperaturen (z.B. 9300° K) sind blau. Die neutrale Farbtemperatur ist weiß (bei 6504° K). Philips-Monitore bieten im Allgemeinen Temperaturen von 9300° K und 6500° K sowie eine benutzerdefinierte Farbtemperatur.

#### *Kontrast*

Die Leuchtstärkenvarianz zwischen hellen und dunklen Bereichen eines Bilds.

#### *Kontrastumfang*

Das Verhältnis der Helligkeit zwischen dem hellsten weißen Zeichen und den dunkelsten schwarzen Zeichen.

## [ZURÜCK ZUM SEITENANFANG](#page-78-2)

<span id="page-80-0"></span>**D**

## *D-SUB*

Ein VGA-Analog-Eingangsstecker. Ihr Monitor wird mit einem D-Sub-Anschlusskabel ausgeliefert.

*Digital Visual Interface (DVI) [Digitale visuelle Schnittstelle]*

Die technischen Angaben der Digital Visual Interface (DVI) beschreiben eine digitale Verbindung mit Hochgeschwindigkeit für visuelle Datenarten, die von der Anzeige-Technik unabhängig ist. Die Schnittstelle dient hauptsächlich dazu, eine Verbindung zwischen einem Computer und seinem Anzeigegerät herzustellen. Die DVI entspricht den Anforderungen aller Segmente der PC-Industrie (Workstation, Desktop, Laptop usw.) und bietet diesen verschiedenen Segmenten eine einheitliche Schnittstellenspezifikation für Monitoren.

Die DVI-Schnittstelle ermöglicht:

- 1. Von der Erstellung bis zum Benutzen ein Verbleiben auf der verlustlosen digitalen Ebene,
- 2. von der Erstellung bis zum Benutzen ein Verbleiben auf der verlustlosen digitalen Ebene,
- 3. Plug-and-Play durch Hot-Plug-Detektion, EDID und DDC2B,
- 4. digitale und analoge Unterstützung in einem einzigen Anschluß.

## [ZURÜCK ZUM SEITENANFANG](#page-78-2)

## <span id="page-80-1"></span>**E**

#### *Energy Star Computers-Programme*

Ein Energiesparprogramm, das von der U.S. Environmental Protection Agency (EPA) [US-Umweltschutzbehörde] mit dem Ziel gestartet wurde, die Herstellung und Vermarktung von energieeffizienten Büroautomationsgeräten zu fördern. Unternehmen, die sich diesem Programm anschließen, müssen sich zur Herstellung eines oder mehrerer Produkte verpflichten, die fähig sind, nach einem Zeitraum der Inaktivität oder nach einer vom Benutzer festgelegten Zeit in einen Zustand mit geringem Stromverbrauch (<30 W) umzuschalten.

### <span id="page-81-0"></span>**[G](#page-81-0)**

#### *Gamma*

Die Leuchtdichte des Bildschirms in Abhängigkeit von der Bildspannung folgt annähernd einer mathematischen Potenzfunktion des Eingangsvideosignals, deren Exponent als Gamma bezeichnet wird.

#### *Grauskala, Grautreppe*

Eine achromatische Skala, die vom Schwarz über eine Reihe immer hellerer Grautöne bis zum Weiß reicht. Eine solche Reihe kann aus Stufen aufgebaut sein, die gleich weit voneinander entfernt scheinen. Wenn der Analog-/Digital-Konverter in 8-Bit-Technik ausgeführt ist, kann der Monitor höchstens  $2^8$  = 256 Stufen anzeigen. Bei einem Farbmonitor hat jede RGB-Farbe 256 Stufen. Somit können insgesamt 256x256x256= 16,7 Mio. Farben angezeigt werden.

## [ZURÜCK ZUM SEITENANFANG](#page-78-2)

#### <span id="page-81-1"></span>H

<span id="page-81-2"></span>**I**

#### *Farbton*

Die wichtigste Eigenschaft einer Farbe, die sie von anderen Farben unterscheidet. So kann eine Farbe beispielsweise einen grünen, gelben oder violetten Farbton haben. Farben, die als einen Farbton aufweisend definiert werden, bezeichnet man als chromatische Farben. Weiß, Schwarz und Graustufen besitzen keinen Farbton.

## [ZURÜCK ZUM SEITENANFANG](#page-78-2)

## *IPS (In Plane Switching)*

Eine Technik der Verbesserung des Blickwinkels eines Flüssigkristall-Displays, bei dem die Flüssigkristallmoleküle nicht senkrecht zur Ebene der Flüssigkristall-Schicht , sondern parallel zu ihr <span id="page-82-0"></span>**L**

#### [ZURÜCK ZUM SEITENANFANG](#page-78-2)

#### *LCD (Liquid Crystal Display - Flüssigkristallanzeige)*

Ein Display, das aus einer zwischen zwei transparenten Scheiben angeordneten Schicht eines Flüssigkristallmaterials zusammengesetzt ist. Dieses Display besteht aus Tausenden Pixeln, die elektrisch gesteuert ein- oder ausgeschaltet werden können. Dadurch können farbige Bilder oder Texte generiert werden.

#### *Flüssigkristall*

Das Material, das in Flüssigkristalldisplays verwendet wird. Das Flüssigkristallmaterial reagiert auf eine genau prognostizierbare Weise auf elektrische Ansteuerung. Dadurch ist dieses Material ideal dazu geeignet, die LCD-Bildpunkte "ein-" oder "aus-"zuschalten. Oft sieht man auch die englischen Abkürzungen LCD, Liquid Crystal Display = Flüssigkristallanzeige oder LC = Liquid Crystal = Flüssigkristall.

#### *Leuchtstärke - Luminanz*

Ein Maß der Leuchtstärke bzw. Helligkeit von Licht, üblicherweise ausgedrückt in der Einheit Candela pro Quadratmeter (cd/m2) oder Foot-Lambert. 1 Ft.-L.=3,426 cd/m2.

## [ZURÜCK ZUM SEITENANFANG](#page-78-2)

<span id="page-82-1"></span>**N**

*nit*

<span id="page-82-2"></span>**P**

Eine Einheit der Leuchtstärke, die 1 cd/m2 oder 0,292 Ft.-L. entspricht.

[ZURÜCK ZUM SEITENANFANG](#page-78-2)

#### *Pixel*

Ein Kunstwort aus der Abkürzung der englischen Worte *Picture* und *Element*; Bildpunkt, das kleinste Element eines computerisierten CRT- oder LCD-Bilds, und somit eines Displays.

#### *Polarisationsfilter*

Ein Lichtfilter, das nur Lichtwellen mit einer bestimmten Polarisation durchlässt. Polarisiertes Material mit senkrechter Filterung wird in LCD-Displays dazu benutzt, die Flüssigkristalle einzuschließen. Dann wird das Flüssigkristall als Medium verwendet, das so angesteuert wird, dass es die Lichtwellen um 90° verdreht, so dass das Licht durchgelassen wird oder nicht.

## [ZURÜCK ZUM SEITENANFANG](#page-78-2)

## <span id="page-83-0"></span>**R**

#### *Refresh-Rate*

Dieser Wert gibt an, wie viele Male pro Sekunde der Bildschirm neu geschrieben (wiederaufgefrischt) wird. Normalerweise wird dieser Wert in Hz (Hertz) oder mit dem Zahlenwert der Frequenz pro Sekunde angegeben. Eine Frequenz von 60 Hz entspricht 60 Bildern pro Sekunde.

## [ZURÜCK ZUM SEITENANFANG](#page-78-2)

## <span id="page-83-1"></span>**S**

## *sRGB*

sRGB ist eine Norm, die den korrekten Farbaustausch zwischen verschiedenen Geräten gewährleistet (z.B. Digitalkameras, Monitore, Drucker, Scanner usw.).

Mit Hilfe eines einheitlichen Farbraums unterstützt sRGB die naturgetreue Wiedergabe von mit einem sRGB-kompatiblen Gerät aufgenommenen Bildern auf Ihrem sRGB-kompatiblen Philips-Monitor. Mit Hilfe dieser automatischen Farbkalibrierung können Sie sich auf die richtige Wiedergabe der auf Ihrem Bildschirm gezeigten Farben verlassen.

Bei der Verwendung des sRGB-Standards ist es wichtig, dass Helligkeit und Kontrast sowie Farbskala Ihres Monitors auf eine vorgegebene Einstellung fixiert sind. Darum muss die sRGB-Einstellung im OSD-Display des Monitors gewählt werden.

Zu diesem Zweck öffnen Sie das On-Screen-Display durch Betätigung der OK-Taste an der Vorderseite Ihres Monitors. Bewegen Sie sich durch Betätigung der Abwärtstaste auf die Option Farbe und betätigen Sie erneut OK. Bewegen Sie sich jetzt mit der rechten Taste auf sRGB. Bewegen Sie jetzt wieder die Abwärts-Taste und drücken Sie erneut auf OK, um die OSD-Bedienung zu verlassen.

Danach nehmen Sie bitte keinerlei Änderungen mehr an den Helligkeits- oder Kontrasteinstellungen Ihres Monitors vor. Wenn Sie eine dieser Einstellung ändern, verlässt der Monitor den sRGB-Betrieb und stellt sich selbst auf eine Farbtemperatureinstellung von 6500K ein.

## [ZURÜCK ZUM SEITENANFANG](#page-78-2)

#### <span id="page-84-0"></span>**T**

#### *TFT (Thin Film Transistor, Dünnschichttransistor)*

Wird normalerweise aus amorphem Silicium (a-SI) hergestellt und dient als eine Art Schalter zur Ansteuerung eines Ladungsspeichergeräts, das unter jedem Subpixel eines Aktivmatrix-LCD-Displays angeordnet ist.

## [ZURÜCK ZUM SEITENANFANG](#page-78-2)

#### <span id="page-84-1"></span>**U**

#### *Universal Serial Bus (USB)*

Ein intelligenter Stecker für PC-Peripheriegeräte. USB bestimmt automatisch die für die Peripheriegeräte erforderlichen Ressourcen (wie Treibersoftware und Bandbreite). USB macht diese erforderlichen Ressourcen ohne die Intervention des Benutzers verfügbar.

USB nimmt die "Abdeckungsangst" - die Angst, die Abdeckung eines Computers abzunehmen, um zusätzliche Peripheriegeräte zu installieren. Außerdem eliminiert USB bei der Installation von neuen Peripheriegeräten die Durchführung von komplizierten IRQ-Einstellungen.

USB eliminiert "Anschlußengpässe". Ohne USB sind PCs normalerweise auf einen Drucker, zwei Com Port-Geräte (gewöhnlich für eine Maus und ein Modem), ein mit dem Enhanced Parallel Port verbundenes Gerät (z.B. Scanner oder Videokamera) und einen Joystick beschränkt. Immer mehr Peripheriegeräte für Multimedien-Computer kommen täglich auf dem Markt. Mit USB können bis zu 127 Geräte gleichzeitig auf einem Computer laufen. USB gestattet "Hot Plug-in". Beim Installieren von neuen Peripheriegeräten ist es nicht mehr notwendig, den Computer auszuschalten, das Gerät einzustecken, den Computer neu zu starten und das Setup-Programm auszuführen. Auch der umgekehrte Vorgang beim Entfernen eines Geräts entfällt.

Kurz gesagt, USB verwandelt das heutige "Plug-and-Pray" [einstecken und beten] in wirkliches "Plugand-Play [einstecken, und es läuft]!

#### Verteiler (Hub)

Ein Universal Serial Bus-Gerät, das dem Universal Serial Bus zusätzliche Anschlüsse bietet.

Verteiler sind ein Schlüsselelement in der Plug-and-Play-Architektur des USB. Die Abbildung zeigt einen typischen Verteiler. Die Verteiler dienen dazu, die Konnektivität des USB für den Benutzer zu vereinfachen und Robustheit bei gleichzeitig niedrigen Kosten und geringer Komplexität bereitzustellen.

Jeder Verteiler verwandelt einen einzigen Verbindungspunkt in eine Vielzahl von . Die Architektur unterstützt die Verkettung von mehreren VerteilernVerteiler ähigen die vielseitigen Verbindungsmöglichkeiten von . Jeder Verteiler verwandelt einen einzigen Verbindungspunkt in eine Vielzahl von . Die Architektur unterstützt die Verkettung von mehreren Verteilern.

Der vorgeschaltete Anschluß eines Verteilers verbindet diesen mit dem Host. Alle anderen nachgeschalteten Anschlüsse eines Verteilers ermöglichen die Verbindung mit einem weiteren Verteiler oder einer Funktion. Verteiler können jeden nachgeschalteten Anschluß feststellen, ihn verbinden oder trennen und die Stromversorgung der nachgeschalteten Geräte steuern. Alle nachgeschalteten Anschlüsse können bei voller oder niedriger Geschwindigkeit einzeln aktiviert und konfiguriert werden. Der Verteiler trennt Anschlüsse mit niedriger Geschwindigkeit von Signalen mit voller Geschwindigkeit.

Ein Verteiler besteht aus zwei Teilen: Verteiler-Controller und Verteiler-Repeater. Der Repeater ist ein protokollgesteuerter Schalter zwischen dem vorgeschalteten Anschluß und den nachgeschalteten Anschlüssen. Er verfügt auch über Hardwareunterstützung zum Zurücksetzen und Aussetzen/Wiederaufnehmen von Signalen. Der Controller liefert die Schnittstellenregister und ermöglicht Kommunikation zum/vom Host. Die für den Verteiler spezifischen Status- und Steuerbefehle erlauben dem Host, einen Verteiler zu konfigurieren und seine Anschlüsse zu überwachen und zu steuern.

#### Gerät

Eine logische oder physische Einheit, die eine Funktion ausführt. Die Beschreibung dieser Einheit ist vom Kontext abhängig. Auf der untersten Ebene kann sich der Begriff Gerät auf ein einziges Hardwarebauteil beziehen, wie in einem Speichergerät. Auf einer höheren Ebene kann es sich um eine Sammlung von Hardwarekomponenten handeln, die eine bestimmte Funktion ausführen, wie ein Universal Serial Bus Schnittstellengerät. Auf einer noch höheren Ebene kann der Begriff Gerät eine Funktion bezeichnen, die von einem an einen Universal Serial Bus angeschlossenen Gerät wie einem Daten-/Fax-/Modemgerät ausgeführt wird. Geräte können physisch, elektrisch, adressierbar und logisch sein.

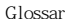

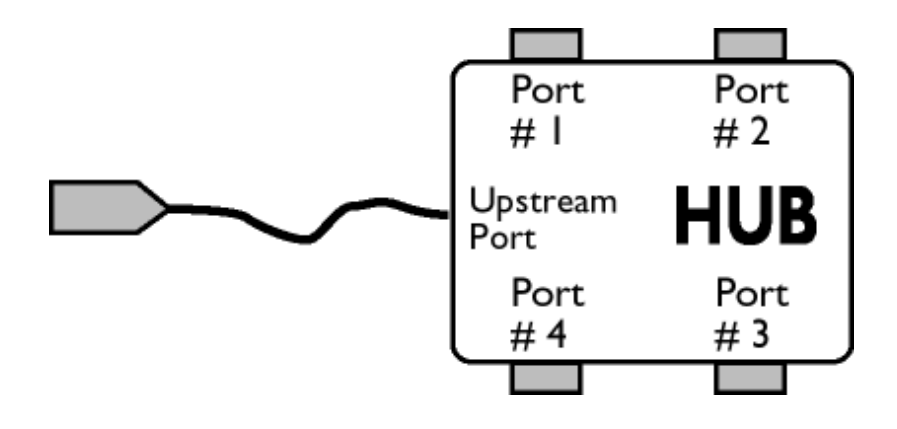

## Nachgeschaltet

Die Richtung des Datenflusses vom oder zum Host. Ein nachgeschalteter Anschluß ist der Anschluß am Verteiler, der elektrisch am weitesten vom Host entfernt ist und der den nachgeschalteten Datenverkehr vom Verteiler erzeugt. Nachgeschaltete Anschlüsse erhalten vorgeschalteten Datenverkehr.

#### Vorgeschaltet

Die Richtung des Datenflusses zum Host. Ein vorgeschalteter Anschluß ist ein Anschluß am Gerät, der elektrisch dem Host am nächsten liegt und der den vorgeschalteten Datenverkehr vom Verteiler erzeugt. Vorgeschaltete Anschlüsse erhalten nachgeschalteten Datenverkehr.

## [ZURÜCK ZUM SEITENANFANG](#page-78-2)

#### <span id="page-86-0"></span>**V**

#### *Vertikale Bildwiederholrate (Vertical Refresh Rate)*

Die Anzahl von vollständigen Bildern, die einmal pro Sekunde an den Bildschirm geschrieben werden. Die Rate wird in Hz angegeben.

## [ZURÜCK ZUM SEITENANFANG](#page-78-2)

- <span id="page-87-3"></span><span id="page-87-0"></span>[•](#page-87-0) [Installation des LCD](#page-87-1) **[Monitortreibers](#page-87-1)**
- <span id="page-87-1"></span>[•](#page-87-0) [Anleitungen zum](#page-87-2)  [Herunterladen und](#page-87-2)  [Ausdrucken](#page-87-2)
- [•](#page-87-0) [Installation des FPadjust-](#page-88-0)
- <span id="page-87-2"></span>[Programms](#page-88-0)

## **Herunterladen und Ausdrucken**

## **Installation des LCD Monitor-Treibers**

*Systemanforderungen:* 

● PC mit Windows® 95, Windows® 98, Windows® 2000, Windows® Me, Windows® XP oder neuer Den Treiber finden Sie unter "inf./icm./cat." im Verzeichnis : /PC/drivers/

#### **Die Datei "Readme.txt" vor der Installation durchlesen.**

Auf dieser Seite kann das Handbuch im .pdf-Format gelesen werden. Die PDF-Dateien können auf die Festplatte heruntergeladen und danach mit Hilfe von Acrobat Reader oder durch den Browser angezeigt und ausgedruckt werden.

Falls Sie den Adobe® Acrobat Reader noch nicht installiert haben, bitte auf folgenden Link zur Installation der Anwendung klicken: [Adobe® Acrobat Reader für PC](file:///P|/OEM MODELS/PHILIPS/CD Manual/19/190cw7/Q41G7800-813-31A/190CW7 EDFU-0606-2006/lcd/pc/acrobat/ar405eng.exe) / [Adobe® Acrobat Reader für](file:///P|/OEM MODELS/PHILIPS/CD Manual/19/190cw7/Q41G7800-813-31A/190CW7 EDFU-0606-2006/lcd/mac/acrobat/Reader%204.05%20Installer)  [Mac](file:///P|/OEM MODELS/PHILIPS/CD Manual/19/190cw7/Q41G7800-813-31A/190CW7 EDFU-0606-2006/lcd/mac/acrobat/Reader%204.05%20Installer).

## *Anleitung zum Herunterladen:*

Zum Herunterladen der Datei:

1. mit der Maus auf das folgende Symbol klicken und die Maustaste gedrückt halten. (Win95/98/2000/Me/XP-Benutzer bitte mit der rechten Maustaste klicken)

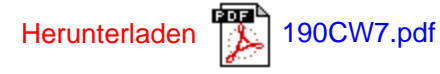

2. Im dann erscheinenden Menü "Link speichern als…", "Ziel speichern als…" oder "Link auf Diskette herunterladen" ' auswählen.

3. Auswählen, wo die Datei gespeichert werden soll; auf "Speichern" klicken ("Quelle" wählen, wenn die Wahl zwischen "Text" oder "Quelle" gegeben wird.).

*Anleitung zum Drucken:*

Zum Drucken des Handbuchs:

folgen Sie der Anleitung für Ihren Drucker und drucken die benötigten Dateien aus, während die Datei geöffnet ist.

## [ZURÜCK ZUM SEITENANFANG](#page-87-3)

## <span id="page-88-0"></span>**Installation des Fpadjust-Programms**

Im Fpadjust-Programm werden Ausrichtungsmuster erstellt, mit denen Sie die Monitoreinstellungen, wie beispielsweise KONTRAST, HELLIGKEIT, HORIZONTALE & VERTIKALE POSITION, PHASE und UHR einstellen können.

*Systemanforderungen:* 

PC mit Windows95, Windows98, Windows2000, WindowsMe, WindowsXP oder neuer

*Zur Installation des FPadjust-Programms:*

Auf den Link oder das Symbol zur Installation des Fpadjustment-Programms klicken. oder

● Mit der Maus auf das Symbol klicken und die Maustaste gedrückt halten (Win95/98/2000/Me/ XP-Benutzer bitte mit der rechten Maustaste klicken)

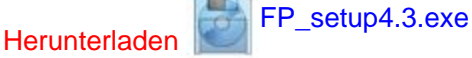

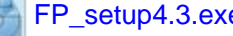

Im dann erscheinden Menü "Link speichern als...", "Ziel speichern als, oder "Link auf Diskette speichern" auswählen.

Das Verzeichnis wählen, in dem Sie die Datei speichern möchten; klicken Sie auf "Save / Speichern" (Wenn die Frage erscheint, ob die Datei als "Text" oder als "Quelldatei / Source" gespeichert werden soll, wählen Sie "Quelldatei / Source".

Den Browser beenden und das Fpadjust-Programm installieren.

**Die Datei "FP\_Readme4.3.txt" vor der Installation durchlesen.**

[ZURÜCK ZUM SEITENANFANG](#page-87-3)

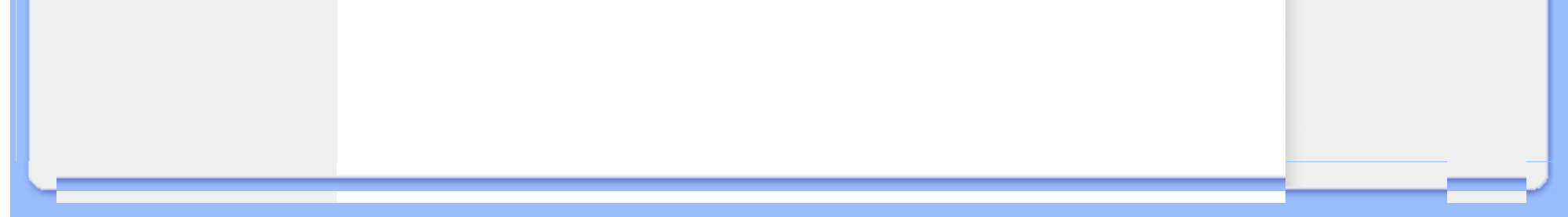